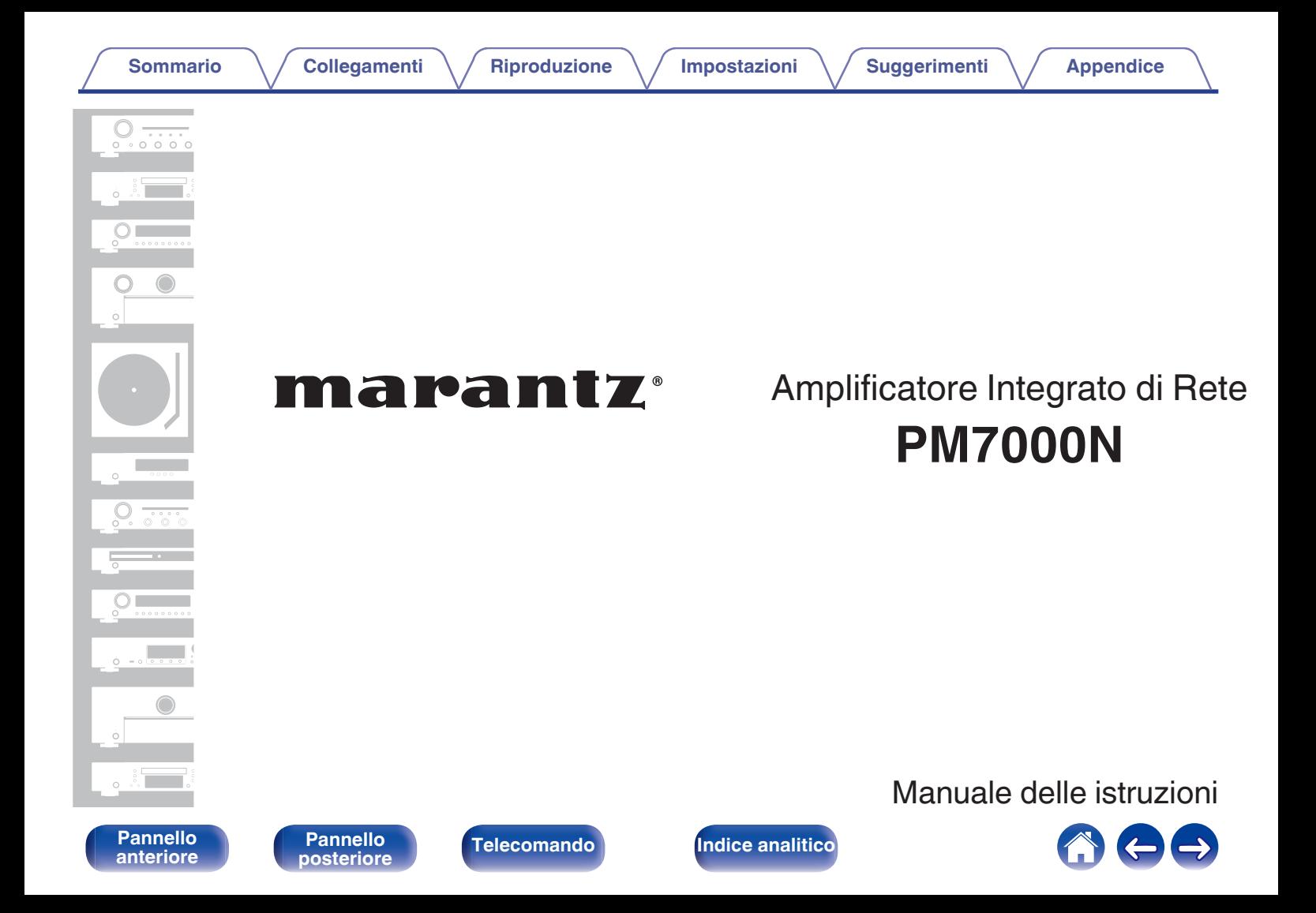

<span id="page-1-0"></span>**Sommario [Collegamenti](#page-22-0) A**  $\sqrt{}$  [Riproduzione](#page-35-0)  $\sqrt{}$  [Impostazioni](#page-70-0)  $\sqrt{}$  [Suggerimenti](#page-93-0)  $\sqrt{}$  [Appendice](#page-113-0)

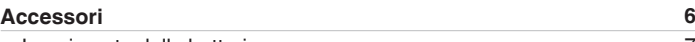

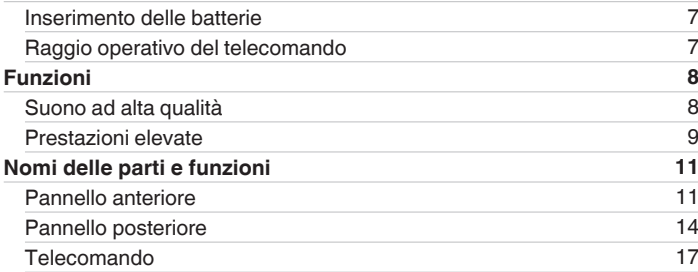

### **Collegamenti**

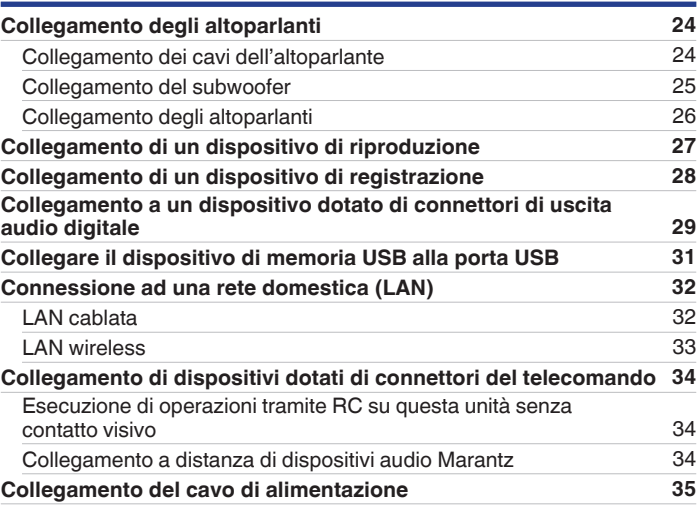

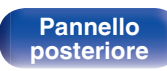

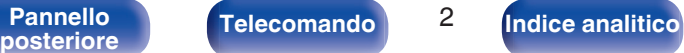

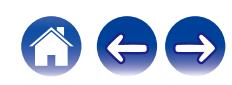

# **[anteriore](#page-10-0)**

Telecomando<sup>3</sup>

公日日

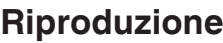

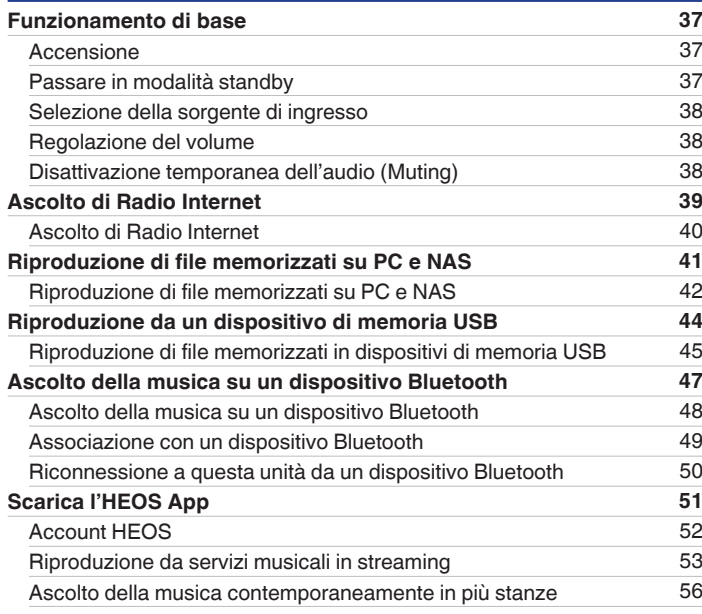

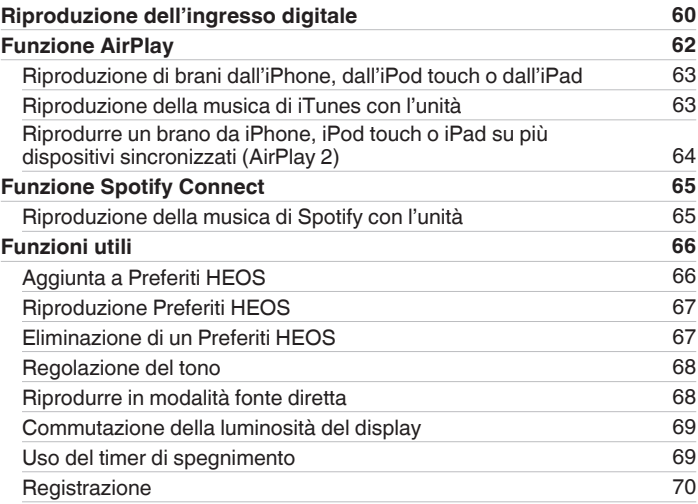

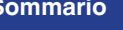

# **[anteriore](#page-10-0)**

## **[Sommario](#page-1-0) [Collegamenti](#page-22-0) A**  $\sqrt{}$  [Riproduzione](#page-35-0)  $\sqrt{}$  [Impostazioni](#page-70-0)  $\sqrt{}$  [Suggerimenti](#page-93-0)  $\sqrt{}$  [Appendice](#page-113-0)

### **Impostazioni**

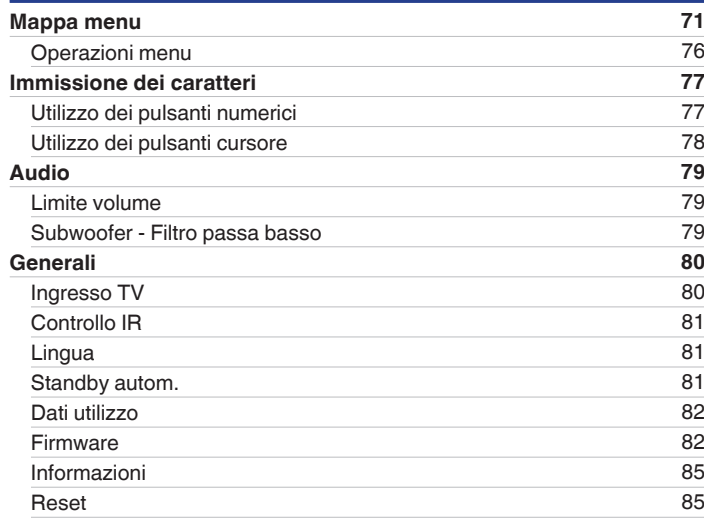

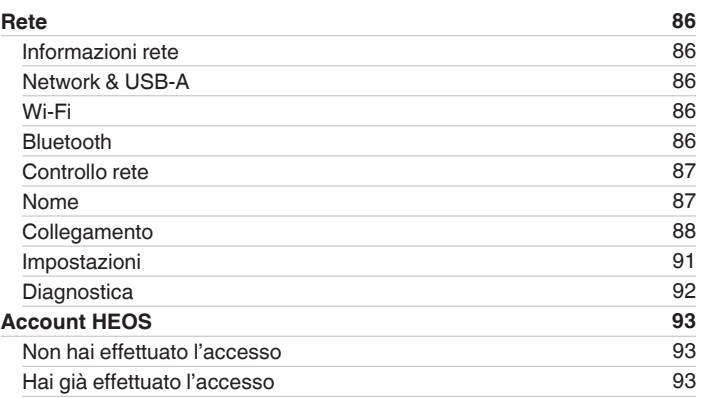

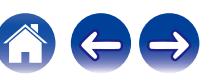

**[Sommario](#page-1-0) [Collegamenti](#page-22-0) [Appendice](#page-113-0) [Riproduzione](#page-35-0) Appendice [Impostazioni](#page-70-0) Appendice Appendice** 

## **Suggerimenti**

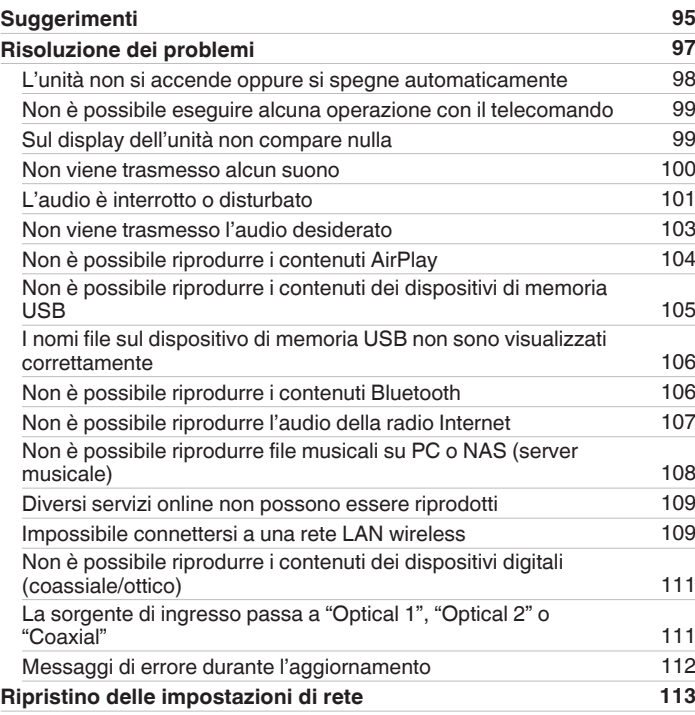

### **Appendice**

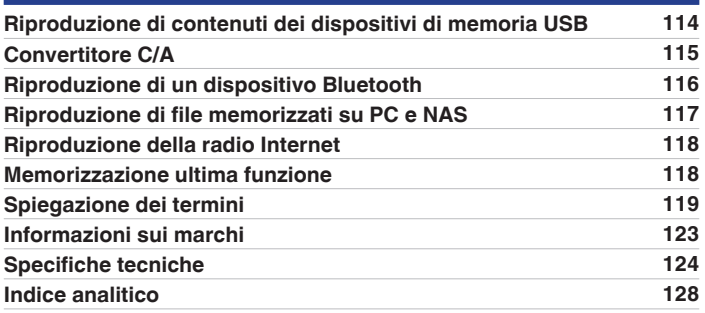

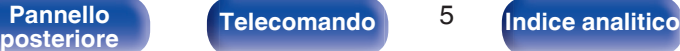

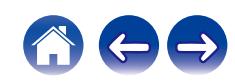

<span id="page-5-0"></span>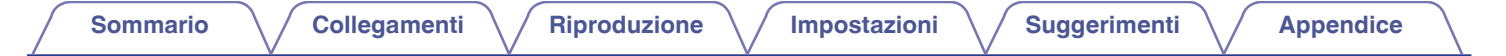

Grazie per avere acquistato questo prodotto Marantz.

Per un funzionamento corretto, assicurarsi di leggere attentamente il presente manuale delle istruzioni prima di utilizzare il prodotto. Una volta letto, custodirlo per consultazioni future.

# **Accessori**

Verificare che i seguenti componenti siano in dotazione con il prodotto.

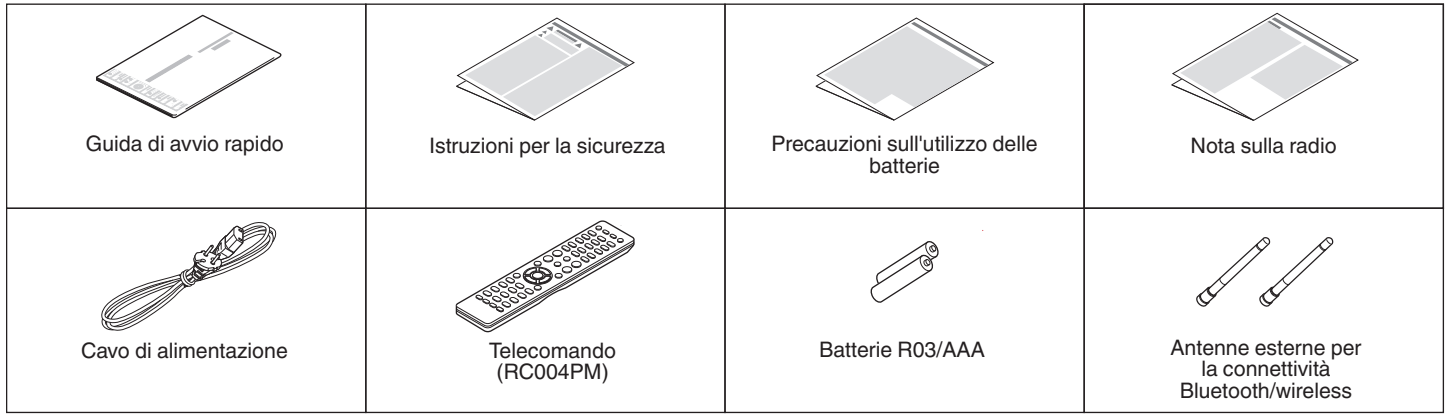

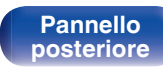

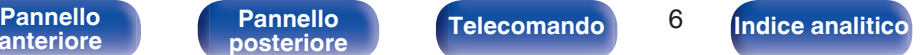

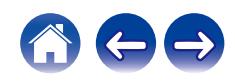

<span id="page-6-0"></span>**[Sommario](#page-1-0)**  $\setminus$  [Collegamenti](#page-22-0)  $\setminus$  [Riproduzione](#page-35-0)  $\setminus$  [Impostazioni](#page-70-0)  $\setminus$  [Suggerimenti](#page-93-0)  $\setminus$  [Appendice](#page-113-0)

### **Inserimento delle batterie**

**1 Rimuovere il coperchio posteriore nella direzione della freccia e staccarlo.**

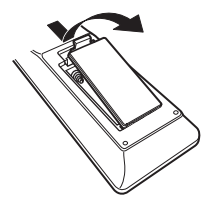

**2 Inserire correttamente due batterie nel vano batteria come indicato.**

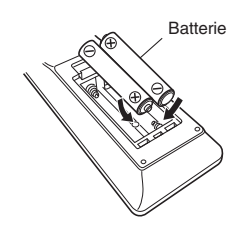

**3 Riposizionare il coperchio posteriore.**

#### **NOTA**

- 0 Per prevenire danni o perdita di fluido della batteria:
	- 0 Non utilizzare una batteria nuova con una vecchia.
	- 0 Non utilizzare due tipi diversi di batterie.
- 0 Se si prevede di non utilizzare il telecomando per un periodo prolungato, rimuovere le batterie dal telecomando.
- 0 In caso di perdita di fluido della batteria, rimuoverlo attentamente dall'interno del vano batteria ed inserire delle batterie nuove.

## **Raggio operativo del telecomando**

Puntare il telecomando verso il sensore del telecomando durante l'utilizzo.

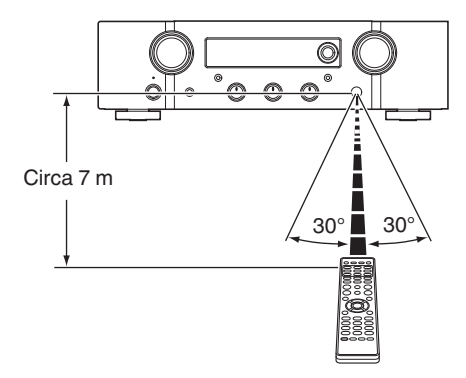

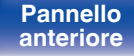

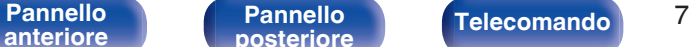

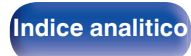

## <span id="page-7-0"></span>**Funzioni**

### **Suono ad alta qualità**

#### 0 **Amplificatore a retroazione di corrente all-discrete**

Nell'amplificatore di potenza è adottato un circuito a retroazione di corrente proprietario Marantz che utilizza componenti discreti. Si tratta di un amplificatore ad alta velocità che utilizza la più recente tecnologia sviluppata per gli amplificatori di qualità superiore.

#### 0 **HDAM®SA3**

L'unità include il modulo HDAM®SA3, appositamente concepito per i modelli high-end. Nei circuiti dell'amplificatore di potenza a retroazione di corrente di questa unità è utilizzato il modulo HDAM®SA3.

#### 0 **Alimentazione della corrente istantanea migliorata**

È cosa nota che amplificatori con caratteristiche tecniche identiche possano avere una qualità del suono diversa. Si ritiene che il segreto dell'alta qualità Marantz siano le prestazioni dei driver dei diffusori. L'amplificatore di potenza di questa unità è in grado di fornire una corrente istantanea di oltre 32 A, offrendo prestazioni potenti per i diffusori.

#### 0 **Tracciato breve delle linee di alimentazione**

Per un'alimentazione elettrica momentanea più importante viene utilizzata una configurazione con cavi elettrici corti per unire i circuiti elettrici alla fase di uscita della sezione dell'amplificatore di potenza. Grazie a questa configurazione le linee elettriche principali vengono collegate in base al percorso più breve in modo da garantire una disposizione simmetrica dei canali sinistro e destro.

#### 0 **Circuito dell'equalizzatore phono di nuova concezione**

Come amplificatore equalizzatore Phono per cartucce MM, è stato sviluppato un nuovo circuito equalizzatore Phono per il PM7000N.

#### 0 **Trasformatore toroidale a doppia schermatura**

L'unità è dotata di un trasformatore di potenza toroidale per ridurre al minimo le vibrazioni e il flusso di dispersione specifici del trasformatore.

#### 0 **Condensatore elettrolitico di blocco di elevata capacità**

Il circuito di alimentazione dell'amplificatore di potenza contiene un nuovo condensatore ad alta capacità da 15000 μF, sviluppato adottando concetti utilizzati negli amplificatori di fascia più elevata.

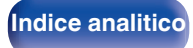

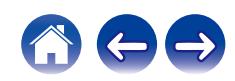

<span id="page-8-0"></span>0 **Supporto per la riproduzione di audio di alta qualità mediante USB e reti**

Questa unità supporta la riproduzione di formati audio ad alta risoluzione come i file DSD (2,8/5,6 MHz) e i file WAV/FLAC/Apple Lossless Audio Codec (ALAC) fino a 192 kHz/24 bit.

0 **Funzione di disattivazione dei circuiti periferici per limitare l'interferenza del segnale di uscita audio**

Al fine di ridurre al minimo il rumore dovuto ai circuiti periferici che potrebbero interferire con il segnale audio, questa unità è dotata di una funzione per spegnere i circuiti di rete e di riproduzione dalla memoria USB, Wi-Fi e Bluetooth, nonché di una funzione per spegnere il display.

### **Prestazioni elevate**

#### 0 **Funzione di controllo del tono**

L'unità dispone di una funzione di controllo del tono per la regolazione dei suoni bassi (a bassa frequenza) e acuti (ad alta frequenza) al fine di produrre il tono desiderato. ( $\mathbb{P}$  [p. 68\)](#page-67-0)

#### 0 **Supporta svariati apparecchi mediante ingressi digitali**

Dotato di due ingressi digitali ottici e di un ingresso digitale coassiale, per collegare televisori e altri apparecchi mediante ingressi digitali. Questa unità presenta anche una funzione di riproduzione automatica. Quando viene acceso un dispositivo collegato a questa unità tramite connessione digitale, questa unità si accende automaticamente e riproduce l'audio dal dispositivo.

#### 0 **Possibilità di funzionamento con il telecomando del televisore utilizzato**

È possibile far funzionare questa unità con il telecomando del televisore, immettendo il codice del segnale a infrarossi del telecomando del televisore utilizzato.  $(\sqrt[p]{r})$  [p. 81\)](#page-80-0)

#### 0 **Il dispositivo è dotato di una funzione AirPlay® oltre alle funzioni di rete come Radio Internet, ecc.**

Con questa unità è possibile accedere a una vasta gamma di contenuti, ad esempio ascoltare la radio internet e riprodurre file audio memorizzati nel PC. L'unità supporta inoltre Apple AirPlay, che consente di riprodurre in streaming le tracce della propria libreria musicale da iPhone®, iPad®, iPod touch® o da iTunes®.

**[anteriore](#page-10-0)**

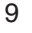

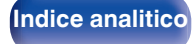

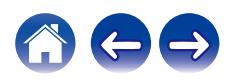

#### 0 **Supporta il sistema audio wireless AirPlay 2®**

Sincronizza più dispositivi/altoparlanti compatibili con AirPlay 2 per una riproduzione simultanea.

Questa unità supporta AirPlay 2 e richiede iOS 11.4 o successivi.

0 **Il collegamento wireless con dispositivi Bluetooth può essere eseguito facilmente**

Si può godere della musica semplicemente collegandosi in modalità wireless con il proprio smartphone, tablet, PC, ecc.

0 **Supporto per la riproduzione senza pause** Riproduzione senza alcuna pausa tra i file musicali.

(solo per WAV/FLAC/Apple Lossless/DSD)

- 0 **Compatibile con l'app HEOS**z **per eseguire operazioni di base dell'unità con dispositivi iPad, iPhone o Android™ (Google, Amazon Kindle Fire)**
	- z Scaricare l'app HEOS appropriata per i dispositivi iOS o Android. Questa unità deve essere collegata alla stessa rete LAN o Wi-Fi (LAN wireless) a cui è collegato l'iPad, l'iPhone o Android.

0 **HEOS ti consente di ascoltare musica in streaming dal tuo servizio online preferito**

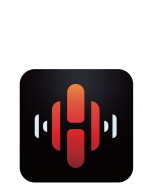

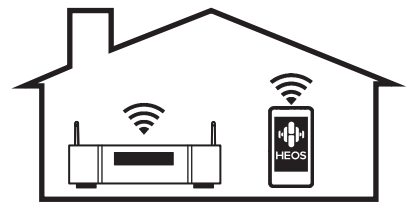

Sistema audio wireless multi-room HEOS che ti consente di ascoltare la tua musica preferita in qualunque punto della casa. Utilizzando la rete domestica già esistente e HEOS App (disponibile per i dispositivi iOS, Android e Amazon), è possibile esplorare, sfogliare e riprodurre musica dalla propria libreria musicale o da numerosi servizi di musica in streaming online.

È possibile raggruppare più dispositivi HEOS quando questi sono collegati alla stessa rete per poter riprodurre contemporaneamente la stessa musica su tutti i dispositivi oppure riprodurre musica diversa su ciascuno dei dispositivi HEOS.

- 0 **Display OLED (Organic Light Emitting Diode) in grado di visualizzare 3 linee**
- 0 **Funzione modalità standby automatico che riduce il consumo energetico**

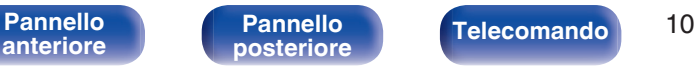

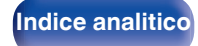

<span id="page-10-0"></span>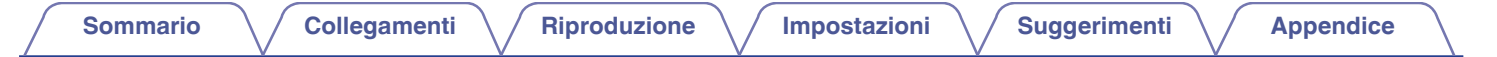

## **Nomi delle parti e funzioni**

**Pannello anteriore**

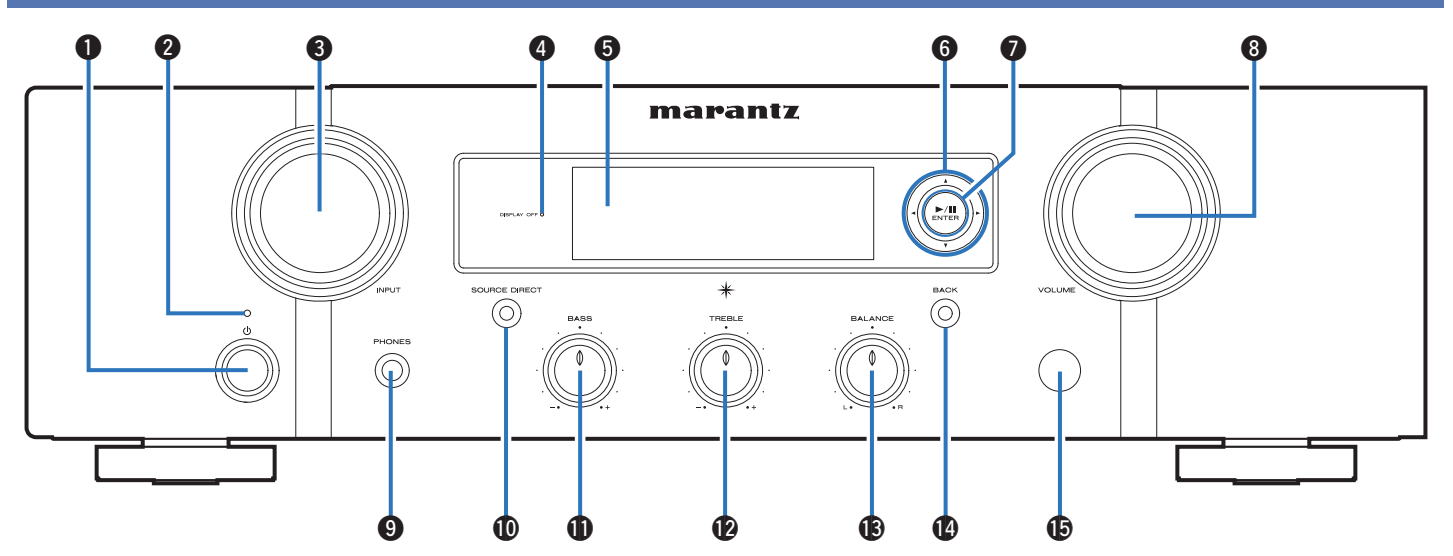

Per i dettagli, vedere la pagina successiva.

**[Pannello](#page-13-0)**

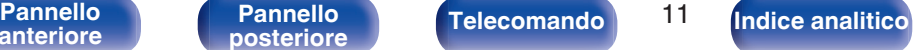

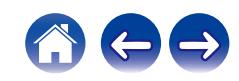

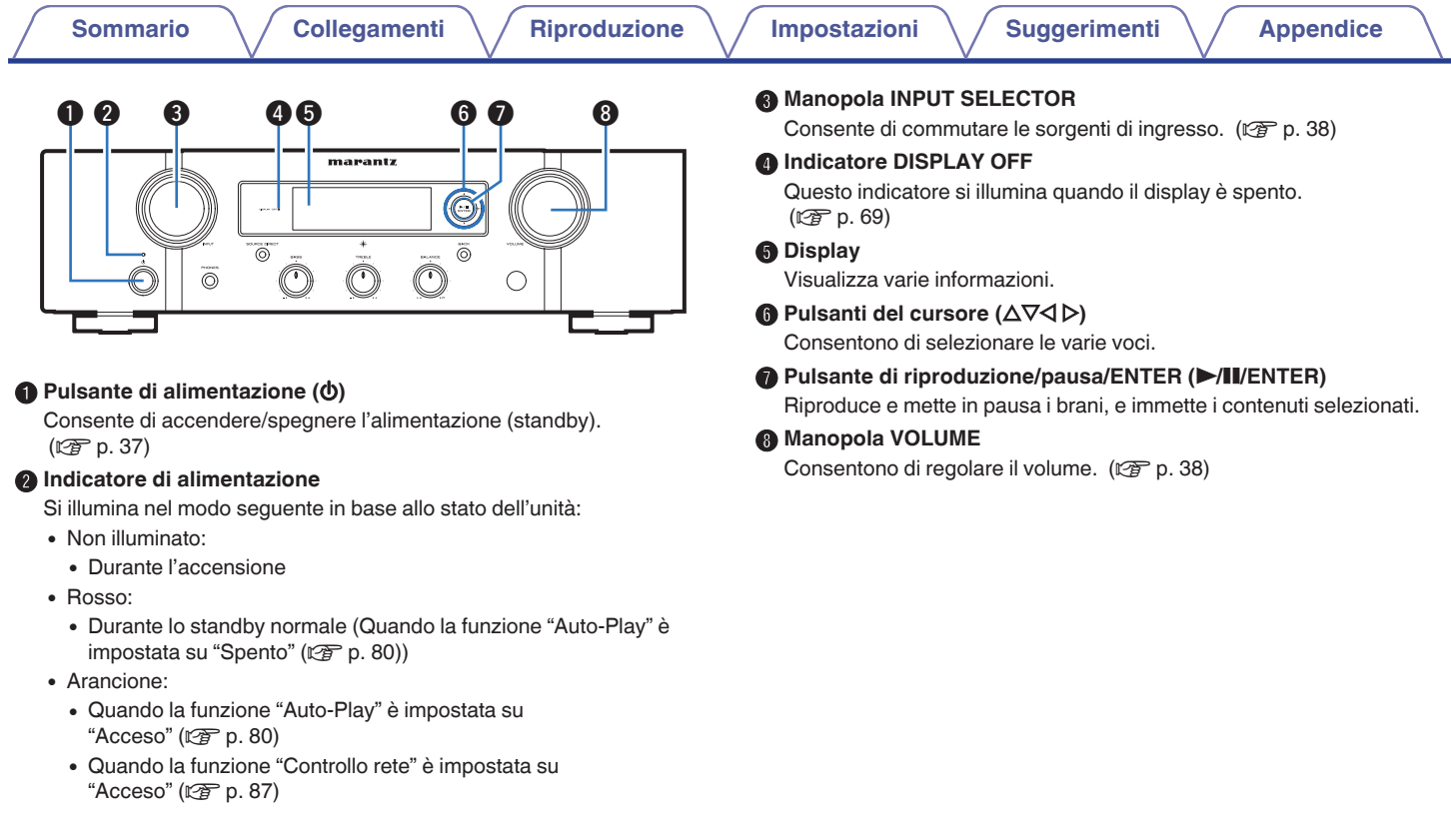

# **[anteriore](#page-10-0)**

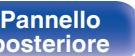

Telecomando 12

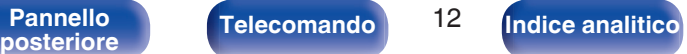

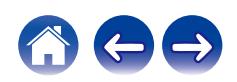

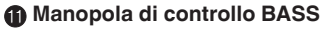

Questa impostazione consente di regolare il livello del volume per i bassi.  $(\sqrt[p]{2} p. 68)$  $(\sqrt[p]{2} p. 68)$ 

#### L **Manopola di controllo TREBLE**

Questa impostazione consente di regolare il livello del volume per gli acuti.  $(\sqrt{r^2} p. 68)$  $(\sqrt{r^2} p. 68)$ 

#### M **Manopola di controllo BALANCE**

Consente di regolare il bilanciamento dell'uscita del volume dagli altoparlanti sinistro e destro. ( $\mathbb{C}$  [p. 68\)](#page-67-0)

#### N **Pulsante BACK**

Consente di tornare alla voce precedente.

#### O **Sensore del telecomando**

**[Indice analitico](#page-127-0)** 

Riceve i segnali dal telecomando.  $(\sqrt[p]{p} p. 7)$  $(\sqrt[p]{p} p. 7)$ 

 $\overline{\mathscr{O}}$ 

 $\bullet$  È possibile regolare  $\mathbf{0}, \mathbf{\Phi}$  e  $\mathbf{\Theta}$  quando  $\mathbf{0}$  è disattivato (modalità Sorgente Diretta disattivata).

marantz O  $\vec{\circ}$  $\circledS$ n  $\Omega$ o Q0Q1 Q2 Q3Q4 Q5

### I **Presa cuffie (PHONES)**

Utilizzato per collegare le cuffie.

Quando si inseriscono le cuffie in questa presa, l'audio non viene più inviato in uscita dai connettori dei diffusori o dal connettore PRE OUT.

#### **NOTA**

0 Per evitare danni all'udito, non alzare eccessivamente il livello del volume durante l'ascolto con le cuffie.

#### J **Indicatore/pulsante SOURCE DIRECT**

Consente di attivare/disattivare la modalità Sorgente Diretta.  $(\sqrt{27} p. 68)$  $(\sqrt{27} p. 68)$ 

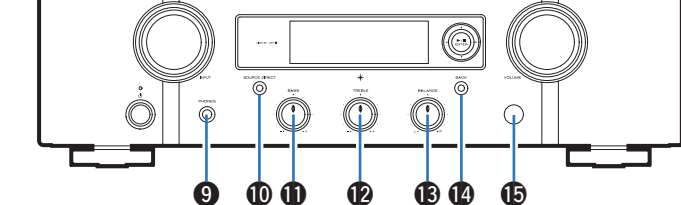

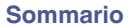

**[Sommario](#page-1-0)**  $\setminus$  [Collegamenti](#page-22-0)  $\setminus$  [Riproduzione](#page-35-0)  $\setminus$  [Impostazioni](#page-70-0)  $\setminus$  [Suggerimenti](#page-93-0)  $\setminus$  [Appendice](#page-113-0)

<span id="page-13-0"></span>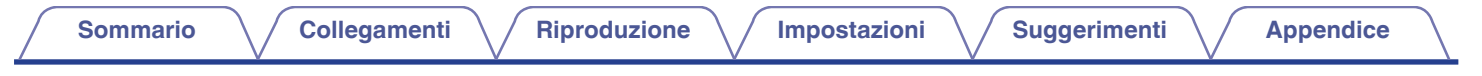

### **Pannello posteriore**

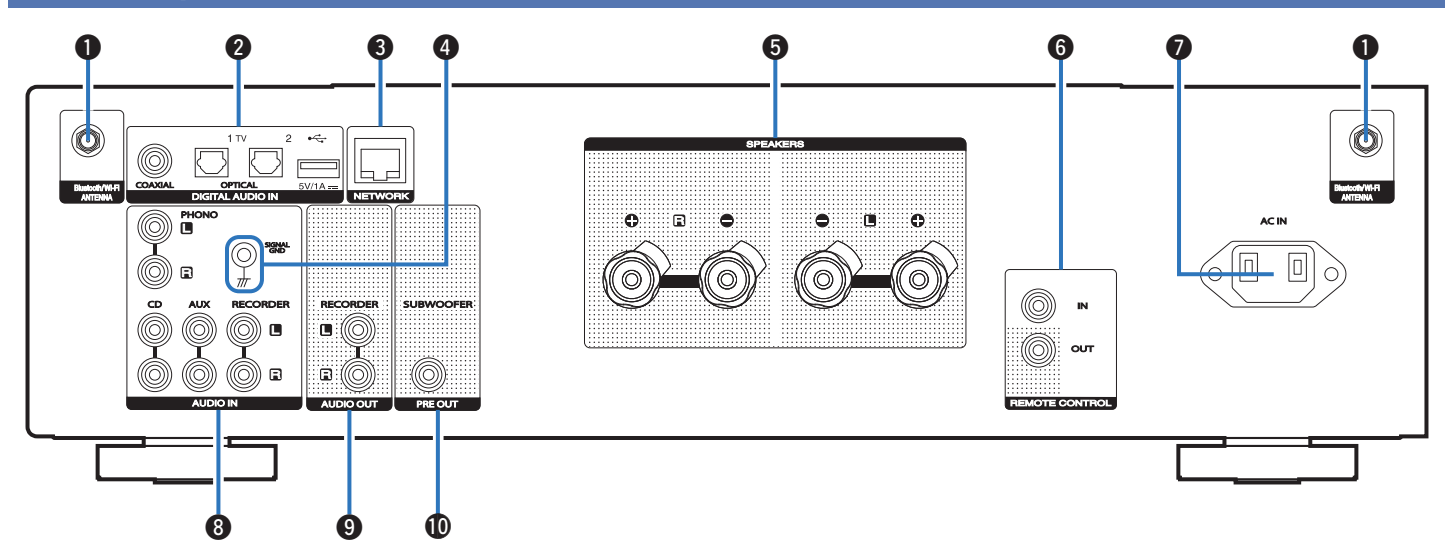

Per i dettagli, vedere la pagina successiva.

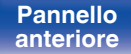

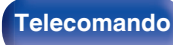

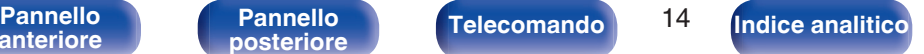

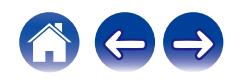

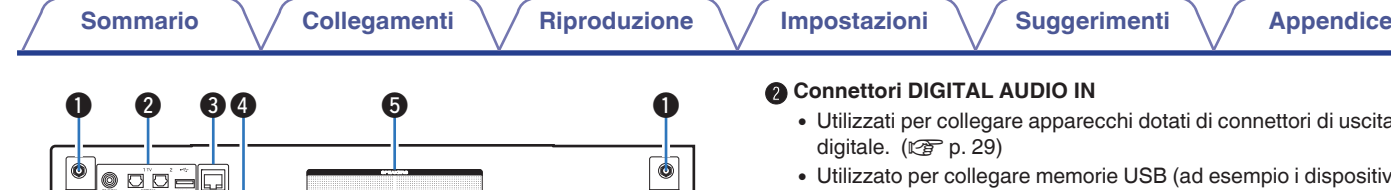

0 -<br>0 -

AC IN

#### A **Connettori antenna Bluetooth/LAN wireless**

AUDIO OUT PRE OUT RECORDER SUBWOOFER

Usati per collegare le antenne esterne in dotazione per la connettività Bluetooth/wireless quando ci si collega a una rete tramite LAN wireless oppure quando ci si collega a un dispositivo portatile tramite Bluetooth. ( $\circled{r}$  [p. 33\)](#page-32-0)

- A Posizionare le antenne esterne per la connettività Bluetooth/wireless uniformemente sul morsetto a vite posteriore.
- $(2)$  Girare in senso orario finché le antenne non sono completamente collegate.
- C Ruotare l'antenna verso l'alto per la migliore ricezione.
- 0 Utilizzati per collegare apparecchi dotati di connettori di uscita audio
- 6 (ad esempio i dispositivi di memoria USB). ( $\sqrt{2}$  [p. 31\)](#page-30-0)

#### **Connettore NETWORK**

Utilizzato per il collegamento ad un cavo LAN durante la connessione a una rete LAN cablata. (v [p. 32\)](#page-31-0)

#### **O** Terminale SIGNAL GND

Utilizzato per collegare un cavo di messa a terra per il giradischi. ( $$p. 27$ )

#### E **Terminali altoparlante (SPEAKERS)**

Utilizzati per collegare gli altoparlanti. ( $\mathbb{Q}$  [p. 24\)](#page-23-0)

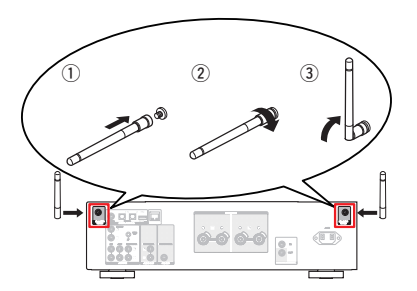

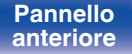

COAXIAL OPTICAL DIGITAL AUDIO IN

AUDIO IN CD AUX RECORDER

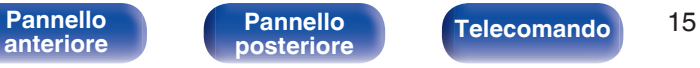

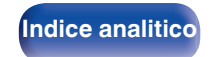

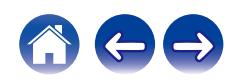

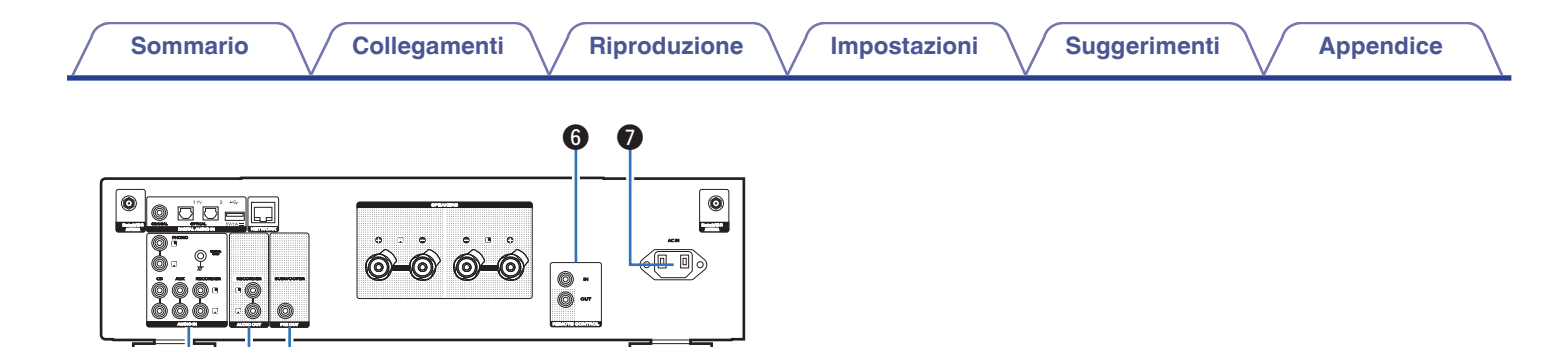

#### **Connettori REMOTE CONTROL**

Q0

**8** 0

Utilizzati per collegare un dispositivo audio Marantz compatibile con la funzione telecomando. ( $\sqrt{\epsilon}$  [p. 34\)](#page-33-0)

#### **Ingresso CA (AC IN)**

Utilizzato per collegare il cavo di alimentazione. ( $\mathbb{C}$  [p. 35\)](#page-34-0)

#### **Connettori AUDIO IN**

Utilizzati per collegare apparecchi dotati di connettori di uscita audio analogico.

- ["Collegamento di un dispositivo di riproduzione" \(](#page-26-0) $\mathbb{Z}$ ) p. 27)
- ["Collegamento di un dispositivo di registrazione" \(](#page-27-0) $\sqrt{\epsilon}$  p. 28)

#### I **Connettori AUDIO OUT**

Utilizzati per collegare il connettore di ingresso di un registratore. (②g [p. 28\)](#page-27-0)

#### J **Connettore PRE OUT**

Utilizzato per collegare un subwoofer con amplificatore integrato. ( $\circled{r}$  [p. 25\)](#page-24-0)

**[anteriore](#page-10-0)**

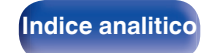

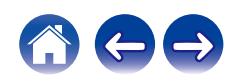

### <span id="page-16-0"></span>**Telecomando**

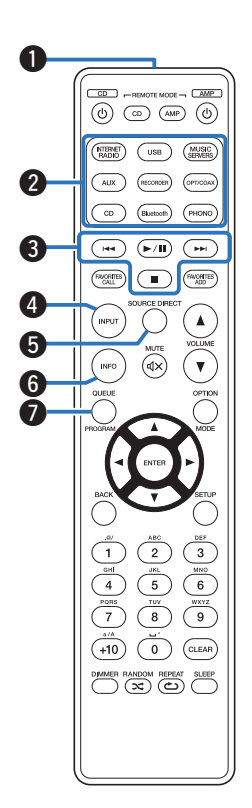

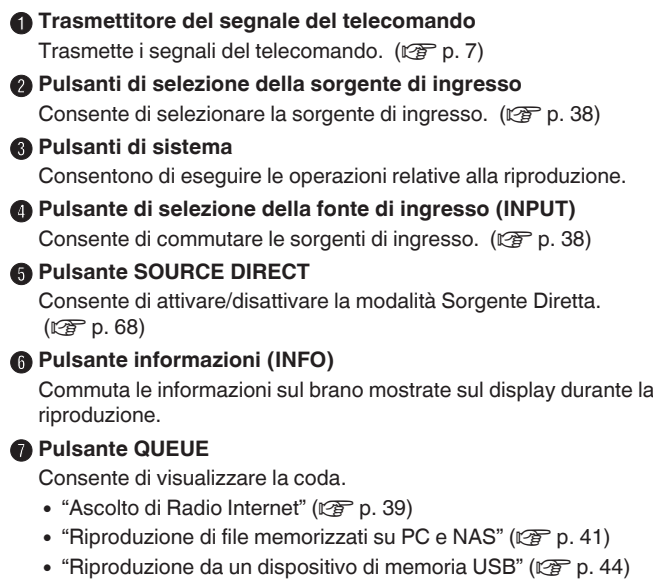

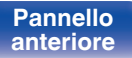

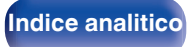

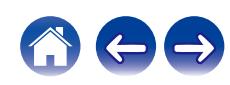

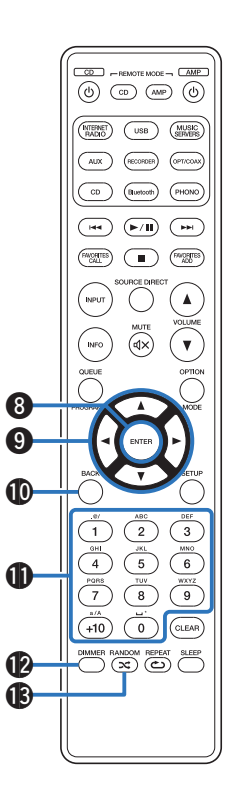

**A** Pulsante ENTER

Consente di determinare la selezione.

- **D** Pulsanti del cursore ( $\Delta \nabla \triangleleft \triangleright$ ) Consentono di selezionare le varie voci.
- *<u>M</u>* Pulsante BACK

Consente di tornare alla voce precedente.

K **Pulsanti alfanumerici (0 – 9, +10)**

Consentono di immettere lettere o numeri nell'unità. ( $\mathbb{Z}$  [p. 77\)](#page-76-0)

### L **Pulsante DIMMER**

Consente di regolare la luminosità del display di questa unità. ( $\circled{r}$  [p. 69\)](#page-68-0)

### M **Pulsante RANDOM (**P**)**

Commuta la riproduzione casuale.

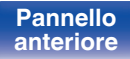

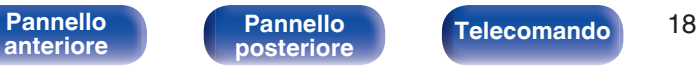

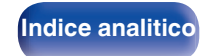

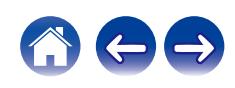

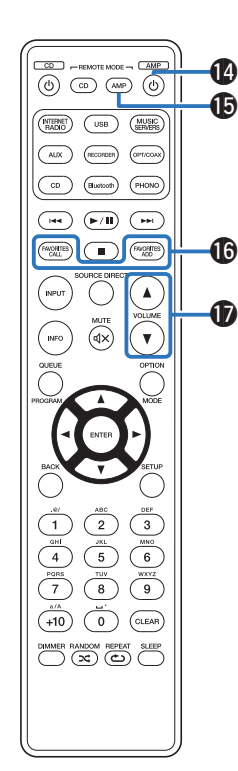

#### **D** Pulsante di accensione (AMP  $\ddot{\phi}$ )

Consente di accendere/spegnere l'alimentazione (standby). ( $$p. 37$ )

#### O **Pulsante di selezione della modalità remota (REMOTE MODE AMP)**

Consente di commutare la modalità di funzionamento del telecomando su questa unità.

### **B** Pulsanti FAVORITES ADD/CALL

Consente di registrare contenuto su "Preferiti HEOS" e richiamare contenuto registrato.

- ["Aggiunta aPreferiti HEOS" \(](#page-65-0)v p. 66)
- ["RiproduzionePreferiti HEOS" \(](#page-66-0)v p. 67)

### Q **Pulsanti del VOLUME (**df**)**

Consentono di regolare il volume. ( $\mathbb{Z}$  [p. 38\)](#page-37-0)

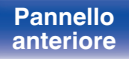

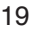

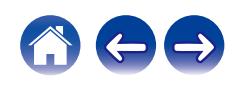

### R **Pulsante OPTION**

• Consente di visualizzare il menu delle opzioni sul display.

### $\overline{\mathscr{O}}$

• Il menu delle opzioni non viene visualizzato per alcune sorgenti di ingresso.

#### **D** Pulsante MUTE ( $\oint$ X)

Consente di disattivare l'audio in uscita. ( $\sqrt{p}$  [p. 38\)](#page-37-0)

### **n** Pulsante SETUP

Il menu di impostazione è mostrato sul display. ( $\mathbb{C} \mathbb{F}$  [p. 76\)](#page-75-0)

#### **D** Pulsante CLEAR Consente di annullare le impostazioni.

V **Pulsante SLEEP**

Imposta il timer di spegnimento. ( $\sqrt{2}$  [p. 69\)](#page-68-0)

#### W **Pulsante REPEAT (**L**)** Commuta la riproduzione ripetuta.

 $\begin{array}{c} \begin{array}{c} \text{CDD} \\ \text{CDD} \end{array} & \begin{array}{c} \text{FPEMOTE MODE} \\ \text{FDED} \end{array} \end{array}$  $\bigcirc$  $\sqrt{\frac{\text{MUSIC}}{\text{SINMDE}}}$  $\overline{CD}$ (PHONO  $(Bustcoh)$  $\left(\begin{matrix} \overline{H} \end{matrix}\right) \left(\begin{matrix} \overline{H} \end{matrix}\right) \left(\begin{matrix} \overline{H} \end{matrix}\right) \left(\begin{matrix} \overline{H} \end{matrix}\right)$  $\begin{pmatrix} \text{FAVCHTIS} \\ \text{OGL} \end{pmatrix} \quad \begin{pmatrix} \text{min} \\ \text{min} \end{pmatrix} \quad \begin{pmatrix} \text{FAVCHTIS} \\ \text{AGD} \end{pmatrix}$  $\left( \ \blacktriangle \ \right)$ .<br>INPUT  $\bigotimes^n$ INFO  $\overline{\mathbf{v}}$ OPTIO Q8  $\boldsymbol \Phi$  $\Omega$  $\overline{(\overline{3})}$  $\overline{2}$  $\sqrt{6}$  $\overline{5}$  $\frac{wxyz}{9}$  $\overline{8}$  $\overline{7}$  $+10$  $\ddot{\circ}$  $\left(\widehat{\text{CLEAR}}\right)$ 0 DIMMER RANDOM REPEAT SLEEP  $\boldsymbol{\mathit{2}}$ W3

**[anteriore](#page-10-0)**

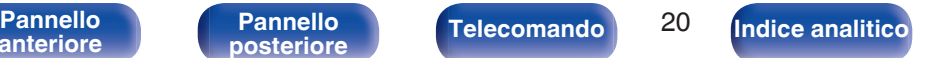

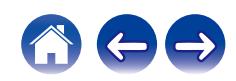

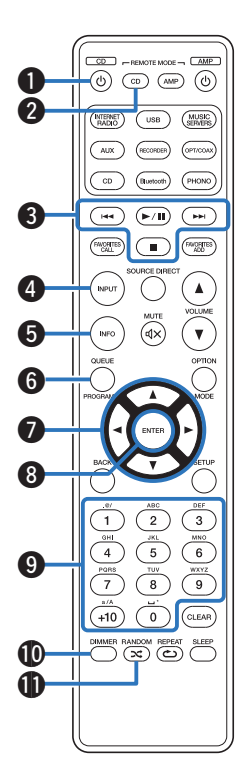

### ■ Operazioni del lettore CD

È possibile far funzionare un lettore CD Marantz.

- **Pulsante di accensione (CD (b)**
- B **Pulsante di selezione della modalità remota (REMOTE MODE CD)**
- C **Pulsanti di sistema**
	- Pulsanti Skip ( $\blacktriangleleft$ ,  $\blacktriangleright$ )
	- $\bullet$  Pulsante di riproduzione/pausa ( $\blacktriangleright$ /II)
	- $\bullet$  Pulsante di arresto ( $\blacksquare$ )
- D **Pulsante di selezione della fonte di ingresso (INPUT)**
- E **Pulsante informazioni (INFO)**
- **Pulsante PROGRAM**
- **Pulsanti cursore (** $\Delta \nabla \triangleleft \triangleright$ **)**
- **Pulsante ENTER**
- I **Pulsanti numerici (0 9, +10)**
- **D** Pulsante DIMMER
- K **Pulsante RANDOM (**P**)**

**[anteriore](#page-10-0)**

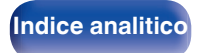

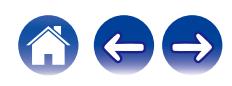

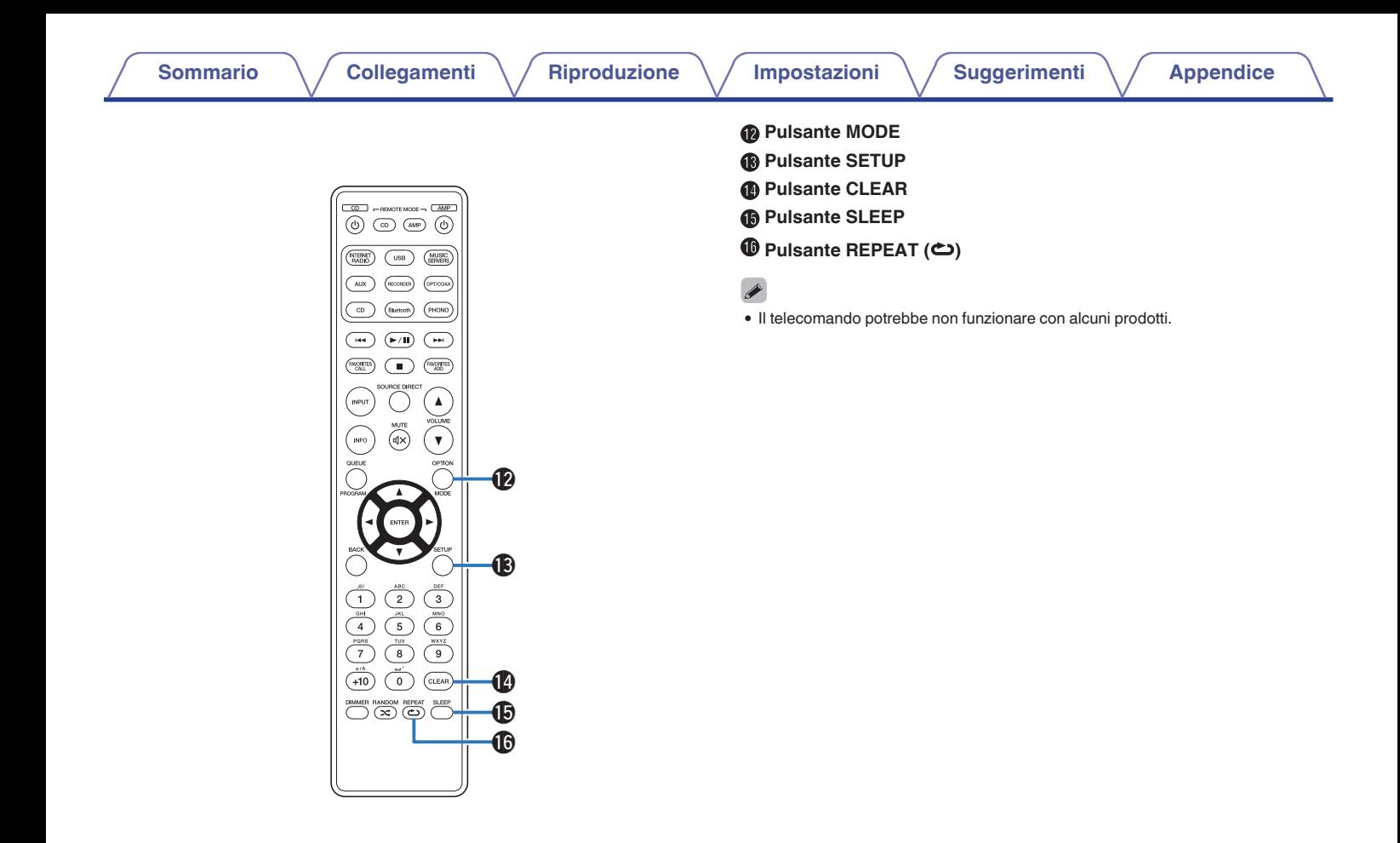

**[anteriore](#page-10-0)**

**[Pannello](#page-13-0)**

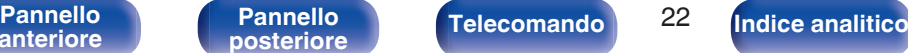

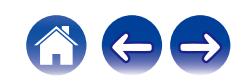

### <span id="page-22-0"></span>**N** Sommario

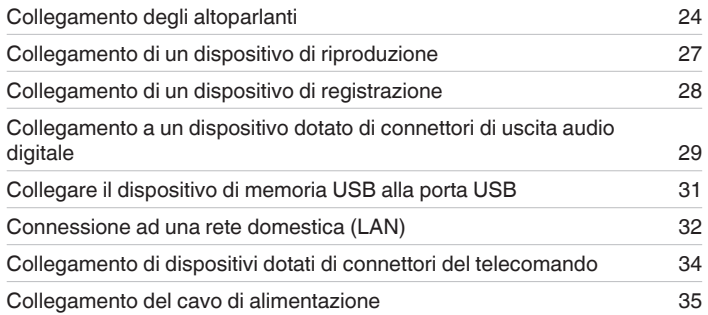

#### **NOTA**

- 0 Non collegare il cavo di alimentazione prima di aver completato tutti i collegamenti.
- 0 Non unire i cavi di alimentazione ai cavi di collegamento. Ciò può provocare ronzii o altri rumori.

### ■ Cavi utilizzati per i collegamenti

Utilizzare i cavi necessari per i dispositivi da collegare.

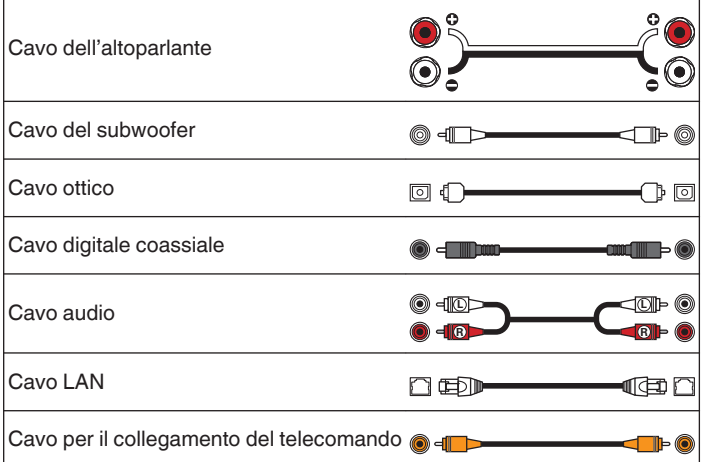

**[anteriore](#page-10-0)**

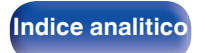

# <span id="page-23-0"></span>**Collegamento degli altoparlanti**

#### **NOTA**

- 0 Scollegare la spina dell'unità dalla presa elettrica prima di collegare gli altoparlanti. Spegnere inoltre il subwoofer.
- 0 Collegare i cavi degli altoparlanti in modo che non fuoriescano dai terminali degli altoparlanti. Se i fili interni toccano il pannello posteriore oppure se i lati + e – sono in contatto, può essere attivato il circuito di protezione. ["Circuito di](#page-121-0) [protezione" \(](#page-121-0) $\sqrt{\epsilon}$  p. 122)
- 0 Non toccare mai i terminali degli altoparlanti quando il cavo di alimentazione è collegato. Ciò potrebbe provocare scosse elettriche.
- Utilizzare altoparlanti con impedenza compresa tra 4 e 16  $Ω$ /ohm.

### **Collegamento dei cavi dell'altoparlante**

Controllare attentamente i canali sinistro (L) e destro (R) e le polarità + (rosso) e - (nero) sugli altoparlanti da collegare all'unità, assicurandosi di collegare correttamente canali e polarità.

**1 Eliminare circa 10 mm di copertura dalla punta del cavo dell'altoparlante, quindi torcere saldamente il filo centrale oppure terminarlo.**

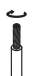

**2 Girare il terminale dell'altoparlante in senso antiorario per allentarlo.**

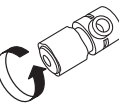

**3 Inserire il filo interno del cavo dell'altoparlante sul manico all'interno del terminale dell'altoparlante.**

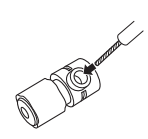

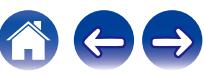

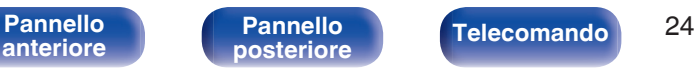

**[posteriore](#page-13-0) [Telecomando](#page-16-0) [Indice analitico](#page-127-0)**

<span id="page-24-0"></span>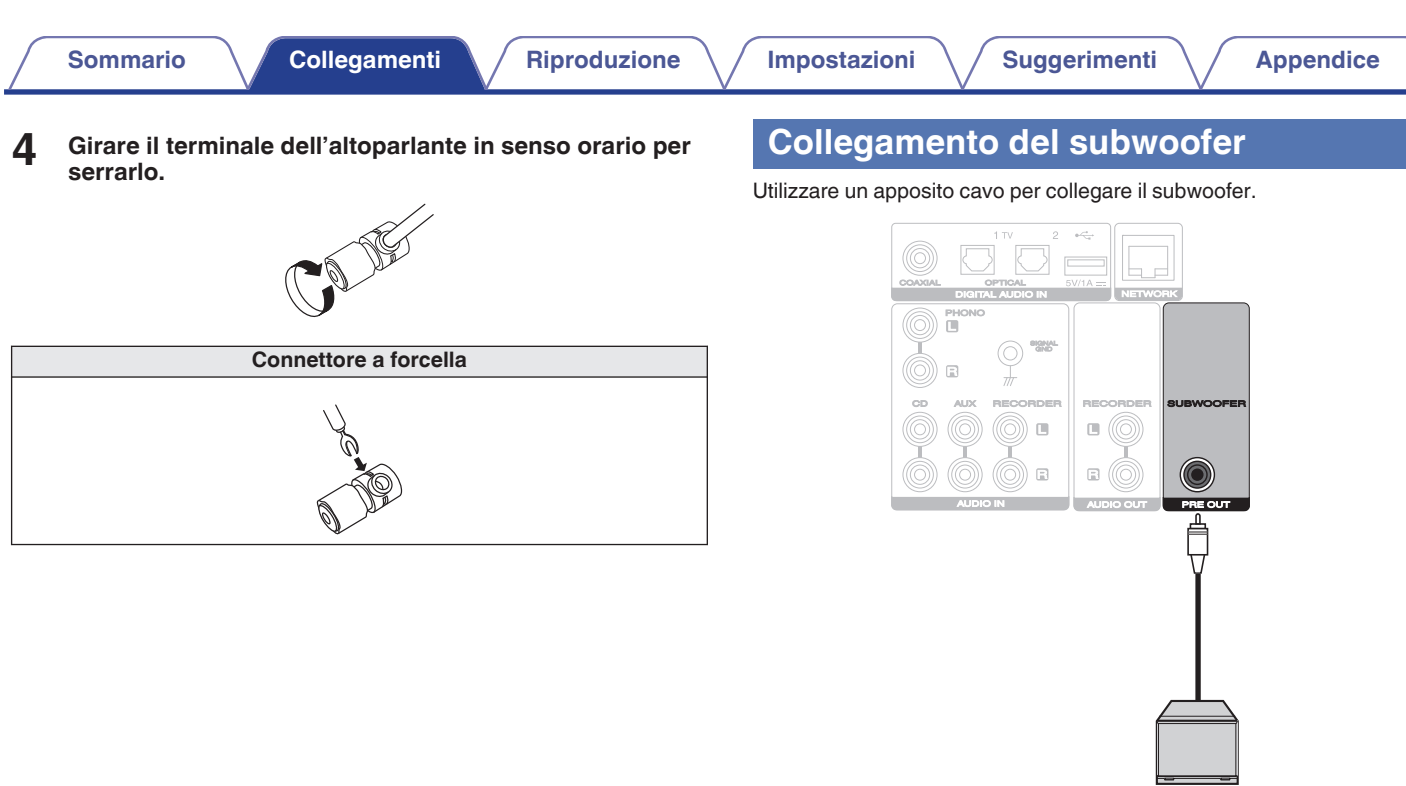

**[anteriore](#page-10-0)**

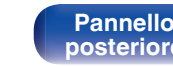

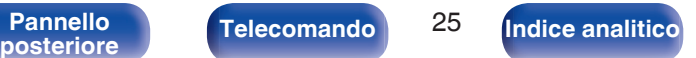

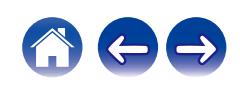

Subwoofer

### <span id="page-25-0"></span>**Collegamento degli altoparlanti**

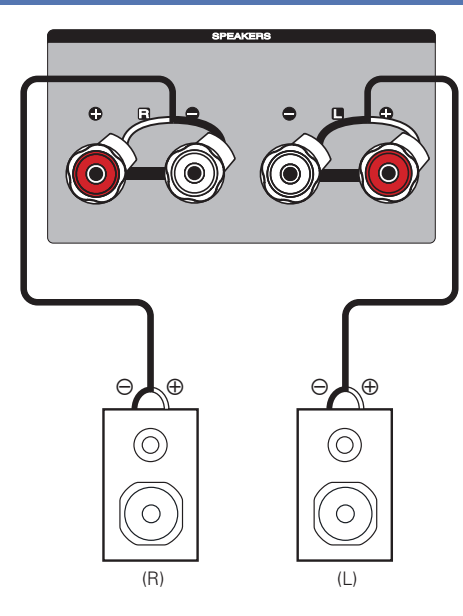

**[anteriore](#page-10-0)**

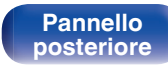

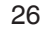

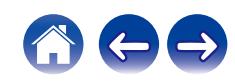

# <span id="page-26-0"></span>**Collegamento di un dispositivo di riproduzione**

A questa unità è possibile collegare giradischi, sintonizzatori e lettori CD.

Questa unità è compatibile con giradischi dotato di cartuccia PHONO MM (Moving Magnet). Quando si intende collegare questa unità a un giradischi con cartuccia MC (Moving Coil) a basso livello di segnale di uscita, utilizzare un pre-preampli (headamp) MC disponibile in commercio o un trasformatore elevatore di tensione (step-up).

Nel caso in cui la sorgente di ingresso di questa unità venga impostata su "PHONO" e venga accidentalmente aumentato il volume senza aver collegato un giradischi, è possibile che i diffusori emettano un ronzio.

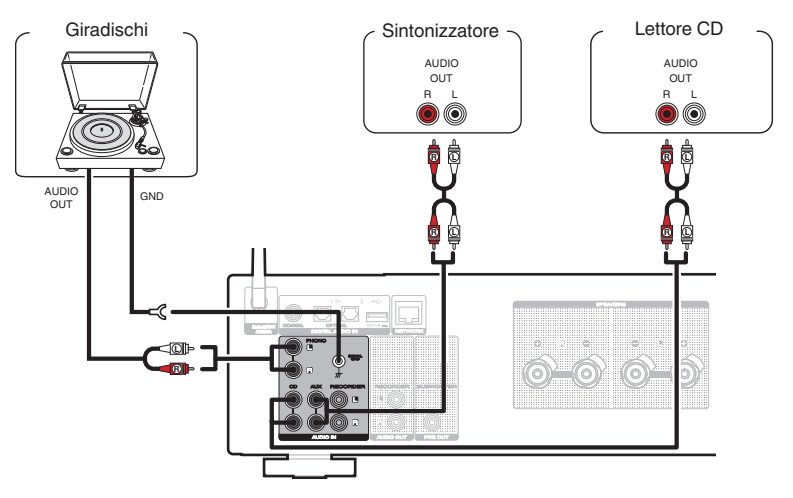

#### **NOTA**

0 Il terminale di terra (SIGNAL GND) di questa unità non è pensato per scopi di messa a terra di sicurezza. Se questo terminale è collegato quando c'è un forte di rumore, il rumore può essere ridotto. Si noti che a seconda del giradischi, collegando la linea di terra si potrebbe ottenere l'effetto contrario di aumentare il rumore. In questo caso, non occorre collegare la linea di terra.

**[anteriore](#page-10-0)**

**[Pannello](#page-13-0)**

[Pannello](#page-10-0) **Pannello** Pannello **Pannello** 27

**[Indice analitico](#page-127-0)** 

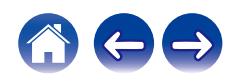

<span id="page-27-0"></span>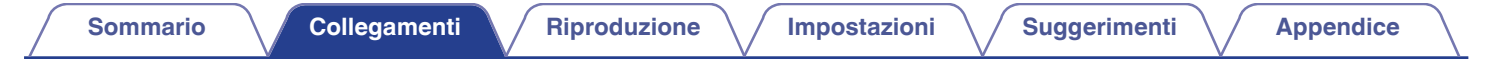

## **Collegamento di un dispositivo di registrazione**

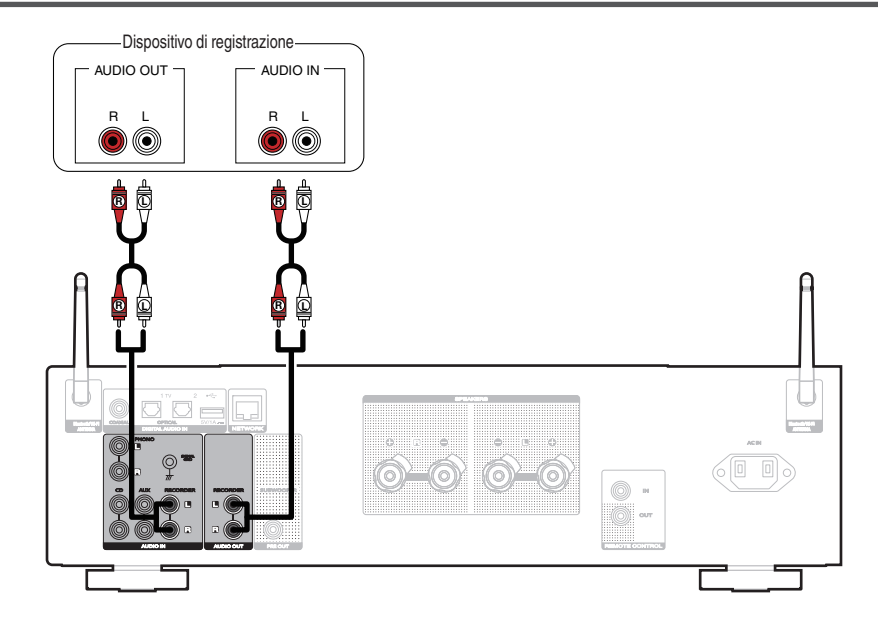

### **NOTA**

0 Non inserire mai lo spinotto in cortocircuito nei connettori di uscita audio analogica (AUDIO OUT RECORDER). In caso contrario, si potrebbe causare un danno.

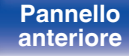

**[Pannello](#page-13-0)**

[Pannello](#page-10-0) **Pannello** Pannello **Pannello Pannello Pannello Pannello Pannello Pannello Pannello Pannello Pannello Pannello Pannello Pannello Pannello Pannello Pannello Pannello Pannello Panne** 

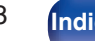

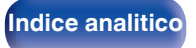

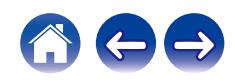

<span id="page-28-0"></span>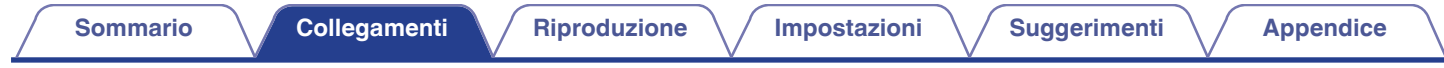

## **Collegamento a un dispositivo dotato di connettori di uscita audio digitale**

Utilizzare questo collegamento per immettere segnali audio digitali a questa unità, quindi convertire i segnali per la riproduzione utilizzando il convertitore  $D/A$  di questa unità. ( $\sqrt{2}$  [p. 60\)](#page-59-0)

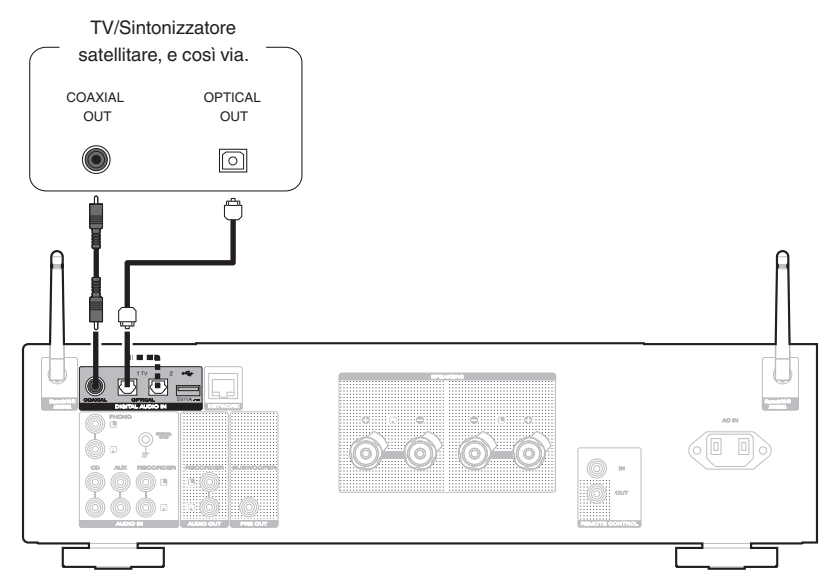

0 Quando si collega una TV a questa unità, spegnere l'uscita audio degli altoparlanti interni della TV. Per i dettagli, vedere il manuale delle istruzioni del televisore utilizzato.

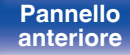

**[Pannello](#page-13-0)**

[Pannello](#page-10-0) **Pannello Pannello Telecomando** 29

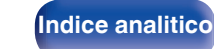

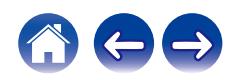

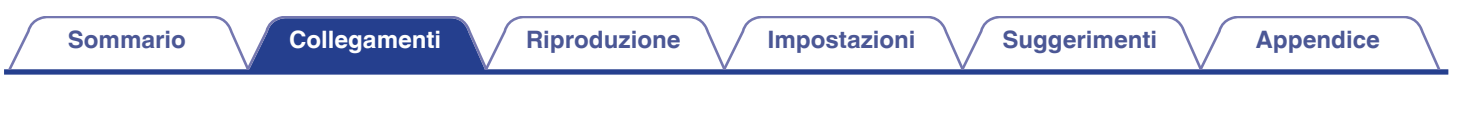

#### **NOTA**

- 0 Questa unità può ricevere in ingresso segnali PCM lineari con una frequenza di campionamento di 32 kHz, 44,1 kHz, 48 kHz, 88,2 kHz, 96 kHz, 176,4 kHz e 192 kHz.
- 0 Non utilizzare segnali non PCM, ad esempio Dolby Digital, DTS e AAC. Tali segnali causano rumore e potrebbero danneggiare gli altoparlanti.

### ■ Specifiche dei formati audio supportati

Vedere ["Convertitore C/A" \(](#page-114-0) $\mathbb{Q}$  p. 115).

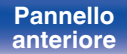

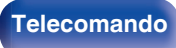

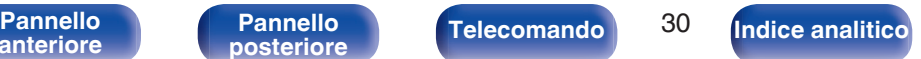

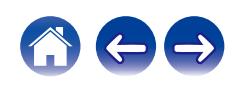

<span id="page-30-0"></span>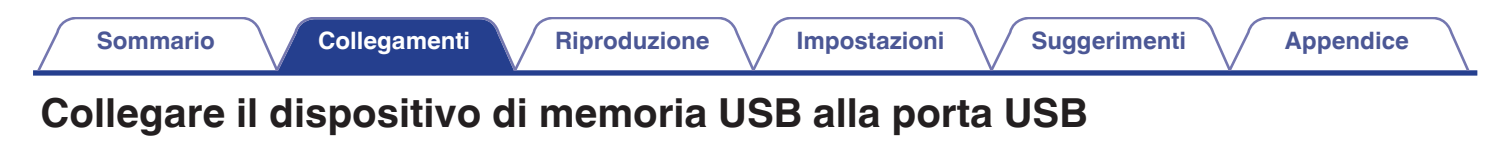

Per le istruzioni sul funzionamento vedere "Riproduzione da un dispositivo di memoria USB". ( $\mathbb{Z}$  ( $\mathbb{Z}$  [p. 44\)](#page-43-0)

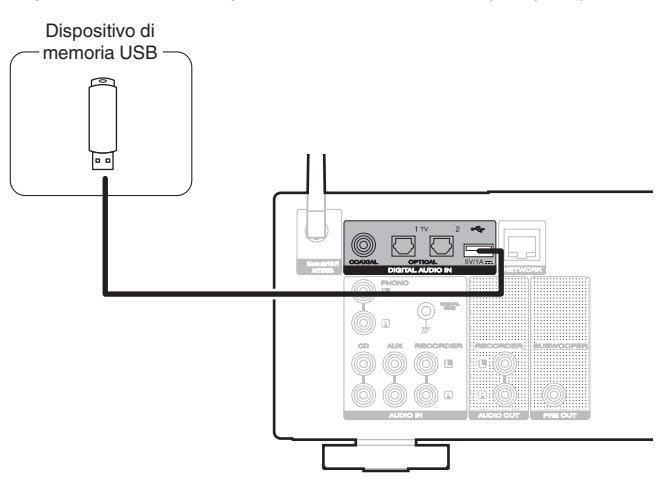

#### $\overline{\bullet}$

0 Marantz non garantisce che tutti i dispositivi di memoria USB possano funzionare ed essere alimentati. Quando si utilizza un'unità disco rigido USB portatile dotata di adattatore CA, utilizzare l'adattatore CA di tale dispositivo.

#### **NOTA**

- 0 I dispositivi di memoria USB non funzioneranno tramite un hub USB.
- 0 Non è possibile utilizzare l'unità collegando la porta USB dell'unità a un PC mediante un cavo USB.
- 0 Non utilizzare un cavo di prolunga quando si collega un dispositivo di memoria USB. Ciò potrebbe causare un'interferenza radio con altri dispositivi.

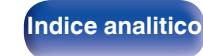

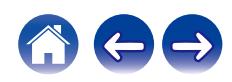

# <span id="page-31-0"></span>**Connessione ad una rete domestica (LAN)**

Questa unità è in grado di collegarsi a una rete utilizzando una LAN cablata o una LAN wireless.

È possibile collegare questa unità alla rete domestica (LAN) per abilitare vari tipi di riproduzione e operazioni come descritto di seguito.

- 0 Riproduzione di audio di rete, ad esempio Radio internet e di server multimediali
- Riproduzione di servizi musicali in streaming
- Uso della funzione Apple AirPlay
- 0 Uso di questa unità in rete
- 0 Operazione con il sistema audio wireless multi-room HEOS
- 0 Aggiornamento firmware

**Per connessioni internet, contattare un ISP (Internet Service Provider) oppure un rivenditore di computer.**

### **LAN cablata**

Per effettuare il collegamento tramite una LAN cablata, usare un cavo LAN per collegare il router a questa unità come mostrato nella figura di seguito.

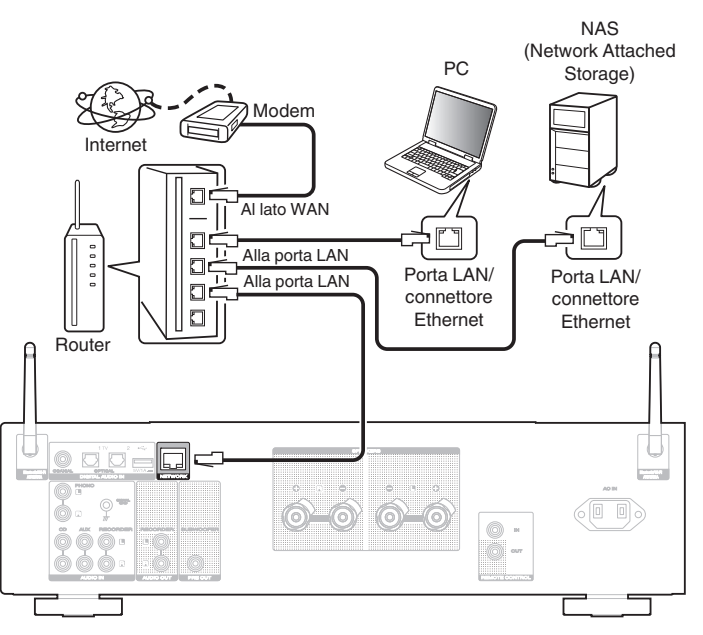

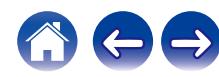

# **[anteriore](#page-10-0)**

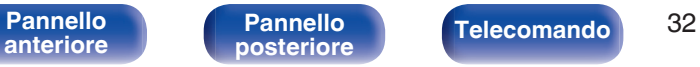

**[Indice analitico](#page-127-0)** 

### <span id="page-32-0"></span>**LAN wireless**

Durante la connessione a una rete tramite LAN wireless, collegare le antenne esterne per il collegamento di connettività Bluetooth/wireless sul pannello posteriore e porle in posizione verticale.

Per ulteriori informazioni su come collegarsi a un router LAN wireless, vedere "Impost. Wi-Fi". ( $\mathbb{C}$  [p. 88\)](#page-87-0)

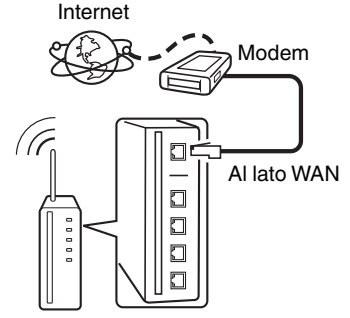

Router con punto di accesso

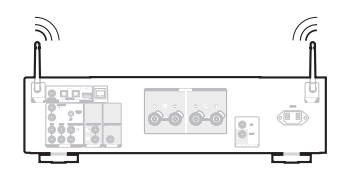

- 0 Quando si utilizza l'unità, si raccomanda l'uso di un router dotato delle seguenti funzioni:
	- Server DHCP integrato

Questa funzione assegna automaticamente indirizzi IP alla LAN.

- Switch 100BASE-TX integrato Con un collegamento a più dispositivi, si consiglia uno switching hub con velocità pari o superiore a 100 Mbps.
- 0 Utilizzare esclusivamente cavi STP schermati o LAN ScTP (facilmente reperibili presso i negozi di elettronica). (CAT-5 o superiore consigliata)
- 0 Si raccomanda il normale cavo LAN schermato. Se viene utilizzato un cavo del tipo piatto o non schermato, gli altri dispositivi potrebbero essere facilmente soggetti a rumore.
- 0 Quando si intende utilizzare questa unità collegata a una rete senza funzione DHCP, configurare l'indirizzo IP, e così via, in "Rete". (v [p. 86\)](#page-85-0)

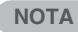

- 0 I tipi di router utilizzabili dipendono dall'ISP. Per ulteriori informazioni al riguardo, contattare il proprio ISP oppure un rivenditore di computer.
- 0 L'unità non è compatibile con PPPoE. Un router compatibile con PPPoE è necessario se la linea in contratto non è impostata utilizzando PPPoE.
- 0 Non collegare un connettore NETWORK direttamente alla porta LAN/connettore Ethernet del computer.
- 0 Vari servizi online potrebbero essere interrotti senza preavviso.

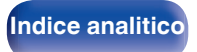

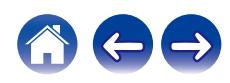

# <span id="page-33-0"></span>**Collegamento di dispositivi dotati di connettori del telecomando**

### **Esecuzione di operazioni tramite RC su questa unità senza contatto visivo**

È possibile collegare un ricevitore IR esterno ai connettori REMOTE CONTROL per eseguire operazioni su questa unità con il telecomando in dotazione senza contatto visivo. Ciò può rivelarsi utile se l'unità si trova in un armadio o in un angolo della stanza, e non è pertanto possibile dirigere il telecomando direttamente verso il dispositivo.

### **Collegamento a distanza di dispositivi audio Marantz**

Per trasmettere i segnali del telecomando, è sufficiente collegare un dispositivo audio Marantz ai connettori REMOTE CONTROL IN/OUT utilizzando il cavo di collegamento remoto in dotazione con il dispositivo. Per utilizzare questa funzione, impostare su "EXTERNAL" l'interruttore del telecomando sul pannello posteriore del componente audio collegato.

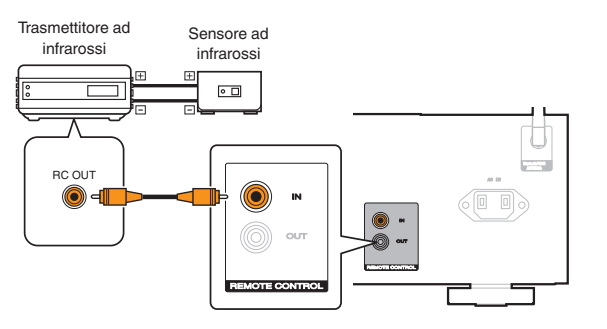

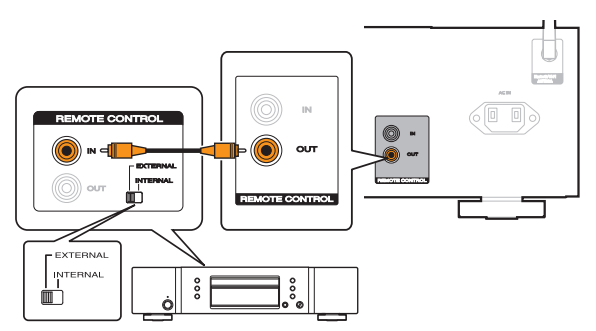

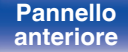

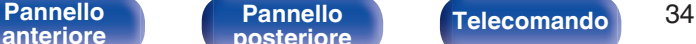

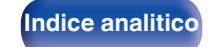

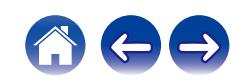

<span id="page-34-0"></span>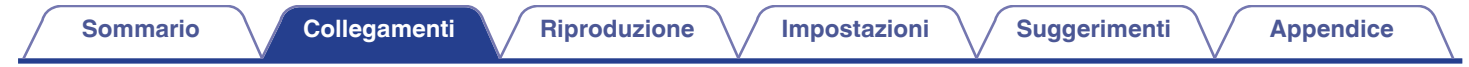

## **Collegamento del cavo di alimentazione**

Dopo aver effettuato tutti i collegamenti, inserire la spina di alimentazione nella presa di corrente.

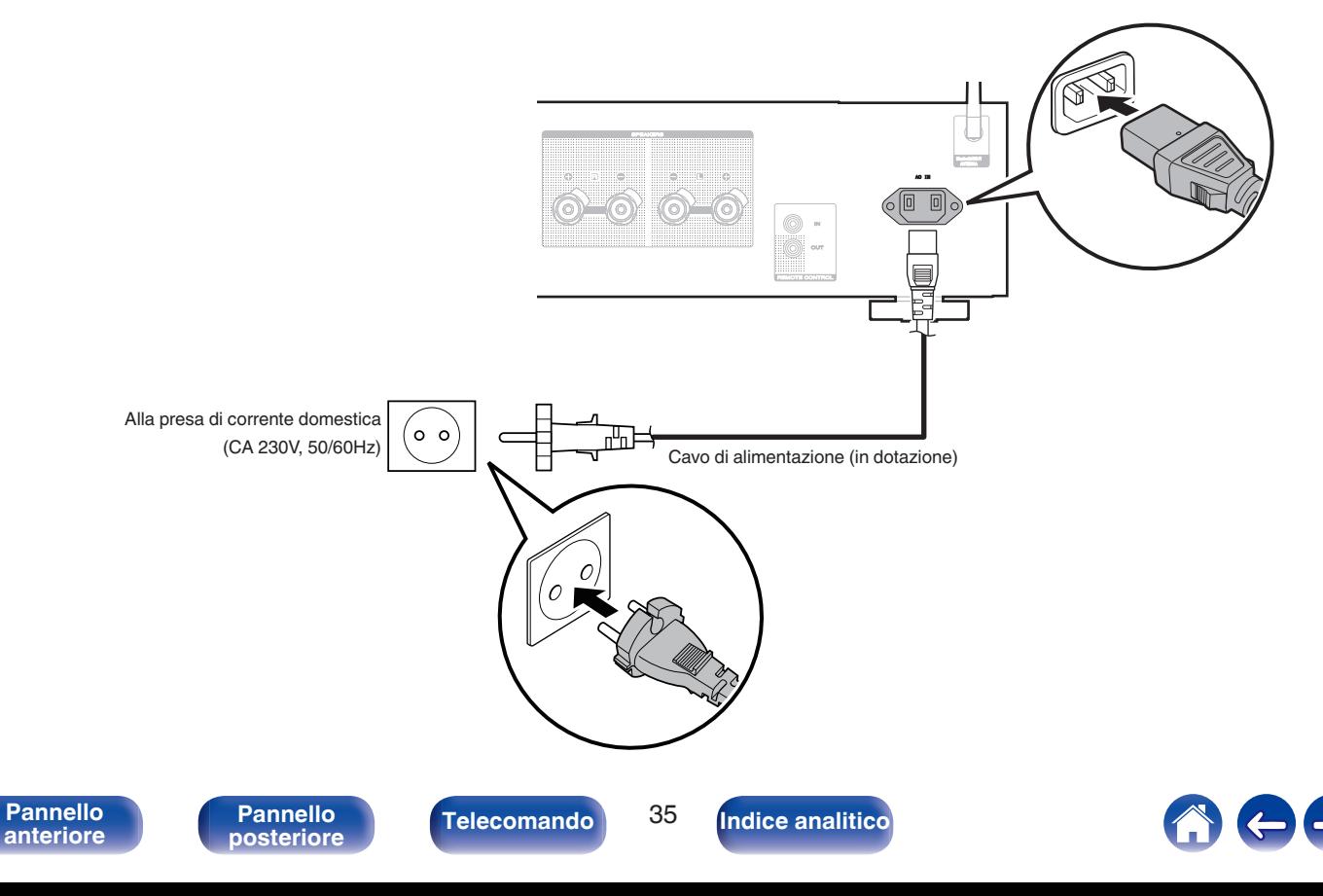

### <span id="page-35-0"></span>■ Sommario

### **Funzionamento di base**

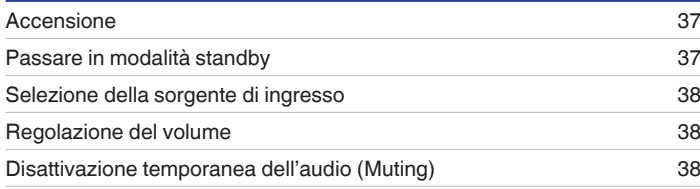

### **Riprodurre audio di rete/servizio**

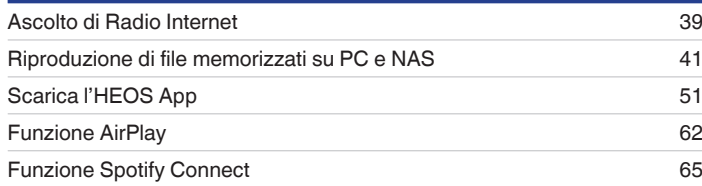

## **Riproduzione di un dispositivo**

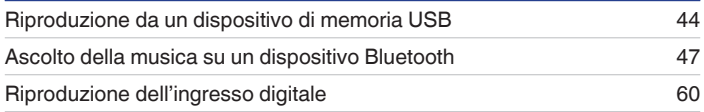

## **Funzioni utili**

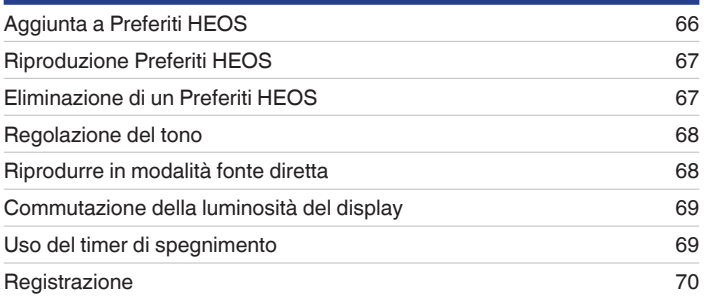

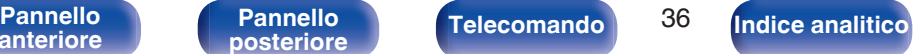

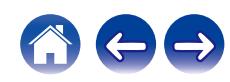
# **Funzionamento di base**

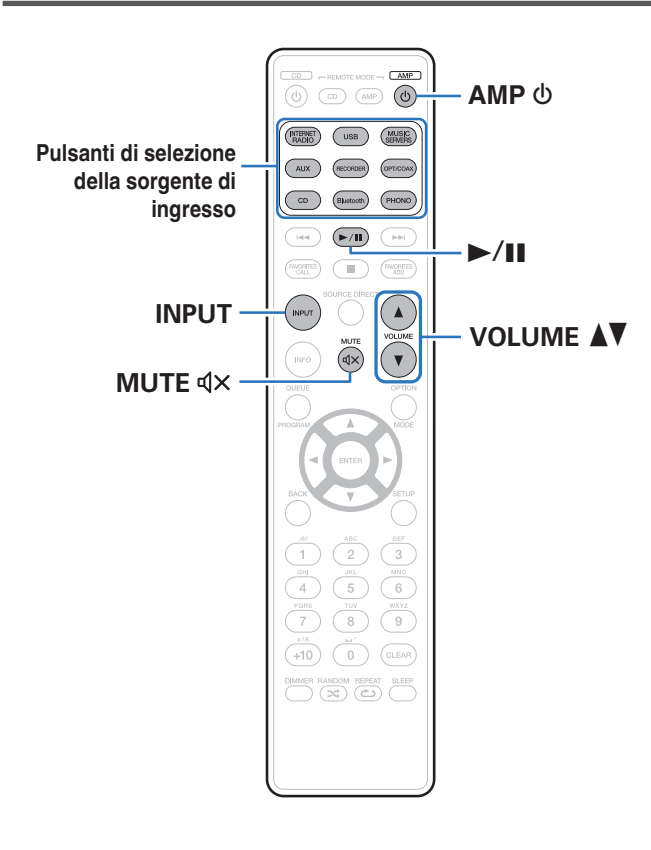

# **Accensione**

**Premere AMP**  $\phi$  **per accendere l'apparecchio.** 

- $\cdot$  È anche possibile premere  $\Phi$  sull'unità principale per accenderla a partire dalla modalità standby.
- Inoltre è possibile premere  $\blacktriangleright$ /II per accendere l'unità a partire dalla modalità standby.

# **Passare in modalità standby**

### **Premere AMP**  $\phi$ **.**

L'unità passa in modalità standby.

 $\cdot$  È anche possibile commutare l'alimentazione su standby premendo  $\theta$  sull'unità principale.

### **NOTA**

0 Alcuni circuiti dell'unità continuano a essere alimentati anche se è attiva la modalità standby. In previsione di un'assenza prolungata o durante i periodi di ferie scollegare il cavo di alimentazione dalla presa elettrica.

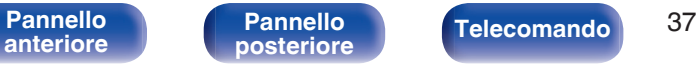

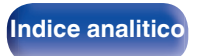

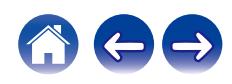

# **Selezione della sorgente di ingresso**

**1 Premere il pulsante di selezione della sorgente di ingresso da riprodurre.**

Quella selezionata compare sul display.

- 0 Questa unità commuta tra Optical 1, Optical 2 e Coaxial ogni volta che viene premuto OPT/COAX.
- È anche possibile premere INPUT per selezionare la sorgente di ingresso.
- È inoltre possibile selezionare la sorgente di ingresso ruotando la manopola INPUT SELECTOR sull'unità principale.

# **Regolazione del volume**

**Utilizzare VOLUME ▲▼** per regolare il volume.

Il livello del volume appare sul display.

0 È inoltre possibile regolare il volume ruotando VOLUME sull'unità principale.

# **Disattivazione temporanea dell'audio (Muting)**

### **1 Premere MUTE**:**.**

Sul display viene visualizzato "Mute".

0 Per annullare il silenziamento, regolare il volume dell'audio o premere di nuovo  $MUTE$  $dX$ .

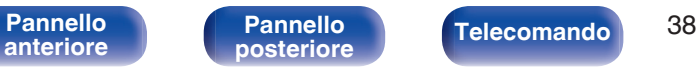

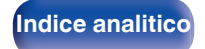

# **Ascolto di Radio Internet**

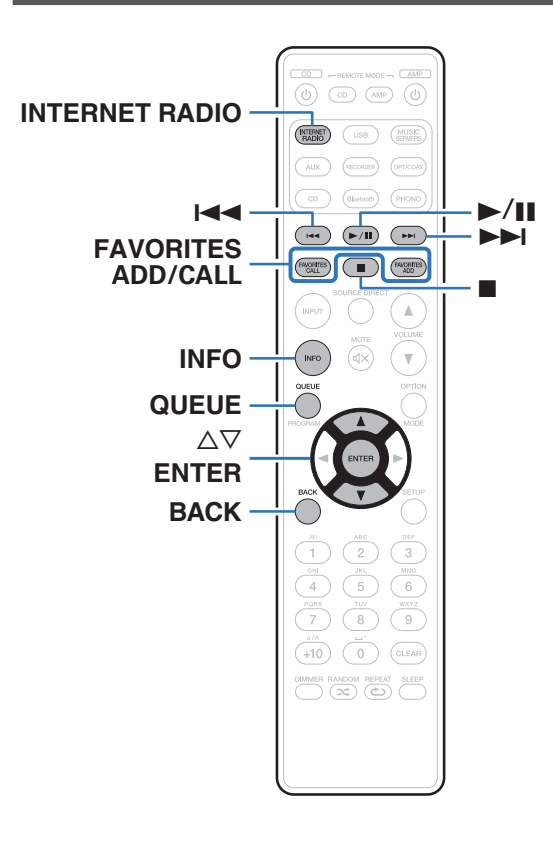

- 0 Internet Radio si riferisce alle trasmissioni radiofoniche trasmesse su Internet. È possibile ricevere stazioni radio internet di tutto il mondo.
- 0 L'elenco delle stazioni radio Internet su questa unità il servizio della banca dati fornito dal servizio radio TuneIn.
- 0 I tipi di formato audio e le specifiche tecniche supportate da questa unità per la riproduzione sono come segue. Vedere ["Riproduzione della radio Internet" \(](#page-117-0) $\sqrt{2}$  p. 118) per i dettagli.
	- 0 **WMA**
	- 0 **MP3**
	- 0 **MPEG-4 AAC**

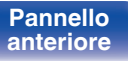

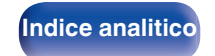

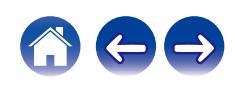

# **Ascolto di Radio Internet**

- **1 Premere INTERNET RADIO.**
- **2 Selezionare la stazione che si desidera ascoltare.**

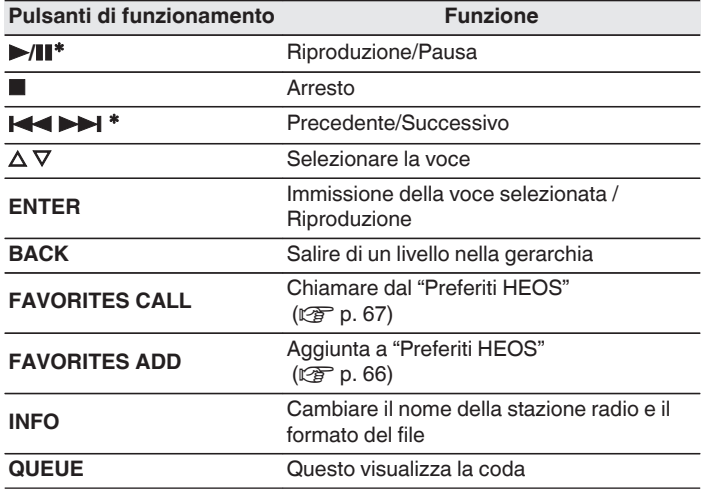

\* Abilitato durante la riproduzione di Podcast.

### $\overline{\mathscr{O}}$

0 Eventuali caratteri che non possano essere visualizzati verranno sostituiti da un "." (punto).

### **NOTA**

0 Il servizio di database delle stazioni radio può essere sospeso o risultare altrimenti indisponibile senza preavviso.

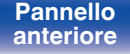

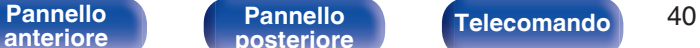

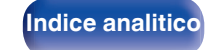

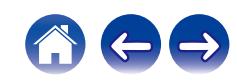

# **Riproduzione di file memorizzati su PC e NAS**

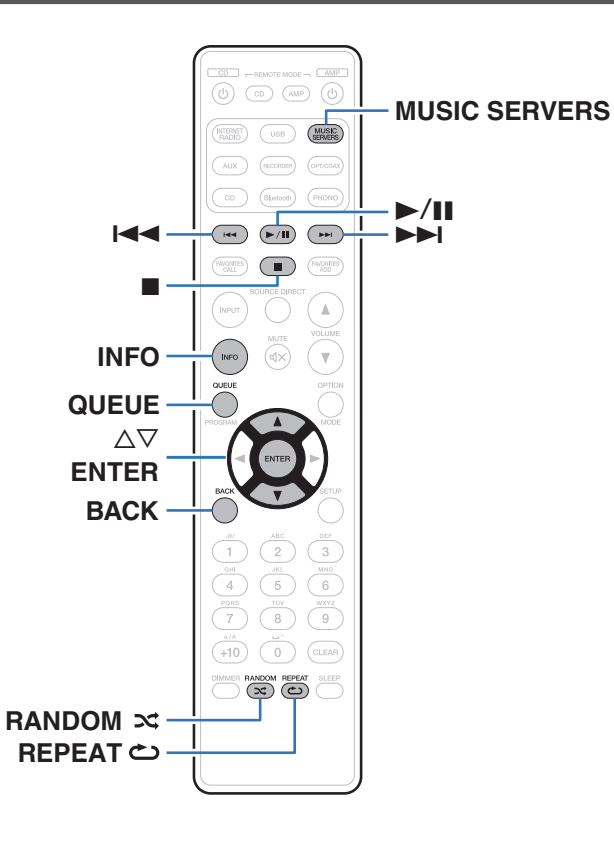

- 0 Questa unità consente di riprodurre playlist e file musicali (m3u, wpl) da server compatibili DLNA che includono PC e NAS (Network Attached Storage) sulla propria rete.
- 0 I tipi di formato audio e le specifiche tecniche supportate da questa unità per la riproduzione sono come segue. Vedere ["Riproduzione di file memorizzati su PC e NAS" \(](#page-116-0) $\mathbb{Q}_P^{\infty}$  p. 117) per i dettagli.
	- 0 **WMA**
	- 0 **MP3**
	- 0 **WAV**
	- 0 **MPEG-4 AAC**
	- 0 **FLAC**
	- 0 **Apple Lossless**
	- 0 **DSD**

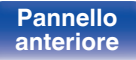

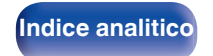

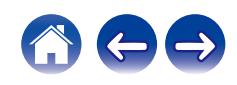

# **Riproduzione di file memorizzati su PC e NAS**

Utilizzare la procedura di seguita descritta per riprodurre file musicali o playlist memorizzati su server file DLNA sulla propria rete locale.

- **1 Premere MUSIC SERVERS per cambiare la sorgente di ingresso su "Music Servers".**
- **2 Selezionare il nome del PC collegato alla rete o server NAS** (**Network Attached Storage**)**.**

**3 Sfogliare i brani musicali sul proprio PC o NAS e selezionarne uno da riprodurre.**

### $\overline{\mathscr{O}}$

0 Dopo aver selezionato l'elemento da riprodurre, verrà chiesto se aggiungerlo alla coda.

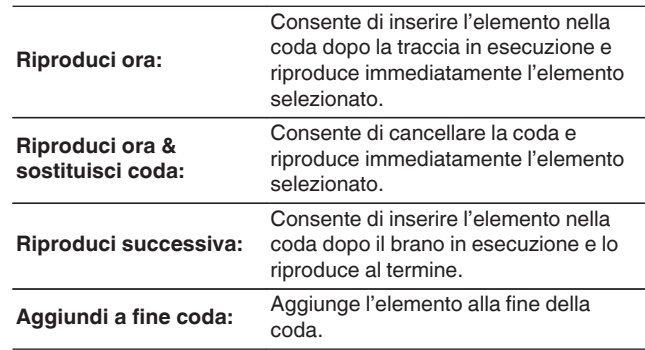

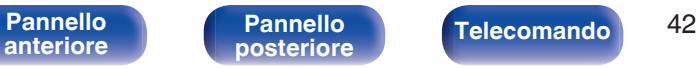

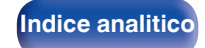

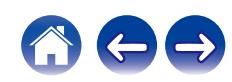

### **4** Utilizzare ∆ $∇$  per selezionare il "Riproduci ora" o **"Riproduci ora & sostituisci coda", quindi premere ENTER.**

Viene avviata la riproduzione.

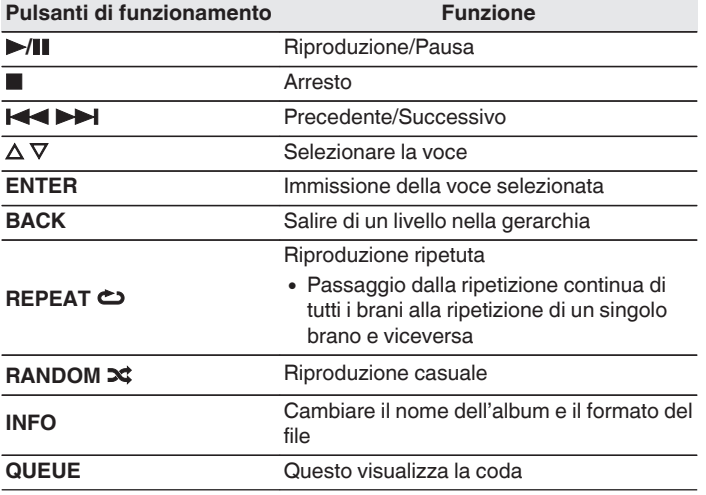

### **NOTA**

- 0 Se si riproducono file musicali su PC o NAS collegati mediante una rete LAN wireless, l'audio potrebbe venire interrotto a seconda del proprio ambiente LAN wireless. In questo caso, effettuare una connessione usando una LAN cablata.
- 0 L'ordine di riproduzione con cui vengono visualizzate le tracce/file dipende dalle impostazioni del server. Qualora, a causa delle specifiche del server, le tracce/i file non dovessero essere visualizzati in ordine alfabetico, la funzione di ricerca per iniziale potrebbe non funzionare correttamente.

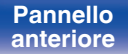

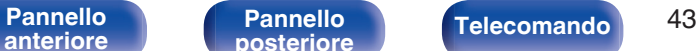

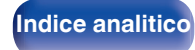

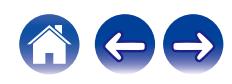

# **Riproduzione da un dispositivo di memoria USB**

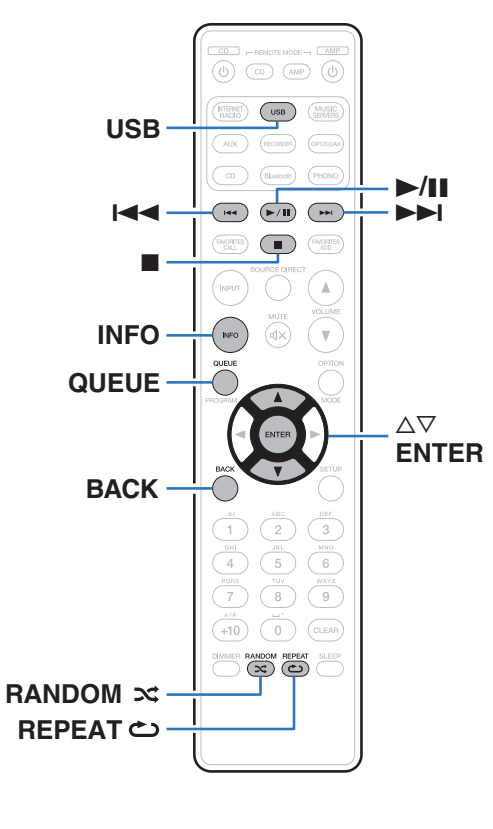

- 0 Riproduzione di file musicali memorizzati su un dispositivo di memoria USB.
- 0 Sull'unità è possibile riprodurre soltanto dispositivi di memoria USB conformi alla classe di archiviazione di massa.
- 0 L'unità è compatibile con dispositivi di memoria USB nei formati "FAT32" o "NTFS".
- 0 I tipi di formato audio e le specifiche tecniche supportate da questa unità per la riproduzione sono come segue. Vedere ["Riproduzione di contenuti dei dispositivi di memoria](#page-113-0) USB" ( $\sqrt{p}$  [p. 114\)](#page-113-0) per i dettagli.
	- 0 **WMA**
	- 0 **MP3**
	- 0 **WAV**
	- 0 **MPEG-4 AAC**
	- 0 **FLAC**
	- 0 **Apple Lossless**
	- 0 **DSD**

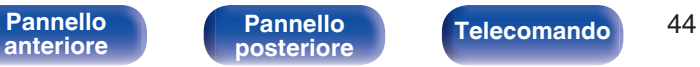

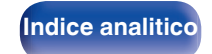

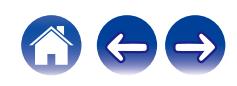

# **Riproduzione di file memorizzati in dispositivi di memoria USB**

- **1 Inserire un dispositivo di memoria USB nella porta USB sul pannello posteriore.**
- **2 Premere USB per impostare la sorgente di ingresso su "USB Music".**
- **3 Selezionare il nome di questa unità.**
- **4 Sfogliare i brani musicali sul dispositivo di memoria USB e selezionarne uno da riprodurre.**
	- $\overline{\mathscr{L}}$
	- 0 Dopo aver selezionato l'elemento da riprodurre, verrà chiesto se aggiungerlo alla coda.

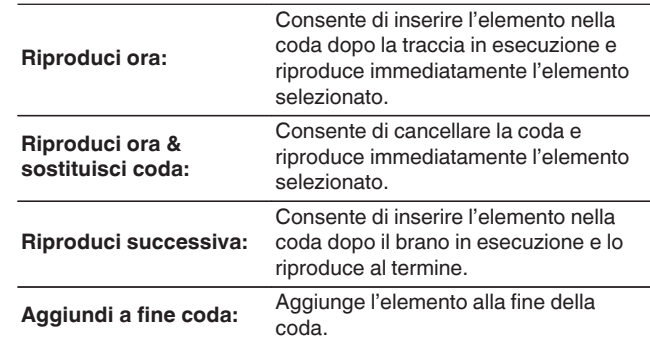

**5** Utilizzare ∆ $∇$  per selezionare il "Riproduci ora" o **"Riproduci ora & sostituisci coda", quindi premere ENTER.**

Viene avviata la riproduzione.

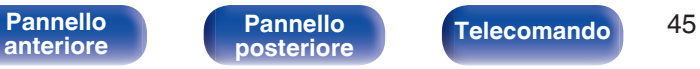

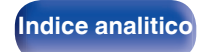

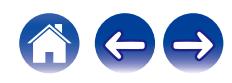

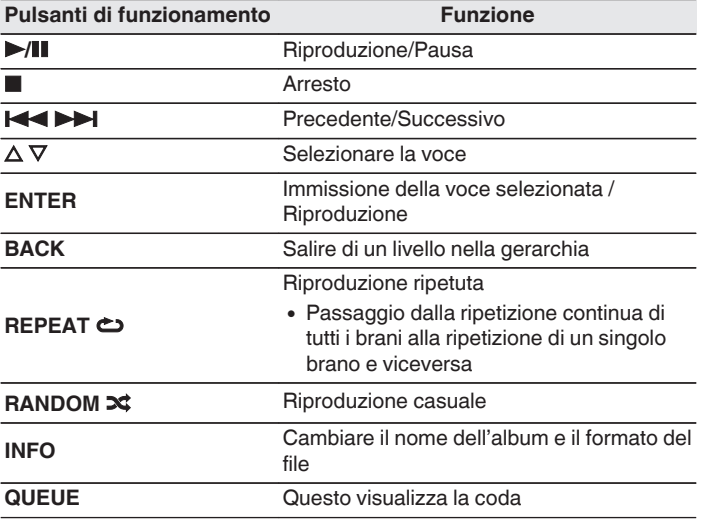

### **NOTA**

- 0 Marantz non si assume alcuna responsabilità per eventuali problemi originati dai dati contenuti in un dispositivo di memoria USB quando questa unità viene utilizzata insieme al dispositivo di memoria USB.
- 0 Quando un dispositivo di memoria USB è collegato a questa unità, l'unità carica tutti i file sul dispositivo di memoria USB. Il caricamento può richiedere qualche minuto se il dispositivo di memoria USB contiene un ampio numero di cartelle e/o di file.

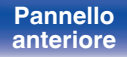

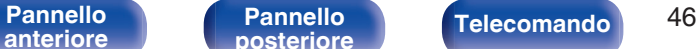

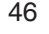

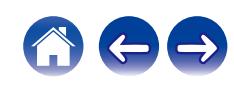

**[Sommario](#page-1-0)**  $\setminus$  [Collegamenti](#page-22-0) **Approduzione** / [Impostazioni](#page-70-0)  $\setminus$  [Suggerimenti](#page-93-0)  $\setminus$  [Appendice](#page-113-0)

# **Ascolto della musica su un dispositivo Bluetooth**

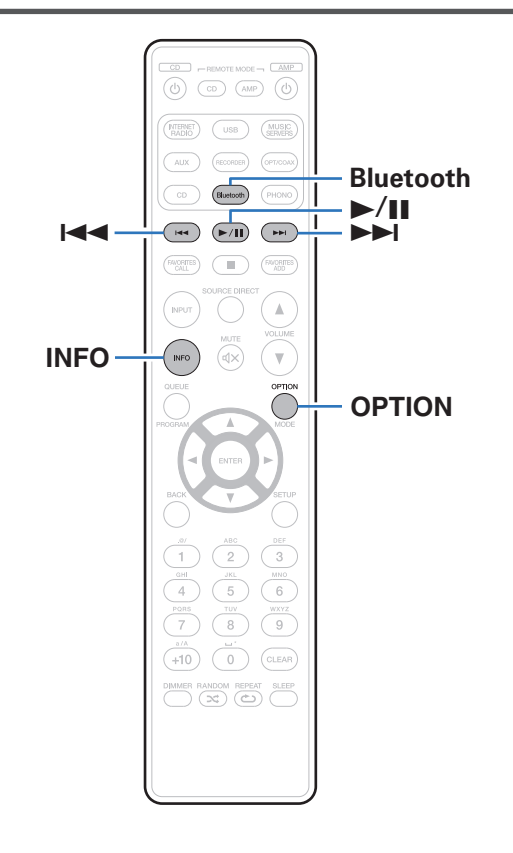

I file musicali memorizzati su dispositivi Bluetooth come smartphone, lettori musicali digitali, ecc. possono essere fruiti su questa unità accoppiando e collegando questa unità con il dispositivo Bluetooth. La comunicazione è possibile fino a circa 30 m di distanza.

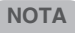

0 Per riprodurre la musica da un dispositivo Bluetooth, è necessario che il dispositivo Bluetooth supporti il profilo A2DP.

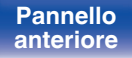

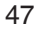

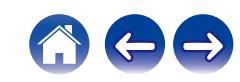

# **Ascolto della musica su un dispositivo Bluetooth**

Per godere di musica da un dispositivo Bluetooth su questa unità, il dispositivo Bluetooth deve essere prima accoppiato all'unità.

Una volta che il dispositivo Bluetooth è stato accoppiato, non è necessario accoppiarlo nuovamente.

### **1 Premere Bluetooth.**

Quando si riproduce per la prima volta un contenuto tramite Bluetooth su questa unità, l'unità entra automaticamente nella modalità di abbinamento e sul display dell'unità verrà visualizzata l'indicazione "Modalità abbinamento Bluetooth".

**2 Attivare le impostazioni Bluetooth sul dispositivo mobile utilizzato.**

### **3 Selezionare questa unità quando il suo nome appare nell'elenco dei dispositivi visualizzati sullo schermo del dispositivo Bluetooth.**

Connettersi al dispositivo Bluetooth mentre l'indicazione "Modalità abbinamento Bluetooth" è visualizzata sul display dell'unità. Eseguire la connessione tenendo il dispositivo Bluetooth in prossimità dell'unità (circa 1 m).

### **4 Riprodurre la musica utilizzando qualsiasi app sul dispositivo Bluetooth utilizzato.**

- 0 Il dispositivo Bluetooth può essere azionato anche con il telecomando di questa unità.
- Quando si preme il pulsante Bluetooth sul telecomando, l'unità si collegherà automaticamente all'ultimo dispositivo Bluetooth connesso.

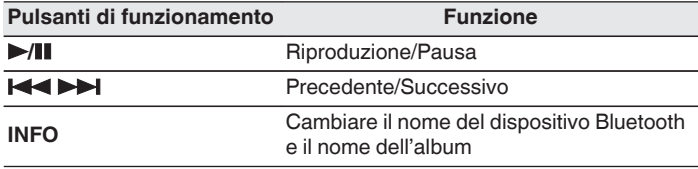

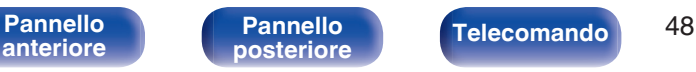

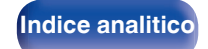

## **Associazione con un dispositivo Bluetooth**

Accoppiare un dispositivo Bluetooth con questa unità.

- **1 Attivare le impostazioni Bluetooth sul dispositivo mobile utilizzato.**
- **2 Premere e tenere premuto il pulsante Bluetooth sul telecomando per almeno 3 secondi.**

L'unità entrerà nella modalità di associazione.

**3 Selezionare questa unità quando il suo nome appare nell'elenco dei dispositivi visualizzati sullo schermo del dispositivo Bluetooth.**

- 0 Questa unità può essere accoppiata con un massimo di 8 dispositivi Bluetooth. Quando un 9° dispositivo Bluetooth viene accoppiato, verrà registrato al posto del più vecchio dispositivo registrato.
- 0 È possibile attivare la modalità di associazione premendo il pulsante OPTION quando viene mostrata la schermata di riproduzione Bluetooth e selezionando "Modalità abbinamento" tra le opzioni elencate nel menu.

### **NOTA**

- 0 Per azionare il dispositivo Bluetooth con il telecomando di questa unità, il dispositivo Bluetooth necessita di supportare il profilo AVRCP.
- 0 Il funzionamento del telecomando di questa unità non è garantito con tutti i dispositivi Bluetooth.
- 0 A seconda del tipo di dispositivo Bluetooth, questa unità mette in uscita l'audio che è accoppiato con l'impostazione del volume sul dispositivo Bluetooth.

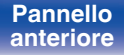

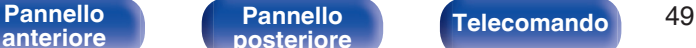

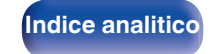

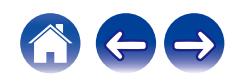

# **Riconnessione a questa unità da un dispositivo Bluetooth**

Dopo il completamento dell'associazione, è possibile connettere il dispositivo Bluetooth senza effettuare alcuna operazione su questa unità. È necessario effettuare questa operazione anche quando si cambia il dispositivo Bluetooth per la riproduzione.

- **1 Se un dispositivo Bluetooth è correntemente connesso, disattivare l'impostazione Bluetooth di tale dispositivo per disconnetterlo.**
- **2 Attivare l'impostazione Bluetooth del dispositivo Bluetooth da connettere.**
- **3 Selezionare questa unità dall'elenco dei dispositivi Bluetooth sul dispositivo Bluetooth utilizzato.**
- **4 Riprodurre la musica utilizzando qualsiasi app sul dispositivo Bluetooth utilizzato.**

- 0 Quando questa unità e la sua funzione Bluetooth sono attivate, la sorgente di ingresso viene commutata automaticamente su "Bluetooth", se un dispositivo Bluetooth è connesso e viene riprodotto.
- 0 Quando la funzione "Controllo rete" di questa unità è impostata su "Acceso" e un dispositivo Bluetooth è collegato e viene riprodotto con l'unità in stato di standby, l'apparecchio si accenderà automaticamente. ( $\mathbb{C}$  [p. 87\)](#page-86-0)

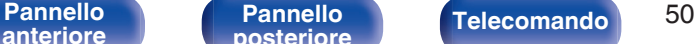

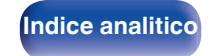

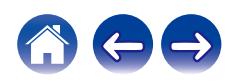

<span id="page-50-0"></span>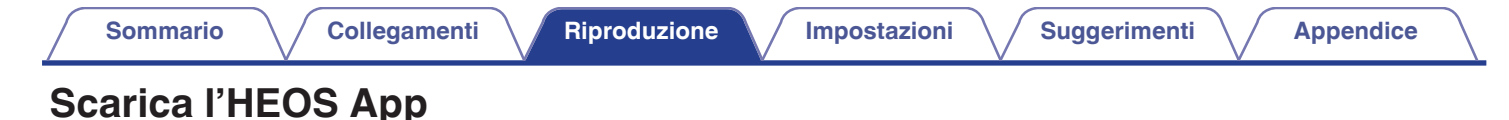

È possibile utilizzare molti servizi di streaming musicale online dall'app HEOS. È possibile scegliere tra diverse opzioni a seconda del paese. Scaricare l'app HEOS per iOS o Android cercando su App Store, Google Play Store o Amazon Appstore la parola "HEOS".

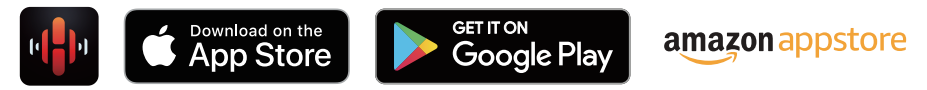

### $\overline{\rightarrow}$

0 Le specifiche dell'app HEOS possono subire variazioni senza preavviso a scopo di miglioramento.

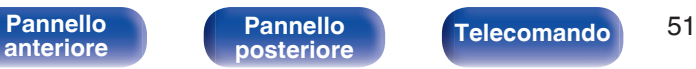

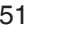

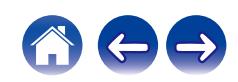

# **Account HEOS**

Gli account HEOS possono essere registrati in "Account HEOS" ( $\sqrt{p}$  [p. 93\)](#page-92-0) nel menu di questa unità o cliccando sulla scheda "Musica" - l'icona "Impostazioni"<sup>®</sup> nell'app HEOS.

# Cos'è un Account HEOS?

Un Account HEOS è l'account principale o "keychain" per la gestire tutti i servizi di musica di HEOS utilizzando un solo nome utente e una sola password.

## ■ Perché è necessario disporre di un Account **HEOS?**

Grazie a Account HEOS è sufficiente immettere una sola volta i nomi utente e le password di accesso ai propri servizi di musica. In questo modo è possibile utilizzare in modo semplice e rapido più app controller su dispositivi diversi.

È sufficiente accedere al proprio Account HEOS su qualsiasi dispositivo per avere accesso a tutti i propri servizi di musica associati, riprodurre playlist personalizzate e basate sulla cronologia, anche se si è a casa di amici e si ascolta musica sul loro sistema HEOS.

# ■ Registrazione di un Account HEOS

La prima volta che si prova ad accedere a un servizio di musica dal menu "Musica" principale dell'app HEOS, verrà richiesto di registrarsi per un Account HEOS. Seguire le istruzioni nell'app HEOS per completare l'operazione.

# **Modifica del Account HEOS**

- **1 Toccare la scheda "Musica".**
- **2 Selezionare l'icona Impostazioni**a **nell'angolo in alto a sinistra dello schermo.**
- **3 Selezionare "Account HEOS".**
- **4 Modificare la propria posizione, la password, eliminare o disconnettere l'account.**

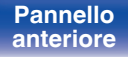

[Pannello](#page-10-0) **Pannello Pannello Telecomando** 52

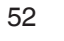

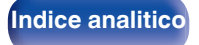

# **Riproduzione da servizi musicali in streaming**

Per servizio musicale si intende una società online che consente di accedere a vaste raccolte musicali tramite abbonamenti gratuiti e/o a pagamento. È possibile scegliere tra diverse opzioni a seconda del paese.

### **NOTA**

0 L'app e il marchio HEOS non sono affiliati con alcun produttore di dispositivi mobili di alcun genere. La disponibilità dei servizi musicali può variare in base all'area geografica. È possibile che non tutti i servizi siano disponibili al momento dell'acquisto. Alcuni servizi potrebbero venire aggiunti o interrotti, di tanto in tanto, in base alle decisioni dei fornitori dei servizi musicali o di altri.

## ■ Selezione di una stanza o dispositivo

**1 Toccare la scheda "Stanze". Selezionare "Marantz PM7000N" se ci sono più dispositivi HEOS.**

• Toccare l'icona Matita e in alto a destra per passare alla modalità di modifica. È possibile modificare il nome visualizzato.

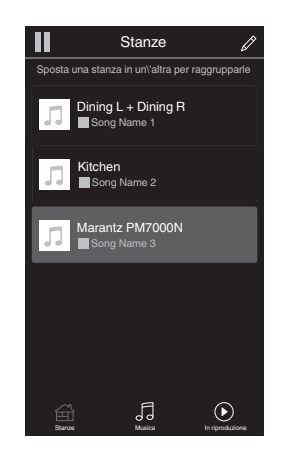

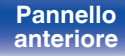

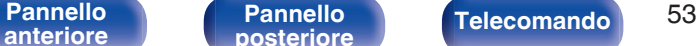

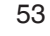

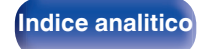

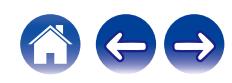

## ■ Selezione della traccia musicale o della **stazione radio dalle sorgenti musicali**

**1 Toccare la scheda "Musica" e selezionare una sorgente musicale.**

### $\overline{a}$

0 Non tutti i servizi musicali visualizzati potrebbero essere disponibili nella tua area.

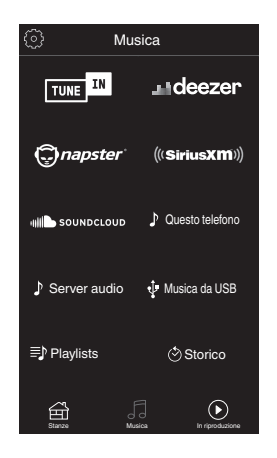

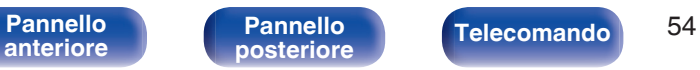

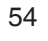

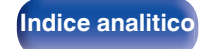

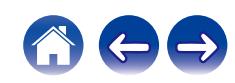

### **2 Sfogliare i brani musicali da riprodurre.**

Dopo aver selezionato una traccia musicale o una stazione radio, l'app cambierà automaticamente nella schermata "In riproduzione".

## $\overline{\mathcal{L}}$

0 Quando si seleziona l'elemento da riprodurre, verrà chiesto se aggiungerlo alla coda.

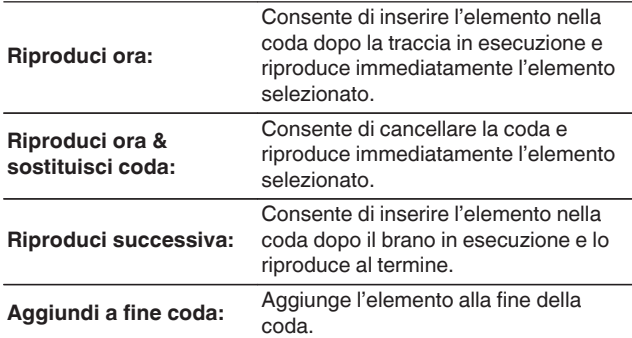

0 Quando si seleziona una stazione radio, vengono visualizzati i seguenti elementi.

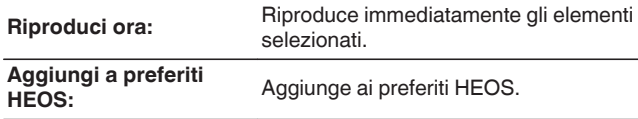

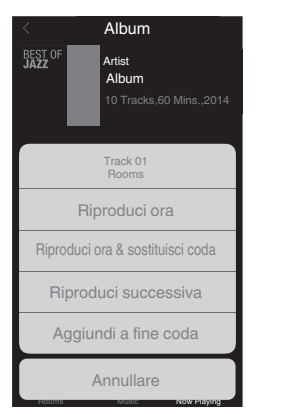

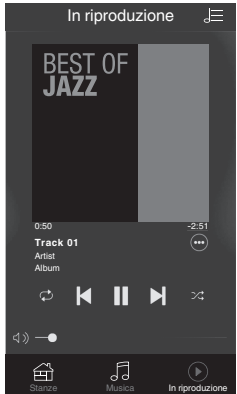

# **[anteriore](#page-10-0)**

**[Pannello](#page-13-0)**

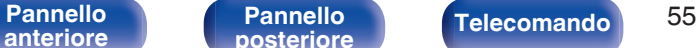

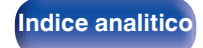

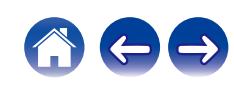

# **Ascolto della musica contemporaneamente in più stanze**

Il sistema HEOS è un vero e proprio sistema audio multi-room che sincronizza in maniera automatica la riproduzione audio tra più dispositivi HEOS in modo tale che l'audio proveniente da stanze diverse sia perfettamente sincronizzato e di alta qualità! È possibile aggiungere facilmente fino a 32 dispositivi HEOS al proprio sistema. È possibile raggruppare fino a 16 singoli dispositivi HEOS in un gruppo di dispositivi che operano come un unico dispositivo HEOS.

# o **Raggruppamento di stanze**

- **1 Premere e tenere premuto il dito sulla stanza in cui non viene riprodotta musica.**
- **2 Trascinarla nella stanza in cui viene riprodotta musica e sollevare il dito.**
- **3 Le due stanze verranno raggruppate in un unico gruppo di dispositivi e in entrambe verrà riprodotta la stessa musica in perfetta sincronia.**

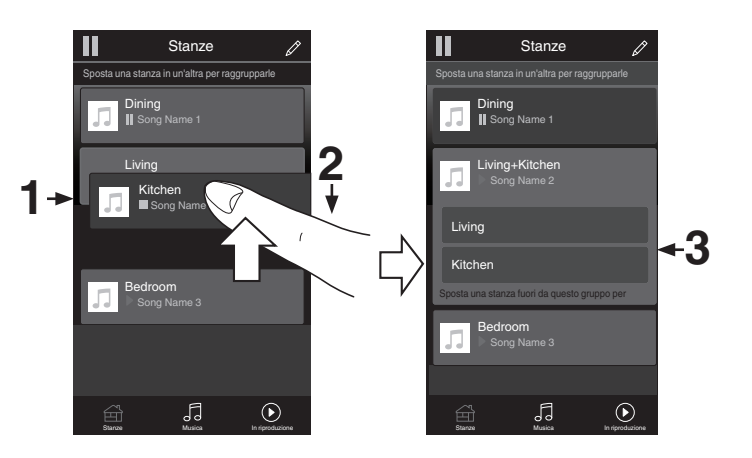

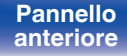

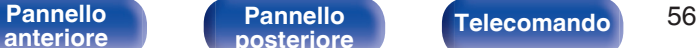

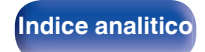

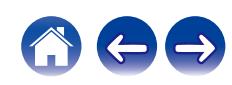

## $\blacksquare$  Separazione di stanze

- **1 Premere e tenere premuto il dito sulla stanza che si desidera rimuovere dal gruppo.**
- **2 Trascinarla fuori dal gruppo e sollevare il dito.**

### **NOTA**

0 Non è possibile rimuovere la prima stanza in cui è stata avviata la riproduzione di musica prima del raggruppamento.

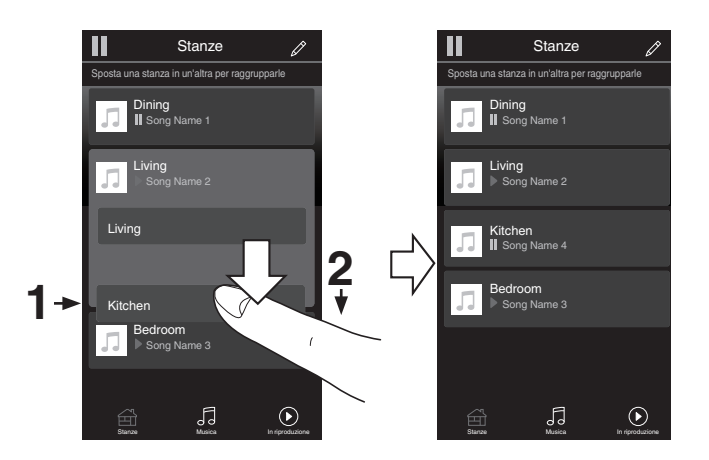

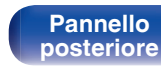

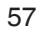

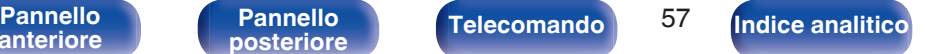

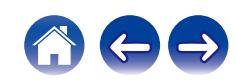

### ■ Raggruppamento di tutte le stanze (modalità **Party)**

È possibile raggruppare facilmente 16 stanze in modalità Party usando il gesto del "avvicinamento" delle dita.

- **1 Posizionare due dita sullo schermo sull'elenco delle stanze.**
- **2 Avvicinare rapidamente le dita e rilasciare.**
- **3 Tutte le stanze verranno raggruppate e inizieranno a riprodurre la stessa musica in perfetta sincronia.**

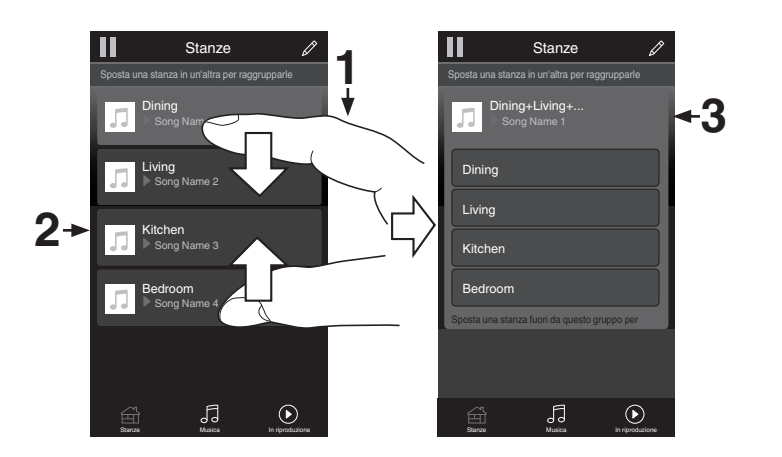

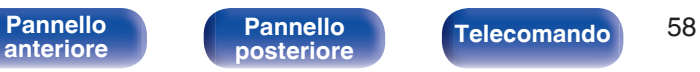

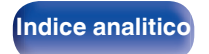

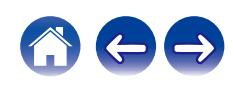

**[Sommario](#page-1-0)**  $\setminus$  [Collegamenti](#page-22-0) **A** [Riproduzione](#page-35-0) **A** [Impostazioni](#page-70-0)  $\setminus$  [Suggerimenti](#page-93-0)  $\setminus$  [Appendice](#page-113-0)

## ■ Separazione di tutte le stanze

È possibile separare facilmente tutte le stanze e uscire dalla modalità Party usando il gesto di "allontanamento" delle dita.

- **1 Posizionare due dita unite sullo schermo sull'elenco delle stanze.**
- **2 Allontanare rapidamente le dita e rilasciare.**
- **3 Tutte le stanze risulteranno separate.**

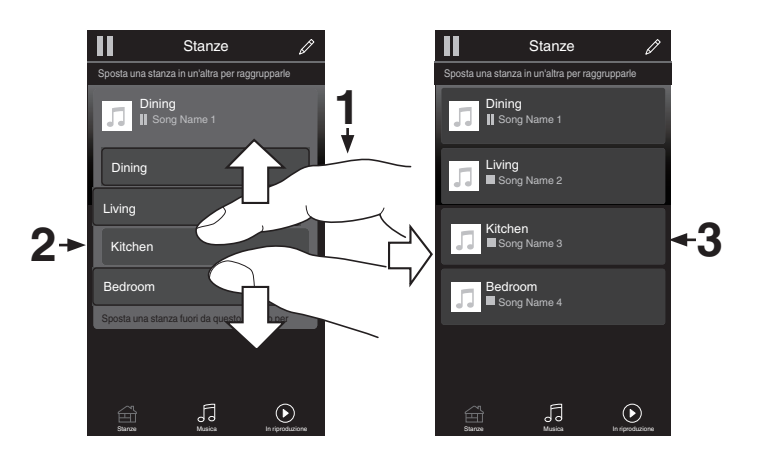

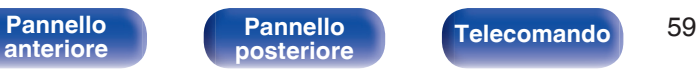

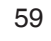

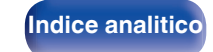

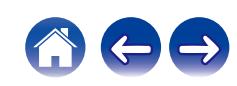

### **[Sommario](#page-1-0)**  $\setminus$  [Collegamenti](#page-22-0) **Approduzione** / [Impostazioni](#page-70-0)  $\setminus$  [Suggerimenti](#page-93-0)  $\setminus$  [Appendice](#page-113-0)

# **Riproduzione dell'ingresso digitale**

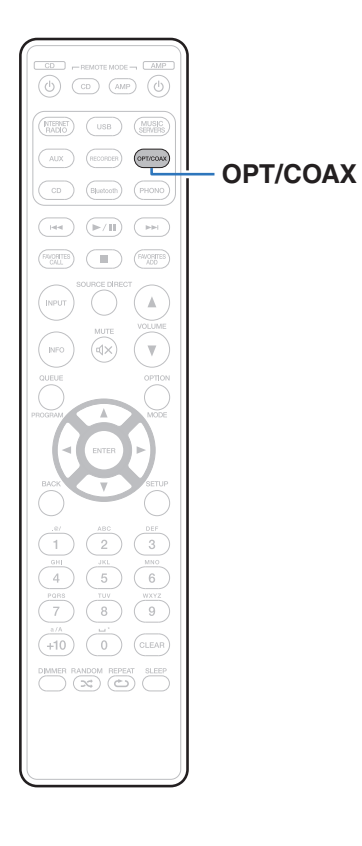

### **1 Preparazione alla riproduzione.**

Controllare il collegamento, quindi accendere l'unità. (["Collegamento a un dispositivo dotato di connettori di uscita audio](#page-28-0) digitale"  $(\sqrt[p]{p}$  p. 29))

### **2 Premere OPT/COAX per commutare la sorgente di ingresso su "Optical 1", "Optical 2" o "Coaxial".**

### **3 Riprodurre il componente collegato a questa unità.**

- 0 Se la frequenza di campionamento non può essere rilevata, "Sblocco segnale" verrà visualizzato.
- 0 "Non supportato" viene visualizzato quando sono in ingresso segnali audio che non sono supportati da questa unità.

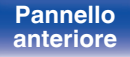

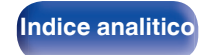

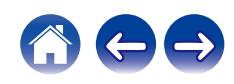

0 Quando nel menu è impostato "Ingresso TV", questa unità si accende automaticamente quando viene accesa la TV ad essa collegata e la sorgente di ingresso passa a "Optical 1", "Optical 2" o "Coaxial". ( $\sqrt{2}$  [p. 80\)](#page-79-0)

### **NOTA**

0 Non utilizzare segnali non PCM, ad esempio Dolby Digital, DTS e AAC. Tali segnali causano rumore e potrebbero danneggiare gli altoparlanti.

## ■ Specifiche dei formati audio supportati

Vedere ["Convertitore C/A" \(](#page-114-0)@Pp. 115).

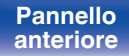

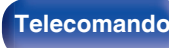

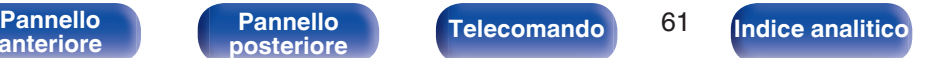

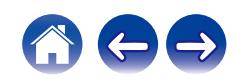

# **Funzione AirPlay**

I file musicali salvati sul proprio iPhone, iPod touch, iPad o iTunes, possono essere riprodotti su questa unità tramite la rete.

### $\overline{\rightarrow}$

- 0 Quando viene avviata la riproduzione AirPlay, la sorgente di ingresso passa a "AirPlay".
- 0 È possibile arrestare la riproduzione AirPlay scegliendo una diversa sorgente di ingresso.
- 0 Per informazioni relative all'utilizzo di iTunes, vedere anche la Guida di iTunes.
- 0 La schermata potrebbe variare in base alle versioni di OS e software.

### **NOTA**

0 Nella riproduzione che si avvale della funzione AirPlay, il suono viene emesso al livello di volume impostato in iPhone, iPod touch, iPad o iTunes.

È necessario abbassare il volume di iPhone, iPod touch, iPad o iTunes volume prima della riproduzione e quindi regolarlo a un livello adeguato.

### **Questo dispositivo supporta AirPlay 2.**

Sincronizza più dispositivi/altoparlanti compatibili con AirPlay 2 per una riproduzione simultanea.

0 Questa unità supporta AirPlay 2 e richiede iOS 11.4 o successivi.

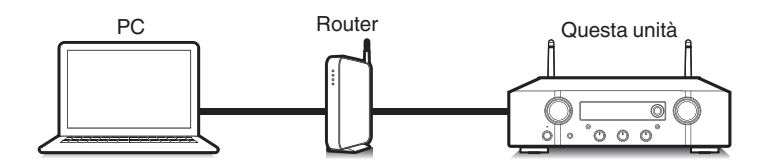

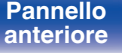

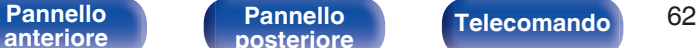

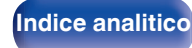

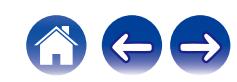

# **Riproduzione di brani dall'iPhone, dall'iPod touch o dall'iPad**

Se si aggiorna l'"iPhone/iPod touch/iPad" alla versione iOS 4.2.1 o successiva, è possibile riprodurre in streaming musica memorizzata nell' "iPhone/iPod touch/iPad" direttamente sull'unità.

- **1 Collegare tramite Wi-Fi l'iPhone, l'iPod touch o l'iPad alla stessa rete di questa unità.**
	- 0 Per ulteriori dettagli, consultare il manuale del dispositivo.
- **2 Riprodurre il brano sull'iPhone, sull'iPod touch o sull'iPad.**

Sullo schermo dell'iPhone, dell'iPod touch o dell'iPad viene visualizzato l'icona AirPlay.

### **3 Toccare l'icona AirPlay e selezionare questa unità.**

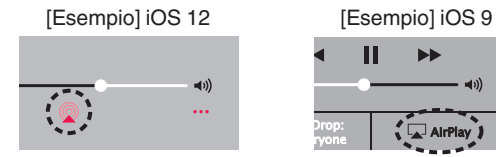

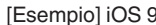

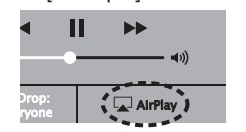

# **Riproduzione della musica di iTunes con l'unità**

- **1 Installare iTunes 10, o versione successiva, in un Mac o un PC Windows connesso alla stessa rete dell'unità.**
- **2 Avviare iTunes e fare clic sull'icona AirPlay per selezionare l'unità principale.**

[Esempio] iTunes

### **3 Scegliere un brano e fare clic sul pulsante riproduci in iTunes.**

La musica verrà trasmessa in streaming all'unità.

0 Quando "Controllo rete" è impostato su "Acceso", è possibile accendere questa unità utilizzando iTunes. ( $\sqrt{2}$  [p. 87\)](#page-86-0)

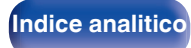

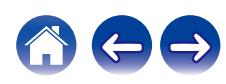

# **Riprodurre un brano da iPhone, iPod touch o iPad su più dispositivi sincronizzati (AirPlay 2)**

I brani riprodotti da iPhone, iPod touch o iPad che supportano iOS 11.4 o versioni successive possono essere sincronizzati su più dispositivi che supportano AirPlay 2 per una riproduzione simultanea.

### **1 Riprodurre il brano sull'iPhone, sull'iPod touch o sull'iPad.**

Sullo schermo dell'iPhone, dell'iPod touch o dell'iPad viene visualizzato l'icona AirPlay.

# $\blacktriangleleft$  $\ddotsc$

## **2 Toccare l'icona AirPlay.**

Visualizza un elenco dei dispositivi/altoparlanti che possono essere riprodotti sulla stessa rete.

0 Un cerchio viene visualizzato a destra dei dispositivi compatibili con AirPlay 2.

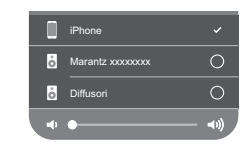

- **3 Toccare i dispositivi/altoparlanti che si desidera utilizzare.**
	- 0 È possibile selezionare più dispositivi compatibili con AirPlay 2.
	- 0 Il volume può essere regolato individualmente per ciascun dispositivo o per tutti i dispositivi sincronizzati simultaneamente.

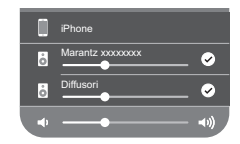

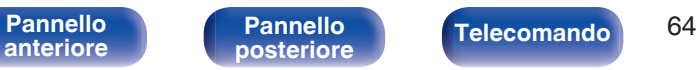

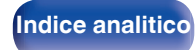

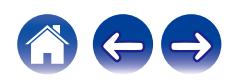

# **Funzione Spotify Connect**

Spotify è il servizio di streaming più popolare al mondo. Se si è abbonati a Spotify Premium, è possibile controllare il nuovo altoparlante con il telefono o il tablet. Poiché Spotify è integrato nell'altoparlante, è comunque possibile prendere chiamate o utilizzare altre app - la musica non si arresta mai.

Per informazioni su come configurare e utilizzare Spotify Connect, visitare il sito **www.spotify.com/connect**

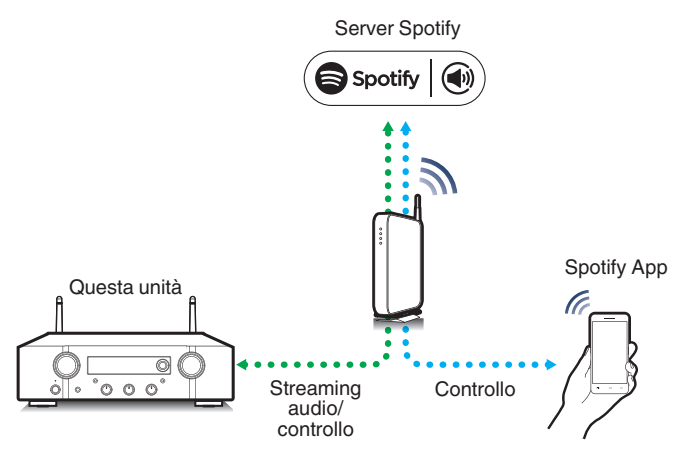

# **Riproduzione della musica di Spotify con l'unità**

Scaricare prima l'app "Spotify" sul dispositivo Android o iOS utilizzato. Per riprodurre un brano Spotify su questa unità, è necessario prima registrarsi nell'account Spotify Premium.

- **1 Collegare le impostazioni Wi-Fi del dispositivo iOS o Android alla stessa rete di questa unità.**
- **2 Avviare l'app Spotify.**
- **3 Riprodurre il brano Spotify.**
- **4 Toccare b** sulla schermata di riproduzione e **selezionare questa unità.**

La musica verrà trasmessa in streaming all'unità.

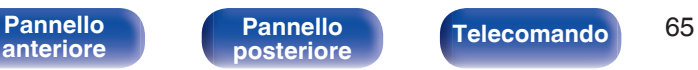

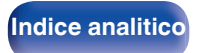

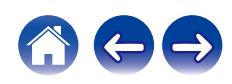

<span id="page-65-0"></span>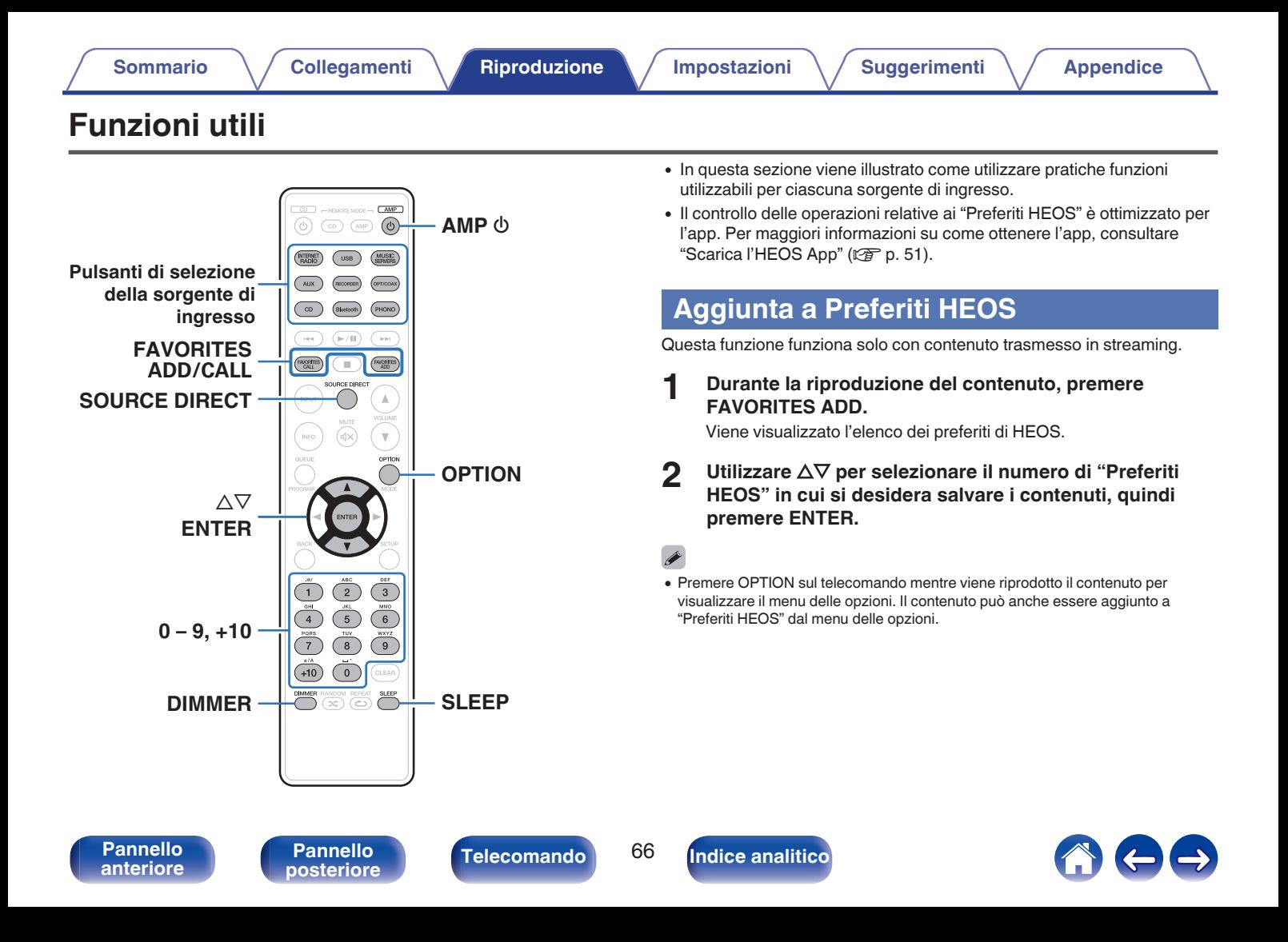

# <span id="page-66-0"></span>**Riproduzione Preferiti HEOS**

**1 Premere FAVORITES CALL.**

Viene visualizzata l'indicazione "Preferiti HEOS".

- **2** Utilizzare  $\Delta \nabla$  per selezionare il contenuto che si **desidera riprodurre, quindi premere ENTER.**
- **3** Utilizzare  $\Delta \nabla$  per selezionare "Riproduci ora", quindi **premere ENTER.**

## Í

0 È possibile selezionare il contenuto da riprodurre dal proprio Preferiti HEOS premendo  $0-9$  e  $+10$ .

# **Eliminazione di un Preferiti HEOS**

**1 Premere FAVORITES CALL.**

Viene visualizzata l'indicazione "Preferiti HEOS".

- **2 Una volta visualizzato l'elenco dei contenuti Preferiti HEOS, utilizzare ∆** $\nabla$  **per selezionare l'elemento da rimuovere da Preferiti HEOS, quindi premere ENTER.**
- **3** Utilizzare  $\Delta \nabla$  per selezionare "Rimuovere da Preferiti **HEOS", quindi premere ENTER.**

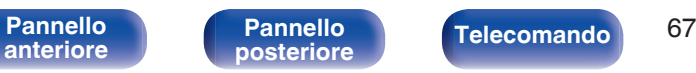

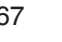

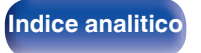

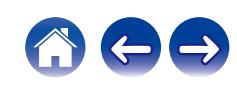

# **Regolazione del tono**

**1 Premere SOURCE DIRECT per disattivare la modalità fonte diretta.**

L'indicatore SOURCE DIRECT si spegne.

**2 Ruotare le manopole BASS, TREBLE e BALANCE per regolare il tono.**

• È anche possibile premere SOURCE DIRECT sull'unità principale per disattivare la modalità sorgente diretta.

# **Riprodurre in modalità fonte diretta**

Poiché il segnale non passa attraverso i circuiti di regolazione del tono (BASS, TREBLE e BALANCE), la riproduzione viene eseguita con una qualità del suono migliore.

**1 Premere SOURCE DIRECT per attivare la modalità fonte diretta.**

L'indicatore SOURCE DIRECT si illumina.

## $\rightarrow$

0 È anche possibile premere SOURCE DIRECT sull'unità principale per attivare la modalità sorgente diretta.

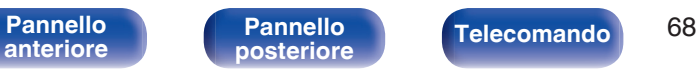

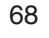

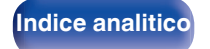

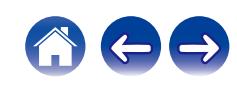

# **Commutazione della luminosità del display**

La luminosità del display può essere regolata tra quattro livelli. Spegnere il display per ridurre una fonte di disturbo che influisce sulla qualità audio e ottenere in tal modo una riproduzione di qualità audio superiore.

### **1 Premere DIMMER.**

0 La luminosità del display cambia a ogni pressione del pulsante.

- 0 Quando il display viene spento, l'indicatore DISPLAY OFF si illumina.
- 0 Se si utilizzano i pulsanti quando il display è spento, le informazioni vengono visualizzate temporaneamente.
- 0 La luminosità del display è impostata per default sul valore massimo.

# **Uso del timer di spegnimento**

È possibile impostare la commutazione automatica dell'alimentazione in modalità standby una volta trascorso un periodo di tempo impostato. Questa funzione è utile per l'ascolto mentre si va a dormire.

### **1 Premere SLEEP durante la riproduzione e selezionare l'ora di impostazione.**

- Sul display verrà visualizzato l'indicatore &.
- 0 Il timer di spegnimento può essere impostato fino a 90 minuti, in incrementi di 10 minuti.
- 0 Dopo circa 5 secondi, l'impostazione si attiva e il display torna alla visualizzazione precedente.

## **Per annullare il timer di spegnimento**

### **Premere SLEEP per impostare "Sleep > Spento".**

L'indicatore  $\partial P$  sul display si spegne.

- 0 L'impostazione del timer di spegnimento viene annullata quando l'unità passa alla modalità standby.
- 0 Per controllare il tempo che manca all'attivazione del timer di spegnimento, premere SLEEP.

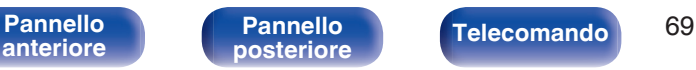

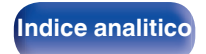

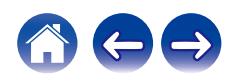

# **Registrazione**

L'ingresso dei segnali audio in questa unità può essere trasmesso ad un dispositivo di registrazione esterno. Quando si registra l'audio da un dispositivo di riproduzione collegato a questa unità, l'audio può essere registrato con il dispositivo di riproduzione ancora collegato a questa unità.

**Premere AMP**  $\phi$  **per accendere l'apparecchio.** 

### **2 Premere il pulsante di selezione della fonte di ingresso per passare alla fonte di ingresso da cui si desidera registrare.**

La sorgente di ingresso selezionata viene visualizzata sul display.

- **3 La registrazione ha inizio.**
	- 0 Per informazioni sulle operazioni, consultare il manuale delle istruzioni del dispositivo di registrazione.

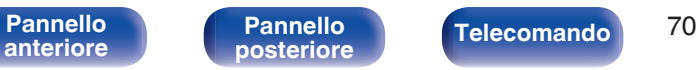

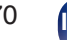

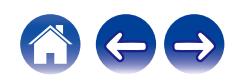

<span id="page-70-0"></span>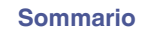

# **Mappa menu**

Per le operazioni del menu, vedere la pagina successiva.

Per default, le impostazioni consigliate dell'unità sono predefinite. È comunque possibile personalizzare l'unità in base al sistema disponibile e alle proprie preferenze.

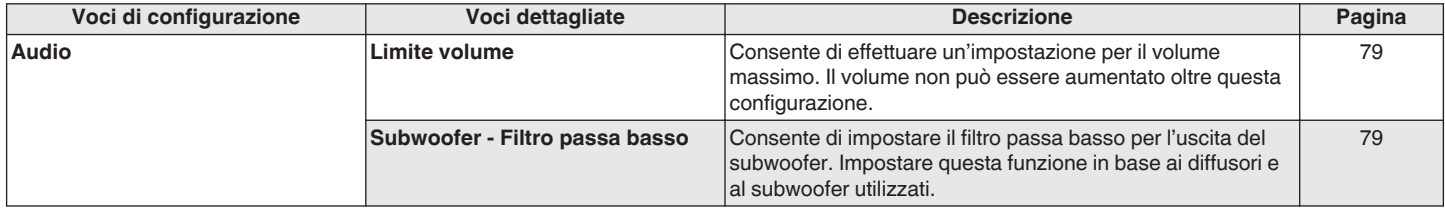

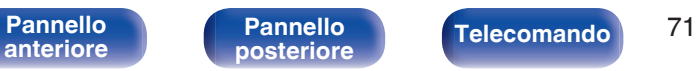

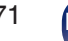

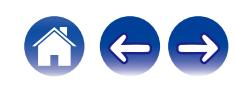

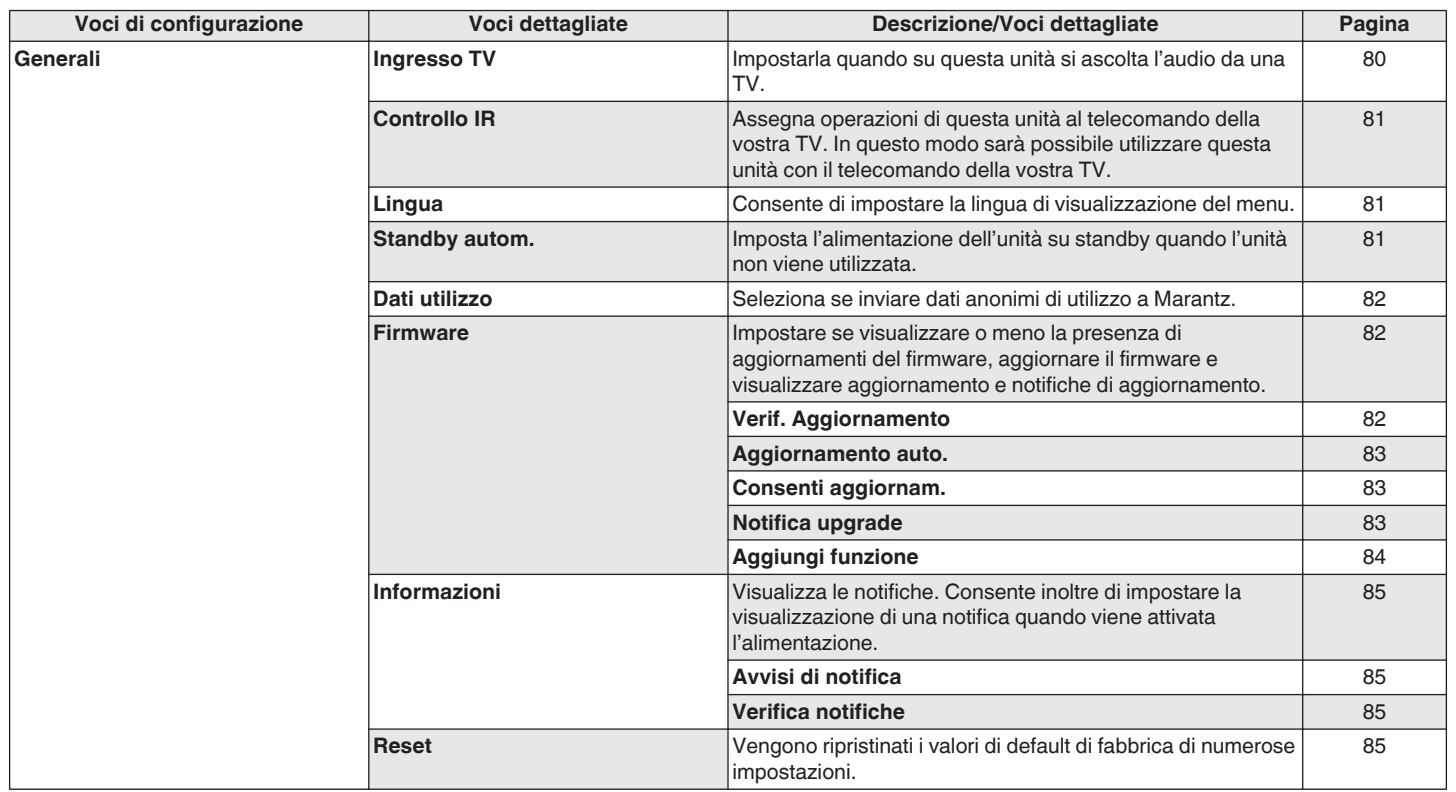

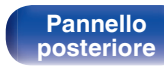

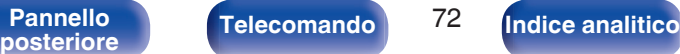

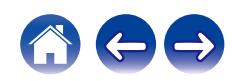
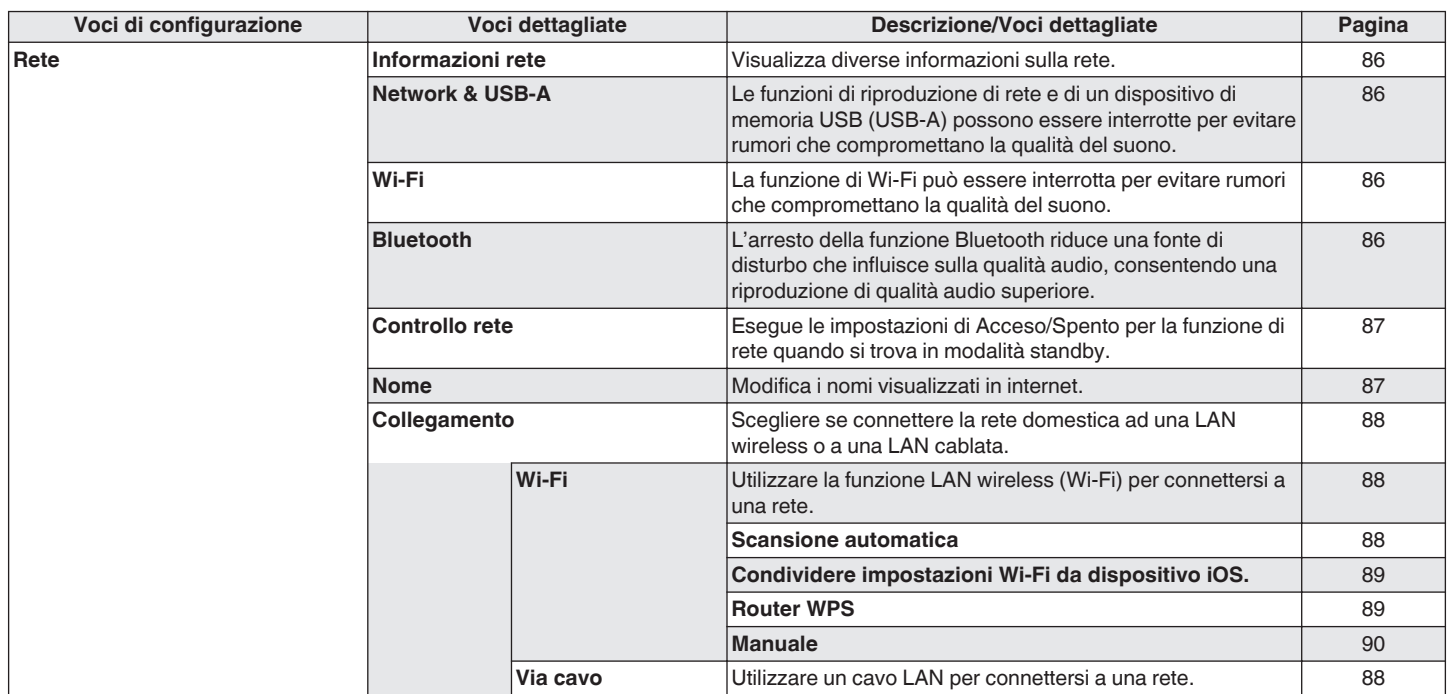

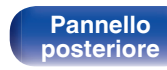

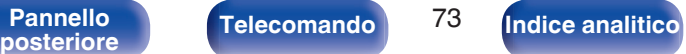

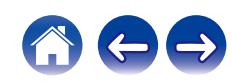

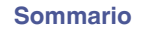

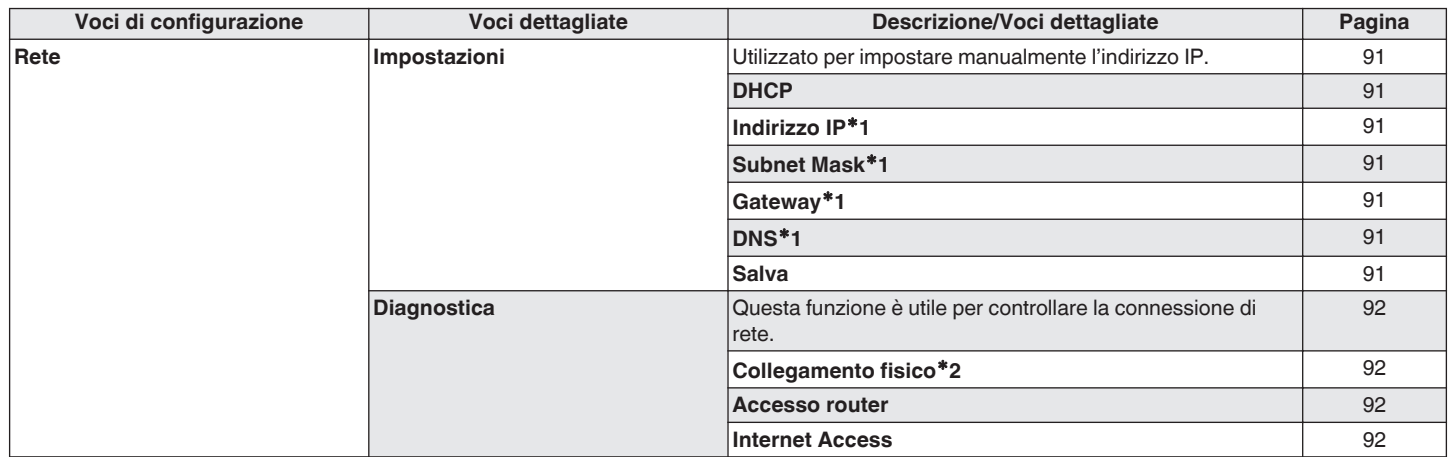

z1 Viene visualizzato quando "DHCP" è impostato su "Spento".

z2 Quando si è connessi tramite una LAN wireless, viene visualizzato "Collegamento Wireless (Wi-Fi)".

**[anteriore](#page-10-0)**

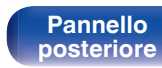

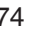

**[Pannello](#page-13-0)**<br> **[posteriore](#page-13-0) [Telecomando](#page-16-0) 14 [Indice analitico](#page-127-0)** 

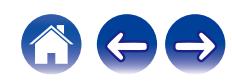

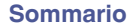

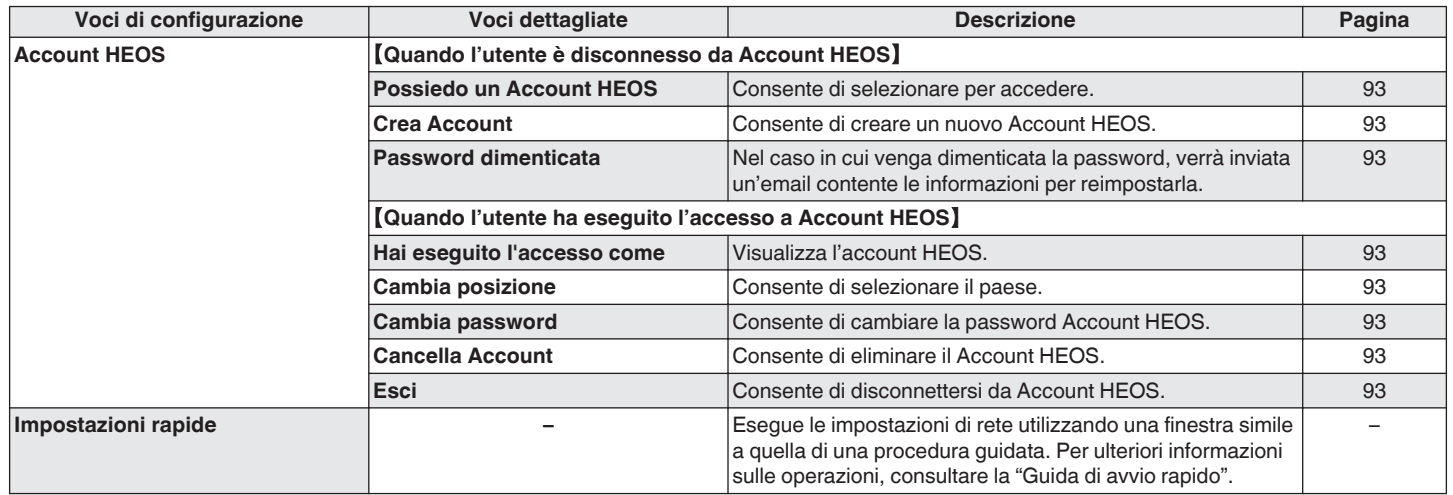

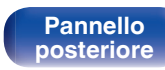

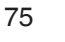

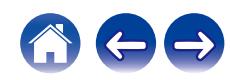

⊙)  $\left(\overline{AMP}\right)$  $\circ$ MUSIC  $(\blacktriangleright\sqrt{\mathbf{11}})$  $\sqrt{2}$  $_{\rm Hd}$ **FAIDRTES** ∩ **FAXORITES**  $\mathbb A$ INPUT INR  $\mathbf{\overline{v}}$  $\Delta \nabla$ **ENTER BACK SETUP**  $\ensuremath{\mathsf{3}}$  $6$  $^{\circ}$  $+10$  $\circ$ .<br>CLEAR  $\overbrace{(\infty)}^{\text{MMER RANDOM REPEAT}}\overbrace{(\infty)}^{\text{SLE}}$ 

# **Operazioni menu**

**1 Premere SETUP.**

Il menu viene visualizzato sul display.

**2** Utilizzare  $\Delta \nabla$  per selezionare il menu da impostare o **da azionare, quindi premere ENTER.**

**3** Utilizzare  $\Delta \nabla$  per passare all'impostazione desiderata.

## **4 Premere ENTER per accedere all'impostazione.**

- Per tornare alla voce precedente, premere BACK.
- 0 Per uscire dal menu, premere SETUP mentre è visualizzato il menu. Il display torna alla visualizzazione normale.

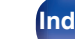

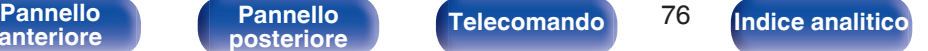

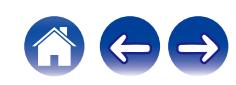

# <span id="page-76-0"></span>**Immissione dei caratteri**

In questa unità, è possibile cambiare il nome visualizzato sulle seguenti schermate con i nomi preferiti.

- Nome  $(\sqrt[p]{p} \cdot 87)$
- 0 Inserimento caratteri per le funzioni di rete

# **Utilizzo dei pulsanti numerici**

- **1 Visualizzare la schermata per l'immissione dei caratteri.**
	- Per cambiare un carattere, utilizzare  $\triangle$   $\triangleright$  per allineare il cursore con il carattere che si desidera cambiare.
- **2 Premere +10 per selezionare il tipo di carattere (maiuscole, minuscole, caratteri con segni diacritici o caratteri numerici).**

## **3 Utilizzare 0 – 9, +10 fino a quando non appare il carattere desiderato.**

0 I tipi di carattere utilizzabili sono indicati in sezione nella tabella seguente.

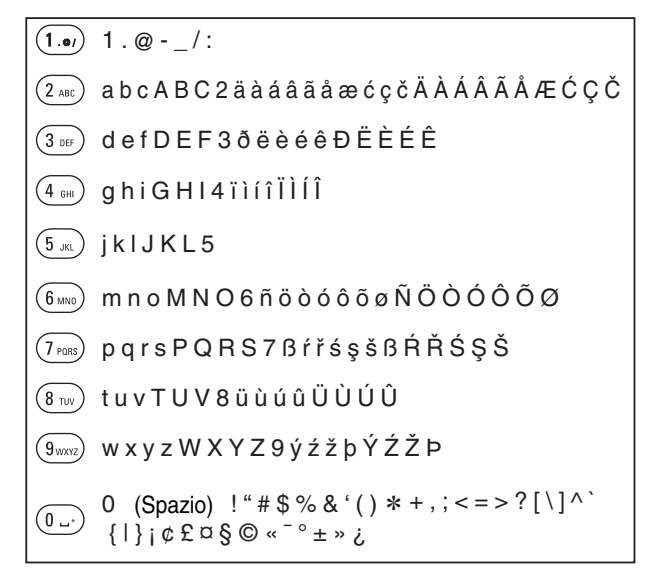

**4 Ripetere i passi 2 e 3 per inserire i caratteri, quindi premere ENTER per memorizzarlo.**

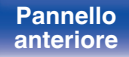

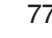

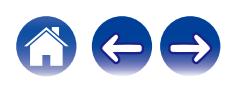

# **Utilizzo dei pulsanti cursore**

- **1 Visualizzare la schermata per l'immissione dei caratteri.**
	- Per cambiare un carattere, utilizzare  $\triangle$   $\triangleright$  per allineare il cursore con il carattere che si desidera cambiare.

## **2** Uso  $\Delta \nabla$  per cambiare il carattere.

0 I tipi di carattere utilizzabili sono indicati in sezione sotto.

abcdefghijklmnopqrstuvwxyz

G**Caratteri minuscoli**H

ABCDEFGHIJKLMNOPQRSTUVWXYZ G**Caratteri maiuscoli**H

G**Simboli**H

 $!$  "  $\#$  \$ % & '() \* +, -, /:; < = > ? @  $\left[ \left[ \setminus \right] \wedge \right]$   $\left[ \left[ \right] \right]$   $\sim$   $\left[ \emptyset \right]$   $\in \mathfrak{L}$   $\in \mathfrak{S}$   $\odot$   $\left[ \infty \right]$   $\infty$   $\infty$   $\infty$   $\infty$   $\infty$   $\infty$   $\infty$   $\infty$   $\infty$   $\infty$   $\infty$   $\infty$   $\infty$   $\infty$   $\infty$   $\infty$   $\infty$   $\infty$   $\infty$   $\infty$   $\infty$ 

G**Lettere minuscole (con segni diacritici)**H

äàáâãåæćçčðëèéêïìíîñöòóôõøßŕřśşšüùúûýźžþ

G**Lettere maiuscole (con segni diacritici)**H

ÄÀÁÂÃÅÆĆÇČÐËÈÉÊÏÌÍÎÑÖÒÓÔÕØŔŘŚŞŠÜÙÚÛÝŹŽÞ

G**Numeri**H

0123456789 (Spazio)

- **3 Ripetere il passo 2 per inserire i caratteri, quindi premere ENTER per memorizzarlo.**
- 
- 0 Premere CLEAR per cancellare il carattere attualmente selezionato.
- 0 Premere e tenere premuto CLEAR per almeno 3 secondi per cancellare tutti i caratteri.
- Premere  $\blacktriangleright$  per inserire uno spazio.

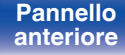

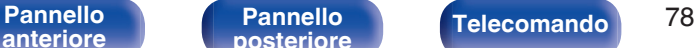

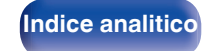

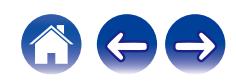

# <span id="page-78-0"></span>**Audio**

Consente di effettuare le impostazioni relative all'audio.

# **Limite volume**

Consente di effettuare un'impostazione per il volume massimo. Il volume non può essere aumentato oltre questa configurazione.

**Spento** (Default)**:**

Non imposta un volume massimo. (100)

**95 / 90 / 85 / 80**

## **Subwoofer - Filtro passa basso**

Consente di impostare il filtro passa basso per l'uscita del subwoofer. Impostare questa funzione in base ai diffusori e al subwoofer utilizzati. Il segnale audio in uscita ha una frequenza inferiore a quella del valore impostato.

**40 Hz / 60 Hz / 80 Hz / 100 Hz / 120 Hz** (Default: 80 Hz)

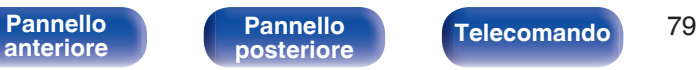

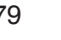

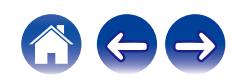

# **Generali**

# **Ingresso TV**

Impostarla quando su questa unità si ascolta l'audio da una TV. Quando la TV è accesa, questa unità si accende e la sorgente di ingresso viene commutata automaticamente su "Optical 1", "Optical 2" o "Coaxial", in modo tale che l'audio proveniente dalla TV possa venire riprodotto attraverso questa unità.

## $\blacksquare$  Ingresso di default

Impostare la sorgente di ingresso da utilizzare durante la riproduzione dell'audio della TV tramite questa unità. Impostare questa voce in base al connettore utilizzato su questa unità per il collegamento alla TV (OPTICAL 1, OPTICAL 2 o COAXIAL).

**Nessuno / Optical In 1 / Optical In 2 / Coaxial In** (Default: Optical In 1)

## $\blacksquare$  Auto-Play

Quando una sorgente audio TV è in ingresso su questa unità, l'unità passa automaticamente alla sorgente di ingresso configurata su "Ingresso di default" e viene impostata la funzione Auto-Play per riprodurre l'audio della TV su questa unità.

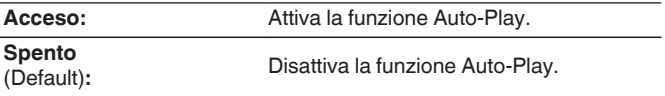

0 La funzione Auto-Play non è disponibile quando "Ingresso di default" è impostato su "Nessuno". Impostare "Ingresso di default" in anticipo.

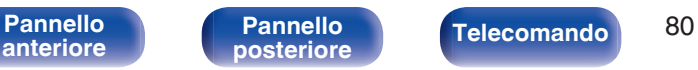

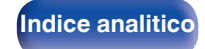

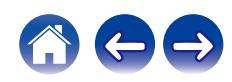

# <span id="page-80-0"></span>**Controllo IR**

Assegna operazioni di questa unità al telecomando della vostra TV. In questo modo sarà possibile utilizzare questa unità con il telecomando della vostra TV.

## **Utilizzare ∆** $\nabla$ **, selezionare l'operazione su questa unità da eseguire con il telecomando della TV e premere ENTER.**

**Volume su / Volume giù / Mute / Commutazione accensione / Accensione / Spegnimento / Ingresso Optical In 1 / Ingresso Optical In 2 / Ingresso Coaxial In /Ingresso CD /Ingresso AUX/ Ingresso Recorder**

0 Le operazioni indicate da un segno di spunta sono già assegnate al telecomando della TV. Per assegnare un'operazione a un pulsante diverso, premere ENTER mentre l'operazione è indicata da un segno di spunta per rimuovere il segno di spunta, quindi impostare di nuovo la configurazione.

## **2 Seguire le istruzioni sul display per completare la configurazione.**

Dopo aver completato la configurazione, l'operazione configurata su questa unità viene indicata da un segno di spunta.

## **Lingua**

Consente di impostare la lingua di visualizzazione del menu.

**English / Deutsch / Français / Italiano / Nederlands / Español / Svenska / Русский / Polski** (Default: English)

## **Standby autom.**

Imposta un intervallo di tempo di inattività o senza segnale di ingresso prima che l'unità vada automaticamente in standby.

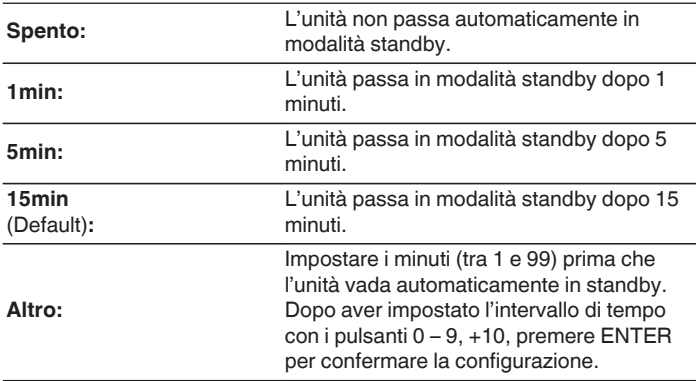

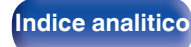

# **Dati utilizzo**

Al fine del miglioramento del prodotto, si invita il cliente a inviare a Marantz le informazioni sulle impostazioni del dispositivo e sulle condizioni operative delle funzioni. Le informazioni fornite dai clienti verranno utilizzate come materiale di riferimento a fini di sviluppo di prodotti in futuro.

Marantz non fornirà in alcun caso le informazioni raccolte a terze parti.

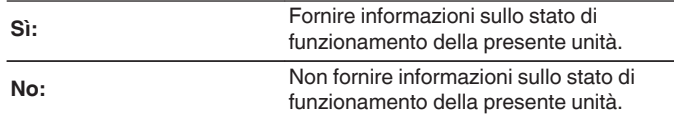

## **Firmware**

Controllare e installare gli ultimi aggiornamenti e upgrade del firmware. Impostare anche la visualizzazione del messaggio di notifica dell'upgrade.

## **N** Verif. Aggiornamento

Effettua la ricerca di aggiornamenti del firmware. Il firmware può essere aggiornato se è stato rilasciato un aggiornamento.

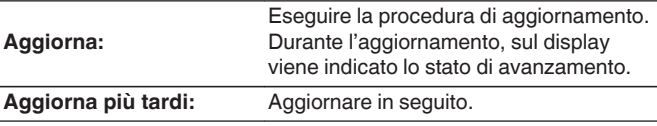

0 L'unità automaticamente riprova ad aggiornarsi se l'aggiornamento fallisce. Qualora non sia ancora possibile effettuare un aggiornamento, sul display verrà visualizzato un messaggio "Update Error". Vedere ["Risoluzione dei](#page-96-0) [problemi"](#page-96-0) – ["Messaggi di errore durante l'aggiornamento"](#page-111-0) per informazioni sui messaggi di errore di aggiornamento.  $(\sqrt{p} - p. 112)$  $(\sqrt{p} - p. 112)$ 

Controllare le condizioni in base al messaggio e provare a effettuare di nuovo l'aggiornamento.

0 Non è possibile selezionare questo menu quando "Consenti aggiornam." è impostato su "Spento".

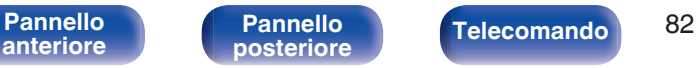

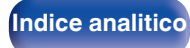

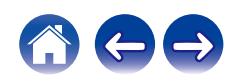

## ■ Aggiornamento auto.

Questa unità verrà aggiornata automaticamente con la versione firmware più recente quando si trova in modalità standby.

## n **Aggiornamento auto.**

Questa unità verrà aggiornata automaticamente con la versione firmware più recente quando si trova in modalità standby.

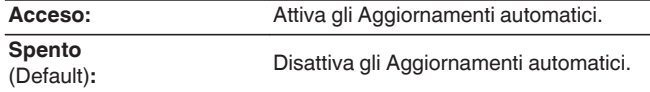

## n **Fuso orario**

Cambiare il fuso orario.

Impostare il fuso orario corrispondente all'area geografica di residenza.

0 Non è possibile selezionare questo menu quando "Consenti aggiornam." è impostato su "Spento".

## **Consenti aggiornam.**

Attivare o disattivare aggiornamenti e upgrade per questa unità.

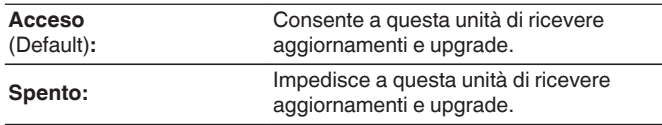

0 Questa unità e l'app HEOS potrebbero diventare incompatibili se questa funzione è impostata su "Spento".

## ■ Notifica upgrade

Quando è disponibile un aggiornamento firmware più recente, all'accensione viene visualizzato un messaggio di notifica sullo schermo di questa unità.

Il messaggio di notifica appare per circa 40 secondi quando vi è corrente.

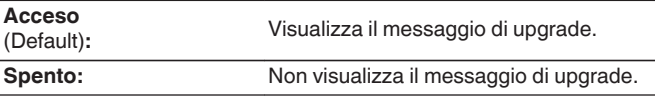

0 Non è possibile selezionare questo menu quando "Consenti aggiornam." è impostato su "Spento".

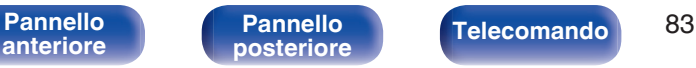

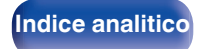

## Agg. Nuova Funz.

Visualizza nuove funzionalità che possono essere scaricate sull'unità ed esegue un aggiornamento.

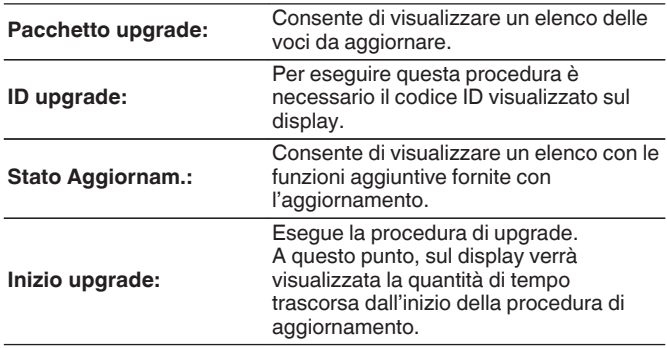

- 0 Le informazioni relative alle funzioni "Aggiornamento" e "Agg. Nuova Funz." verranno pubblicate sul sito web Marantz ogni volta che verranno definiti nuovi piani relativi a tali funzioni. Visitare il sito web Marantz per ulteriori informazioni sugli aggiornamenti.
- 0 Una volta completata la procedura, in questo menu verrà visualizzato il messaggio "Registrato" e sarà possibile eseguire gli aggiornamenti. Se la procedura non è stata eseguita, verrà visualizzato il messaggio "Non registrato".
- 0 Se l'aggiornamento non va a buon fine, sul display viene visualizzato il messaggio "Upgrade Error". Vedere ["Risoluzione dei problemi"](#page-96-0) – ["Messaggi di](#page-111-0) [errore durante l'aggiornamento"](#page-111-0) per informazioni accese sui messaggi di errore di aggiornamento. (将 [p. 112\)](#page-111-0) Verificare le impostazioni e la configurazione dell'ambiente di rete, quindi eseguire nuovamente la procedura di aggiornamento.
- 0 Non è possibile selezionare questo menu quando "Consenti aggiornam." è impostato su "Spento".

### **Note relative all'uso di "Aggiornamento" e "Agg. Nuova Funz."**

- 0 Per poter utilizzare queste funzioni, è necessario disporre dei necessari requisiti di sistema e di una connessione internet correttamente configurata.  $(\sqrt[p]{p} \, \text{d} \, 32)$
- 0 Non spegnere il dispositivo fino a quando le procedure di aggiornamento o upgrade sono state completate.
- 0 Anche in presenza di una connessione internet a banda larga, per il completamento della procedura di aggiornamento/upgrade sono necessari circa 20 minuti.
- Una volta avviato l'aggiornamento/upgrade, non sarà più possibile eseguire normali operazioni sull'unità fino al completamento dell'aggiornamento/upgrade. Inoltre potrebbero verificarsi casi in cui i dati di backup vengano reimpostati per i parametri ecc. impostati sulla presente unità.
- Se l'aggiornamento o l'upgrade non hanno esito positivo, premere e tenere premuto il pulsante (<sup>j</sup>) dell'unità per più di 5 secondi, oppure scollegare e ricollegare il cavo di alimentazione. Dopo circa 1 minuto, il messaggio "Please wait" appare sul display e l'aggiornamento si riavvia. Se l'errore persiste, verificare la connessione di rete.

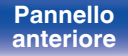

[Pannello](#page-10-0) **Pannello** Pannello **1944**<br>anteriore posteriore **Telecomando** 84

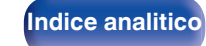

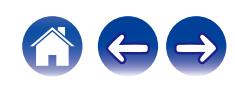

# **Informazioni**

## o **Avvisi di notifica**

Consente di impostare la visualizzazione di una notifica quando viene attivata l'alimentazione.

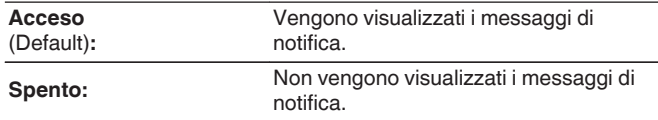

## o **Verifica notifiche**

Visualizza le notifiche.

## **Reset**

Adottare questa procedura se il display risulta anomalo oppure se non è possibile eseguire le operazioni. Ripristina i contenuti di ciascuna impostazione con le impostazioni di fabbrica. Eseguire nuovamente le impostazioni.

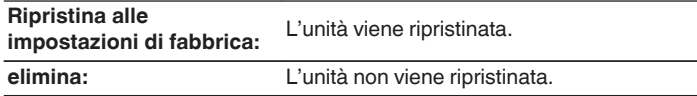

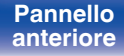

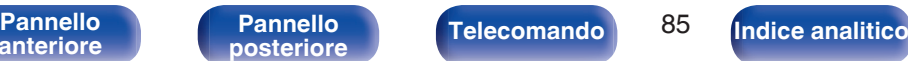

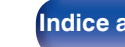

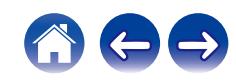

# <span id="page-85-0"></span>**Rete**

Per utilizzare questa unità collegandola a una rete domestica (LAN), è necessario configurare le impostazioni di rete.

Se si configura la rete domestica (LAN) tramite DHCP, impostare "DHCP" su "Acceso". (impostazione di default.) In tal modo l'unità potrà utilizzare la rete domestica (LAN).

Se si assegna manualmente un indirizzo IP per ogni dispositivo, è necessario utilizzare l'impostazione "Indirizzo IP" per assegnare un indirizzo IP all'unità e immettere quindi le informazioni sulla rete domestica (LAN), ad esempio l'indirizzo del gateway e la subnet mask.

# **Informazioni rete**

Visualizza informazioni di rete.

**Nome / Collegamento / SSID (Potenza del segnale Wi-Fi) / DHCP / Indirizzo IP / Indirizzo MAC (Ethernet) / Indirizzo MAC (Wi-Fi)**

# **Network & USB-A**

Le funzioni di riproduzione di rete e di un dispositivo di memoria USB (USB-A) possono essere interrotte per evitare rumori che compromettano la qualità del suono. Consente la riproduzione di alta qualità quando si utilizzano le funzioni di riproduzione CD e di convertitore D/A.

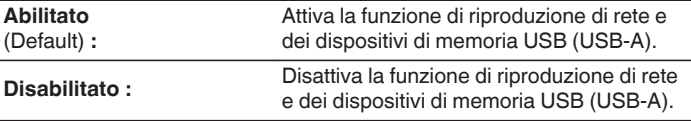

# **Wi-Fi**

La funzione di Wi-Fi può essere interrotta per evitare rumori che compromettano la qualità del suono. L'utilizzo di una LAN cablata per collegare questa unità alla rete consente una riproduzione di alta qualità.

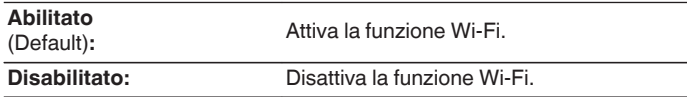

# **Bluetooth**

L'arresto della funzione Bluetooth riduce una fonte di disturbo che influisce sulla qualità audio, consentendo una riproduzione di qualità audio superiore.

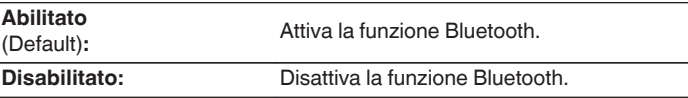

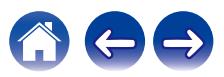

**[anteriore](#page-10-0)**

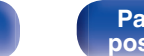

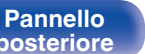

[Pannello](#page-10-0) **Pannello Pannello Pannello Pannello Pannello Pannello Pannello Pannello B7** 

# <span id="page-86-0"></span>**Controllo rete**

Consente di abilitare la comunicazione di rete in modalità standby.

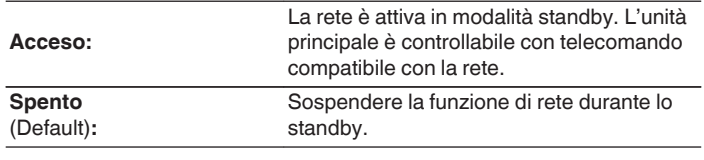

0 Quando si utilizza la HEOS App, utilizzarla con l'impostazione di "Controllo rete" impostata su "Acceso".

### **NOTA**

0 Quando l'opzione "Controllo rete" è impostata su "Acceso", il consumo dell'unità in standby è superiore.

## **Nome**

Il "Nickname" è il nome dell'unità visualizzato sulla rete. È possibile cambiare il valore di Friendly Name in base alle proprie preferenze.

## o **Nome**

Consente di selezionare Friendly Name dall'elenco.

Quando si seleziona "Altro", è possibile cambiare il valore di Friendly Name in base alle proprie preferenze.

**Nome descrittivo attuale / Home Theater / Living Room / Family Room / Guest Room / Kitchen / Dining Room / Master Bedroom / Bedroom / Den / Office / Marantz PM7000N / Altro**

- 0 È possibile immettere fino a un massimo di 30 caratteri.
- Per l'immissione dei caratteri, vedere a ["Immissione dei caratteri" \(](#page-76-0) $\mathbb{Q}$  p. 77).
- 0 L'impostazione di default di "Friendly Name" per il primo utilizzo è "Marantz PM7000N".

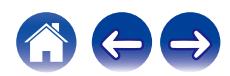

# <span id="page-87-0"></span>**Collegamento**

Scegliere se connettere la rete domestica ad una LAN wireless o a una LAN cablata.

Quando si intende connettersi alla rete utilizzando una LAN cablata, selezionare "Via cavo" dopo aver collegato un cavo LAN.

Quando si intende connettersi alla rete utilizzando una LAN wireless, selezionare "Wi-Fi" e configurare "Impostazione Wi-Fi". ( $\sqrt{2}$  p. 88)

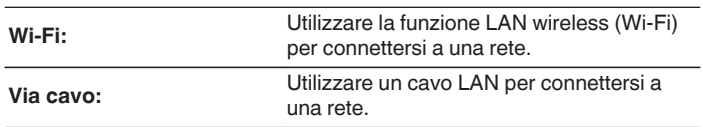

## $\blacksquare$  Impost. Wi-Fi

Connettersi a un router LAN wireless (Wi-Fi).

Il router può essere collegato nei seguenti modi. Selezionare il metodo di connessione adatto al proprio ambiente domestico.

0 "Impost. Wi-Fi" non viene visualizzato nel menu quando la funzione "Collegamento" nel menu delle impostazioni è impostata su "Via cavo".

## □ Scansione automatica

Selezionare la rete che si desidera collegare dall'elenco delle reti disponibili visualizzato sullo schermo.

**1.** Selezionare la rete a cui si desidera collegarsi dall'elenco delle reti wireless.

Selezionare "Ripeter Scan." se la rete non può essere rilevata.

**2.** Inserire la password e premere ENTER.

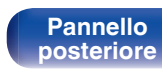

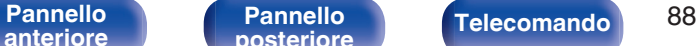

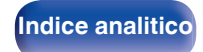

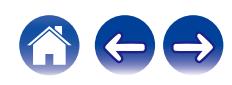

## <span id="page-88-0"></span>□ Condividere impostazioni Wi-Fi da dispositivo iOS.

Utilizzare il proprio dispositivo iOS (iPhone/iPod/iPad) per connettersi alla rete. Collegando il proprio dispositivo iOS a questa unità utilizzando il Wi-Fi, l'unità può essere collegata automaticamente alla stessa rete del dispositivo.

- **1.** Selezionare "Condividere impostazioni Wi-Fi da dispositivo iOS." sullo schermo.
- **2.** Verificare che il dispositivo iOS utilizzato sia connesso al router della LAN wireless (Wi-Fi) e selezionare "Marantz PM7000N" da "CONFIGURA NUOVO ALTOPARLANTE AIRPLAY..." nella parte inferiore della schermata di configurazione Wi-Fi del dispositivo iOS utilizzato.
- **3.** Toccare "Successiva" sullo schermo del dispositivo iOS.

## $\overline{\mathscr{L}}$

0 La versione del firmware del dispositivo iOS deve supportare iOS 7 o versioni successive.

## $\Box$  Router WPS

Utilizzare un router che supporti lo standard WPS per il collegamento utilizzando il metodo pressione sul pulsante.

- **1.** Selezionare "Router WPS" sullo schermo.
- **2.** Passare in modalità WPS premendo il pulsante WPS del router al quale ci si desidera collegare.
	- 0 Il tempo per la pressione del pulsante varia a seconda del router.
- **3.** Premere ENTER entro 2 minuti.

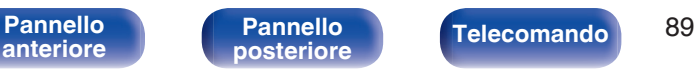

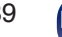

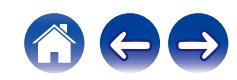

## <span id="page-89-0"></span> $\Box$  Manuale

Immettete il nome (SSID) e la password della rete alla quale ci si desidera collegare.

**1.** Impostare le seguenti voci.

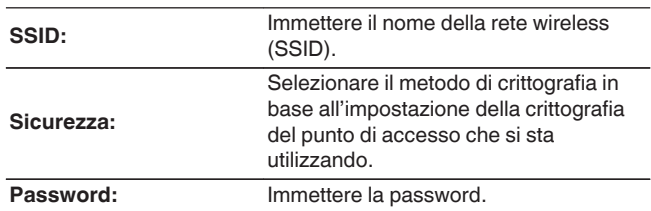

**2.** Selezionare "Test connessione" alla fine dell'impostazione.

- 
- 0 Le impostazioni della LAN wireless (Wi-Fi) di questa unità possono anche essere configurate da un PC o tablet che supporta la connessione LAN wireless.
	- **1.** Tenere premuti i pulsanti SOURCE DIRECT e BACK sull'unità principale per almeno 3 secondi quando l'apparecchio è acceso.
	- **2.** Connettere il PC o il tablet utilizzato alla rete LAN wireless del "Marantz PM7000N" quando viene visualizzato il messaggio "Collegare il dispositivo Wi-Fi alla rete Wi-Fi "Marantz PM7000N"." sul display.
	- **3.** Avviare il browser e immettere "192.168.1.16/settings/" nell'URL.
	- **4.** Utilizzare il browser per immettere le impostazioni, selezionare "Save Settings" e quindi uscire dalle impostazioni.
- 0 Impostare "1" come impostazione del tasto predefinito del router quando si effettua il collegamento a una rete crittografata WEP. (La chiave di default di questa unità è fissata a "1".)

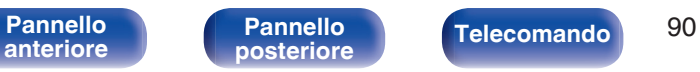

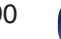

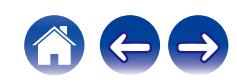

# <span id="page-90-0"></span>**Impostazioni**

Configurare l'indirizzo IP.

- 0 Se si utilizza un router a banda larga (funzione DHCP), le informazioni necessarie per la connessione di rete come l'indirizzo IP saranno configurate automaticamente poiché la funzione DHCP è impostata su "Acceso" nelle impostazioni predefinite di questa unità.
- 0 Impostare il Indirizzo IP, Subnet Mask, Gateway e le informazioni del server DNS solo durante l'assegnazione di un indirizzo IP fisso o durante la connessione a una rete senza funzione DHCP.

# **DHCP**

Consente di scegliere come eseguire il collegamento alla rete.

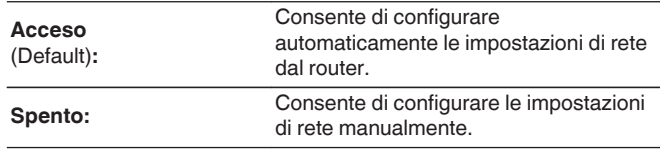

## **Indirizzo IP**

Impostare l'indirizzo IP nell'intervallo mostrato di seguito.

0 Non è possibile utilizzare la funzione Network Audio se sono impostati altri indirizzi IP.

CLASS A: 10.0.0.1 - 10.255.255.254 CLASS B: 172.16.0.1 - 172.31.255.254 CLASS C: 192.168.0.1 - 192.168.255.254

## **Subnet Mask**

Quando si collega un modem xDSL o l'adattatore del terminale direttamente all'unità, immettere la subnet mask indicata nella documentazione fornita dal provider. In genere, è necessario immettere 255.255.255.0.

# o **Gateway**

Quando si esegue il collegamento a un gateway (router), immettere il relativo indirizzo IP.

## o **DNS**

Inserire l'indirizzo DNS indicato nella documentazione fornita dal provider.

## o **Salva**

Salva la configurazione

- 0 Se non è possibile connettersi a internet, ricontrollare i collegamenti e le impostazioni. ( $\sqrt{\mathscr{F}}$  [p. 32\)](#page-31-0)
- 0 Se non si ha alcuna conoscenza di connessioni internet, contattare il proprio ISP (Internet Service Provider), oppure rivolgersi al rivenditore presso il quale è stato acquistato il proprio computer.

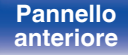

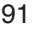

**[Indice analitico](#page-127-0)** 

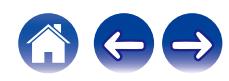

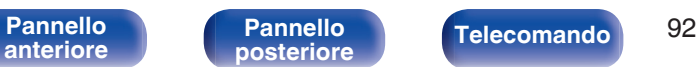

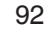

## **Diagnostica**

Questa funzione è utile per controllare la connessione di rete.

## ■ Collegamento fisico

Consente di controllare il collegamento fisico della porta LAN.

#### **OK**

**Errore:** Il cavo LAN non è collegato. Controllare i collegamenti.

• Quando si è connessi tramite una LAN wireless, viene visualizzato "Collegamento Wireless (Wi-Fi)".

## Accesso router

Consente di controllare la connessione dell'unità al router.

#### **OK**

**Errore:** Impossibile comunicare con il router. Controllare le impostazioni del router.

## $\blacksquare$  Internet Access

<span id="page-91-0"></span>**[Sommario](#page-1-0)**  $\setminus$  [Collegamenti](#page-22-0)  $\setminus$  [Riproduzione](#page-35-0) **[Impostazioni](#page-70-0)**  $\setminus$  [Suggerimenti](#page-93-0)  $\setminus$  [Appendice](#page-113-0)

Consente di controllare se l'unità ha accesso a Internet (WAN).

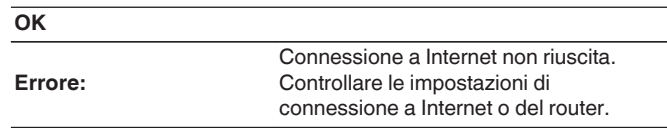

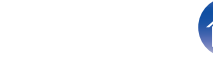

# <span id="page-92-0"></span>**Account HEOS**

Eseguire le impostazioni relative a Account HEOS. Disporre di un Account HEOS consente l'utilizzo di Preferiti HEOS. Il menù visualizzato varia a seconda dello stato dell'Account HEOS.

# **Non hai effettuato l'accesso**

## o **Possiedo un Account HEOS**

Se si è già in possesso di Account HEOS, inserire il nome account corrente e la password per accedere.

## o **Crea Account**

Se non si dispone di un Account HEOS, creare un nuovo Account HFOS.

## **Password dimenticata**

Nel caso in cui venga dimenticata la password, verrà inviata un'email contente le informazioni per reimpostarla.

# **Hai già effettuato l'accesso**

## ■ Hai eseguito l'accesso come

Viene visualizzato l'Account HEOS connesso in quel momento.

## **Cambia posizione**

Consente di cambiare le impostazioni internazionali dell'Account HEOS connesso.

## ■ Cambia password

Consente di cambiare la password dell'Account HEOS connesso.

## o **Cancella Account**

Consente di cancellare l'Account HEOS connesso.

o **Esci**

Consente di disconnettersi da Account HEOS.

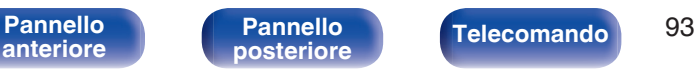

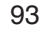

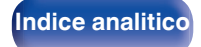

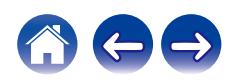

## <span id="page-93-0"></span> $\blacksquare$  Sommario

# **Suggerimenti**

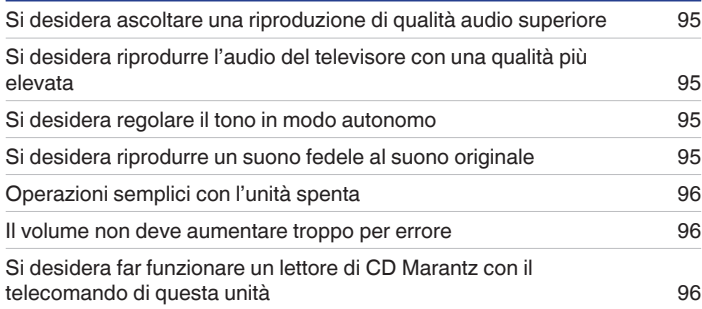

# **Risoluzione dei problemi**

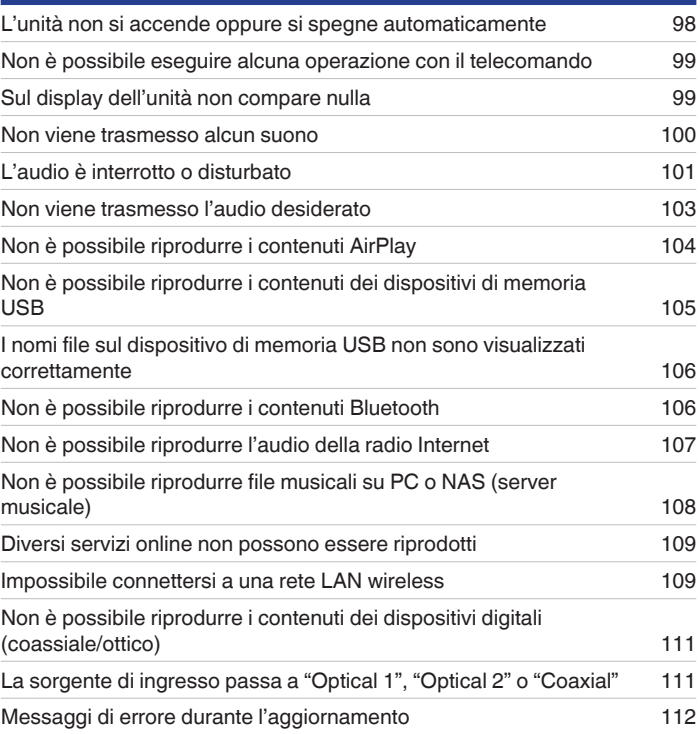

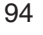

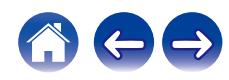

# <span id="page-94-0"></span>**Suggerimenti**

### **Si desidera ascoltare una riproduzione di qualità audio superiore**

- 0 Le funzioni di riproduzione di rete e di un dispositivo di memoria USB (USB-A) possono essere interrotte per evitare rumori che compromettano la qualità del suono. Impostare "Network & USB-A" su "Disabilitato" nel menu. ( $\sqrt{p}$  [p. 86\)](#page-85-0)
- La funzione di Wi-Fi può essere interrotta per evitare rumori che compromettano la qualità del suono. Impostare "Disabilitato" su "Wi-Fi". (昭 [p. 86\)](#page-85-0)
- 0 L'arresto della funzione Bluetooth riduce una fonte di disturbo che influisce sulla qualità audio, consentendo una riproduzione di qualità audio superiore. Impostare "Disabilitato" su "Bluetooth". ( $\sqrt{\mathscr{D}}$  [p. 86\)](#page-85-0)

### **Si desidera riprodurre l'audio del televisore con una qualità più elevata**

- 0 Collegare con un cavo i connettori delle uscite audio digitali del televisore e i connettori degli ingressi audio digitali (COAXIAL o OPTICAL 1/2) di questa unità, quindi commutare la sorgente di ingresso sui connettori a cui è stato collegato il cavo (COAXIAL o OPTICAL 1/2). (图 [p. 29\)](#page-28-0)
- 0 Con questa unità è possibile ricevere in ingresso come segnale audio digitale solo un segnale PCM lineare a 2 canali.

### **Si desidera regolare il tono in modo autonomo**

• Utilizzare le manopole BASS, TREBLE e BALANCE per regolare l'audio come desiderato. ( $\mathbb{Z}$  ( $\mathbb{Z}$  [p. 68\)](#page-67-0)

### **Si desidera riprodurre un suono fedele al suono originale**

 $\bullet$  Attivare la modalità Source Direct. ( $\sqrt{P}$  [p. 68\)](#page-67-0)

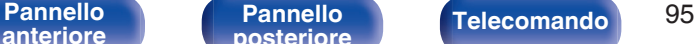

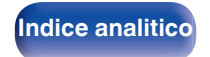

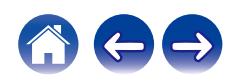

### <span id="page-95-0"></span>**Operazioni semplici con l'unità spenta**

- Premere il pulsante ▶/II per effettuare ciascuna operazione e contemporaneamente accendere l'unità.
- 0 Quando la funzione "Controllo rete" è impostata su "Acceso", è possibile effettuare la riproduzione o altre operazioni mediante AirPlay o l'app HEOS. ( $$P$ ) [p. 87\)](#page-86-0)

### **Il volume non deve aumentare troppo per errore**

0 Impostare preventivamente il limite massimo del volume per "Limite volume" nel menu. In questo modo, i bambini o altre persone non possono aumentare eccessivamente il volume per errore. ( $\mathbb{Q}$  [p. 79\)](#page-78-0)

## **Si desidera far funzionare un lettore di CD Marantz con il telecomando di questa unità**

• È possibile far funzionare lettori di CD Marantz con il telecomando di questa unità. Fare riferimento anche al manuale d'uso del lettore CD. (将 [p. 21\)](#page-20-0)

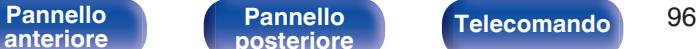

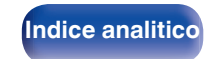

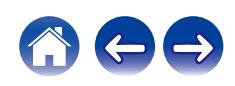

# <span id="page-96-0"></span>**Risoluzione dei problemi**

In caso di problemi, controllare i seguenti punti:

- **1.** I collegamenti sono corretti?
- **2.** L'unità viene utilizzata come descritto nel manuale delle istruzioni?
- **3.** Gli altri componenti funzionano correttamente?
- $\overline{\mathscr{L}}$
- 0 Se i punti da 1 a 3 di cui sopra non migliorano il problema, un riavvio del dispositivo può risolvere il problema. Continuare a premere il pulsante (b acceso sull'unità fino a quando appare sul display "Restart", oppure rimuovere e reinserire il cavo di alimentazione dell'apparecchio.

Se l'unità non funziona correttamente, controllare i sintomi corrispondenti nella presente sezione.

Se i sintomi non corrispondono a nessuno di quelli qui descritti, consultare il rivenditore poiché ciò potrebbe essere dovuto ad un guasto in questa unità. In questo caso, scollegare immediatamente il cavo di alimentazione e rivolgersi al negozio dove è stata acquistata l'unità.

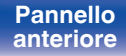

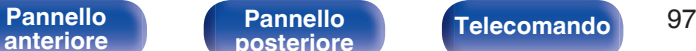

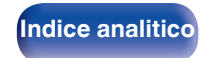

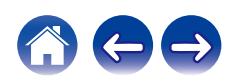

# <span id="page-97-0"></span>**L'unità non si accende oppure si spegne automaticamente**

#### **L'alimentazione non si accende.**

- Controllare se la spina è inserita correttamente nella presa elettrica. ( $\mathbb{Q}_F$  [p. 35\)](#page-34-0)
- Ouesta unità è in modalità standby. Premere il pulsante  $\Phi$  sull'unità o il pulsante AMP  $\Phi$  sul telecomando. ( $\mathbb{Z}$  [p. 37\)](#page-36-0)

### **L'unità si spegne automaticamente.**

- $\cdot$  È stata impostata la funzione timer di spegnimento. Riaccendere l'unità. ( $\mathbb{Z}$  [p. 69\)](#page-68-0)
- 0 "Standby autom." è impostato. Se non si esegue alcuna operazione per un certo intervallo di tempo, viene attivato il trigger su "Standby autom.". Per disabilitare "Standby autom.", impostare "Standby autom." sul menu su "Spento". ( $\mathbb{Z}$  [p. 81\)](#page-80-0)

### **L'unità si spegne e l'indicatore di alimentazione lampeggia in rosso circa ogni 2 secondi.**

- 0 Il circuito di protezione è stato attivato a causa dell'aumento della temperatura all'interno dell'unità. Spegnere l'unità, attendere che si raffreddi per almeno un'ora, quindi riaccenderla. ( $\sqrt{P}$  [p. 122\)](#page-121-0)
- 0 Reinstallare l'unità in un posto ben ventilato.
- 0 Controllare i collegamenti dell'altoparlante. È possibile che il circuito di protezione si sia attivato poiché i fili interni del cavo dell'altoparlante sono entrati a contatto tra loro o poiché un filo interno è stato scollegato dal connettore ed è entrato a contatto con il pannello posteriore dell'unità. Dopo aver scollegato il cavo di alimentazione, adottare misure correttive quali riavvolgere saldamente il filo interno oppure provvedere al connettore, quindi ricollegare il cavo. (☞ [p. 24\)](#page-23-0)
- Abbassare il volume e riaccendere l'alimentazione. ( $\mathbb{Q}$  [p. 37\)](#page-36-0)
- 0 Qualora non sia possibile risolvere il problema in questo modo, si è verificato un malfunzionamento del circuito dell'amplificatore dell'unità. Scollegare il cavo di alimentazione e contattare il centro assistenza clienti.

### **L'unità si spegne e l'indicatore di alimentazione lampeggia in rosso circa ogni 0,5 secondi.**

0 Si è verificato un malfunzionamento del circuito di alimentazione dell'unità. Scollegare il cavo di alimentazione e contattare il centro assistenza clienti.

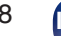

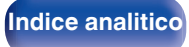

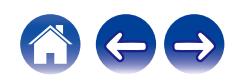

# <span id="page-98-0"></span>**Non è possibile eseguire alcuna operazione con il telecomando**

#### **Non è possibile eseguire alcuna operazione con il telecomando.**

- Le batterie sono esaurite. Sostituire le batterie.  $(\sqrt[p]{p} n. 7)$
- Azionare il telecomando entro una distanza di circa 7 metri dall'unità e con un'angolazione compresa entro 30 °. ( $\mathbb{Z}$ P [p. 7\)](#page-6-0)
- 0 Rimuovere gli eventuali ostacoli presenti tra l'unità e il telecomando.
- Inserire le batterie nella direzione corretta, verificando i segni  $\oplus$  e  $\ominus$ . ( $\mathbb{C}$  [p. 7\)](#page-6-0)
- 0 Il sensore del telecomando dell'unità è esposto ad una forte luce (luce solare diretta, lampada fluorescente del tipo ad invertitore ecc.). Spostare l'unità in un luogo in cui il sensore del telecomando non sia esposto a forte luce.
- 0 Se si utilizza un dispositivo video 3D, il telecomando dell'unità potrebbe non funzionare a causa della comunicazione a infrarossi tra dispositivi (ad esempio TV e occhiali per la visione in 3D). In questo caso, regolare la direzione e la distanza delle unità con la funzione di comunicazione 3D per garantire che il telecomando di questa unità funzioni correttamente.
- 0 Le operazioni su questa unità possono essere assegnate ai telecomandi di dispositivi come una TV utilizzando la funzione "Controllo IR" dell'unità. Si noti, tuttavia, che alcuni telecomandi potrebbero non essere compatibili con la funzione "Controllo IR". ( $\mathbb{Z}$ F [p. 81\)](#page-80-0)

# **Sul display dell'unità non compare nulla**

### **Il display è disattivato.**

Premere il pulsante DIMMER e cambiare l'impostazione su qualunque valore diverso da Off. ( $\mathbb{Z}$ ) [p. 69\)](#page-68-0)

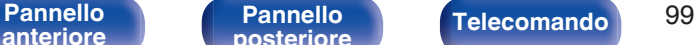

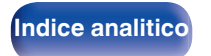

# <span id="page-99-0"></span>**Non viene trasmesso alcun suono**

#### **Gli altoparlanti non emettono alcun suono.**

- Controllare i collegamenti di tutti i dispositivi. ( $\mathbb{Q}_p$  [p. 23\)](#page-22-0)
- 0 Inserire completamente i cavi di collegamento.
- 0 Verificare che i connettori di ingresso e di uscita non siano collegati al contrario.
- 0 Verificare se i cavi sono danneggiati.
- 0 Verificare se i cavi dell'altoparlante sono collegati correttamente. Verificare se i fili interni del cavo sono entrati a contatto con la parte metallica dei terminali degli altoparlanti. ( $\sqrt{p}$  [p. 24\)](#page-23-0)
- Serrare saldamente i terminali dell'altoparlante. Verificare se i terminali dell'altoparlante sono allentati. ( $\mathbb{Z}$ P [p. 24\)](#page-23-0)
- Verificare di aver selezionato la fonte di ingresso adeguata. ( $\mathbb{CP}$  [p. 38\)](#page-37-0)
- Regolazione del volume.  $(\mathbb{Q}^n P)$  [p. 38\)](#page-37-0)
- Annullare la modalità disattivazione dell'audio. ( $\mathbb{F}$  [p. 38\)](#page-37-0)
- Quando l'audio proviene da un dispositivo esterno, verificare di aver selezionato la sorgente di ingresso corretta. (至 [p. 38\)](#page-37-0)
- 0 Verificare l'impostazione dell'uscita audio digitale sul dispositivo collegato. A seconda del dispositivo le impostazioni iniziali potrebbero essere disattivate.
- 0 Quando le cuffie sono collegate, non viene inviato alcun suono in uscita dai terminali dei diffusori o dal connettore di preamplificazione in uscita.  $(\sqrt{p})$  [p. 13\)](#page-12-0)
- 0 Non utilizzare segnali non PCM, ad esempio Dolby Digital, DTS e AAC. Tali segnali causano rumore e potrebbero danneggiare gli altoparlanti.
- Per riprodurre tramite una connessione Bluetooth, eseguire l'accoppiamento tra questa unità e il dispositivo Bluetooth. (至 [p. 47\)](#page-46-0)

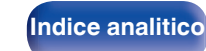

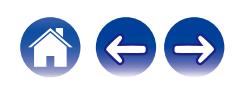

# <span id="page-100-0"></span>**L'audio è interrotto o disturbato**

#### **Durante la riproduzione della radio Internet o dei contenuti di un dispositivo di memoria USB il suono si interrompe.**

- 0 Se la velocità di trasferimento del dispositivo di memoria USB è lenta, l'audio potrebbe interrompersi.
- 0 La velocità di comunicazione della rete è lenta o il canale della stazione radio è occupato.

## **Quando si effettua una chiamata con un telefono cellulare, l'audio trasmesso su questa unità risulta disturbato.**

0 Quando si effettua una chiamata, mantenere una distanza di più di 20 cm tra il telefono cellulare e l'unità.

## **Quando si utilizza la connessione Wi-Fi il suono si interrompe.**

- 0 La banda di frequenza utilizzata dalla LAN wireless viene utilizzata anche da forni a microonde, telefoni cordless, controller per videogiochi senza fili e altri dispositivi LAN wireless. L'utilizzo di tali dispositivi contemporaneamente a questa unità potrebbe causare interruzioni dell'audio dovute a interferenze elettroniche. È possibile migliorare le interruzioni dell'audio utilizzando i metodi seguenti. ( $\mathbb{Z}$ ) ( $\mathbb{Z}$ ) ( $\mathbb{Z}$ )
	- Installare lontano da questa unità i dispositivi che causano interferenze.
	- Disattivare l'alimentazione degli apparecchi che causano le interferenze.
	- Modificare le impostazioni del canale del router a cui è collegata questa unità. (per informazioni su come cambiare il canale, consultare il manuale d'uso del router wireless).
	- Passare a un collegamento LAN cablato.
- 0 A seconda dell'ambiente wireless-LAN, soprattutto quando si riproducono file musicali di grandi dimensioni, la riproduzione dell'audio potrebbe interrompersi. In questo caso, effettuare una connessione LAN cablata. ( $\mathbb{F}$ )  $p$ , 88)

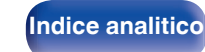

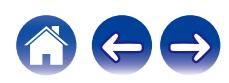

#### **Il suono è distorto durante la riproduzione di un disco.**

- 0 Regolare in base alla pressione corretta della puntina.
- Controllare la puntina.
- 0 Sostituire la cartuccia.

## **Quando si riproduce un disco, si sente un ronzio dagli altoparlanti.**

- Verificare che il giradischi sia collegato correttamente. ( $\mathbb{Q}$  [p. 27\)](#page-26-0)
- 0 Se c'è un televisore o un dispositivo AV accanto al giradischi, tali dispositivi possono influire negativamente sull'audio della riproduzione. Posizionare il giradischi il più lontano possibile da televisori o videoregistratori.

## **Quando si riproduce un disco, un ronzio fuoriesce dagli altoparlanti quando il volume è alto. (Fenomeno howling) (ululato)**

- Posizionare il giradischi e gli altoparlanti il più lontano possibile l'uno dall'altro. ( $\mathbb{Z}$  [p. 27\)](#page-26-0)
- 0 Le vibrazioni causate dagli altoparlanti vengono trasmesse al lettore attraverso il pavimento. Utilizzare cuscini, ecc. per assorbire le vibrazioni degli altoparlanti.

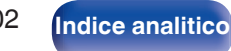

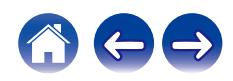

# <span id="page-102-0"></span>**Non viene trasmesso l'audio desiderato**

#### **Risulta impossibile aumentare il volume.**

• Il volume massimo è impostato su un valore troppo basso. Impostare il valore massimo selezionando "Limite volume" nel menu. (( $\mathbb{Z}$ ) [p. 79\)](#page-78-0)

#### **Il bilanciamento sinistro/destro del volume è errato.**

• Regolare la manopola di controllo BALANCE. ( $\sqrt{2}$  [p. 68\)](#page-67-0)

#### **Dal subwoofer non viene emesso alcun suono.**

- Verificare i collegamenti del dispositivo subwoofer. ( $\sqrt{2}$  [p. 25\)](#page-24-0)
- 0 Accendere il subwoofer.

### **Le impostazioni delle manopole BASS, TREBLE e BALANCE non vengono applicate.**

- 0 Le impostazioni delle manopole BASS, TREBLE e BALANCE non vengono applicate all'uscita per il subwoofer.
- Premere il pulsante SOURCE DIRECT per disattivare la modalità sorgente diretta. ( $\mathbb{Z}$ Pp. 68)

#### **Nel suono stereo, la sinistra e la destra sono invertite.**

• Verificare che gli altoparlanti destro e sinistro siano collegati terminali altoparlanti corretti. ( $\mathbb{Z}$ ) ( $\mathbb{Z}$ )

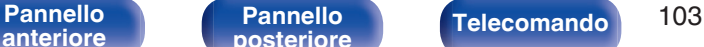

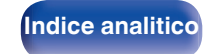

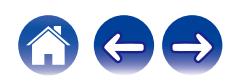

# <span id="page-103-0"></span>**Non è possibile riprodurre i contenuti AirPlay**

#### **L'icona AirPlay non viene visualizzata in iTunes/iPhone/iPod touch/iPad.**

- L'unità e il PC o l'iPhone/iPod touch/iPad non sono collegati alla stessa rete (LAN). Collegarlo alla stessa rete LAN dell'unità. (留 [p. 32\)](#page-31-0)
- 0 Il firmware di iTunes/iPhone/iPod touch/iPad non è compatibile con AirPlay. Aggiornare il firmware alla versione più recente.
- Impostare "Network & USB-A" nel menu su "Abilitato". La funzione AirPlay non funziona quando "Network & USB-A" è "Disabilitato". ( $\mathscr{F}$  [p. 86\)](#page-85-0)

### **Non viene emesso alcun suono.**

- 0 Il volume su iTunes/iPhone/iPod touch/iPad è impostato sul livello più basso. Il volume su iTunes/iPhone/iPod touch/iPad è collegato al volume dell'unità. Impostare un livello di volume adeguato.
- 0 La riproduzione AirPlay non viene eseguita o l'unità non è selezionata. Fare clic sull'icona AirPlay nella schermata di iTunes/iPhone/iPod touch/iPad e selezionare questa unità. ( $\sqrt{p}$  [p. 63\)](#page-62-0)

## **L'audio si interrompe durante la riproduzione AirPlay su iPhone/iPod touch/iPad.**

- 0 Chiudere l'applicazione in esecuzione in background dell'iPhone/iPod touch/iPad, quindi avviare la riproduzione con AirPlay.
- 0 Alcuni fattori esterni potrebbero condizionare il collegamento wireless. Modificare l'ambiente di rete, ad esempio riducendo la distanza dal punto di accesso alla rete LAN wireless.

### **Non è possibile riprodurre iTunes con il telecomando.**

0 Abilitare l'impostazione "Consenti il controllo audio iTunes dagli altoparlanti remoti" su iTunes. Sarà così possibile riprodurre, mettere in pausa e saltare i brani mediante il telecomando.

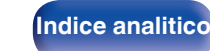

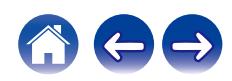

# <span id="page-104-0"></span>**Non è possibile riprodurre i contenuti dei dispositivi di memoria USB**

#### **Il dispositivo di memoria USB non è riconosciuto.**

- Scollegare e ricollegare il dispositivo di memoria USB. ( $\mathbb{Q}_F$  [p. 31\)](#page-30-0)
- 0 Sono supportati dispositivi di memoria USB compatibili con classe di archiviazione di massa.
- 0 Questa unità non supporta collegamenti mediante un hub USB. Collegare il dispositivo di memoria USB direttamente alla porta USB.
- 0 Il dispositivo di memoria USB deve essere formattato come FAT32 o NTFS.
- 0 Non è garantito il funzionamento di tutti i dispositivi di memoria USB. Alcuni dispositivi di memoria USB non sono riconosciuti. Se si utilizza un disco rigido portatile compatibile con il collegamento USB e che deve essere alimentato da un adattatore CA, collegare quest'ultimo al disco rigido.
- 0 Impostare "Network & USB-A" nel menu su "Abilitato". La funzione di riproduzione del dispositivo di memoria USB non funziona quando "Network & USB-A" è "Disabilitato". ( $\sqrt{2}$ " [p. 86\)](#page-85-0)

#### **I file nel dispositivo di memoria USB non vengono visualizzati.**

- I tipi di file non supportati dall'unità non vengono visualizzati. ( $\mathbb{Q}_F^*$  [p. 44\)](#page-43-0)
- 0 La presente unità è in grado di visualizzare i file in un massimo di otto livelli di cartelle. Un massimo di 5000 file (cartelle) può anche essere visualizzato per ciascun livello. Modificare la struttura delle cartelle del dispositivo di memoria USB.
- 0 Se in un dispositivo di memoria USB esistono più partizioni, vengono visualizzati solo i file della prima partizione.

### **I dispositivi iOS e Android non vengono riconosciuti.**

0 La porta USB di questa unità non supporta la riproduzione dai dispositivi iOS e Android.

### **Non è possibile riprodurre i file presenti nel dispositivo di memoria USB.**

- Il formato dei file non è supportato da questa unità. Controllare i formati supportati. ( $\mathbb{Z}$  [p. 114\)](#page-113-0)
- Si sta tentando di riprodurre un file protetto da copyright. Su questa unità non è possibile riprodurre file protetti da copyright.
- 0 La riproduzione potrebbe non essere possibile qualora le dimensioni dell'artwork dell'album superino i 2 MB.

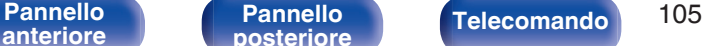

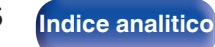

# <span id="page-105-0"></span>**I nomi file sul dispositivo di memoria USB non sono visualizzati correttamente**

#### **I nomi dei file non sono visualizzati correttamente ("...", ecc.).**

0 Sono stati utilizzati caratteri che non possono essere visualizzati. Non si tratta di un malfunzionamento. Sono stati usati i caratteri che non possono essere visualizzati. Su questa unità, i caratteri che non possono essere visualizzati sono sostituiti da ". (punto)".

# **Non è possibile riprodurre i contenuti Bluetooth**

#### **I dispositivi Bluetooth non possono essere collegati a questa unità.**

- 0 La funzione Bluetooth nel dispositivo Bluetooth non è stata abilitata. Si raccomanda di consultare il manuale delle istruzioni del dispositivo Bluetooth per abilitare la funzione Bluetooth.
- 0 Avvicinare il dispositivo Bluetooth a questa unità.
- 0 Il dispositivo Bluetooth non è in grado di connettersi con questa unità se non è compatibile con il profilo A2DP.
- 0 Spegnere e riaccendere l'alimentazione del dispositivo Bluetooth, quindi provare di nuovo.
- 0 Impostare "Bluetooth" nel menu su "Abilitato". La funzione Bluetooth non funziona quando "Bluetooth" è "Disabilitato".  $(\sqrt{27} p. 86)$  $(\sqrt{27} p. 86)$

#### **Il suono viene interrotto.**

- 0 Avvicinare il dispositivo Bluetooth a questa unità.
- 0 Rimuovere eventuali ostacoli tra il dispositivo Bluetooth e questa unità.
- 0 Per evitare interferenze elettromagnetiche, posizionare l'unità lontana da forni a microonde, dispositivi LAN wireless e altri dispositivi Bluetooth.
- 0 Ricollegare il dispositivo Bluetooth.

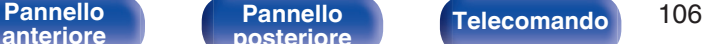

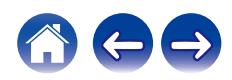

# <span id="page-106-0"></span>**Non è possibile riprodurre l'audio della radio Internet**

#### **L'elenco delle stazioni radio non viene visualizzato.**

- Il cavo LAN non è collegato correttamente oppure la rete è scollegata. Controllare la stato del collegamento. ( $\mathbb{Z}$ ) [p. 32\)](#page-31-0)
- 0 Eseguire la diagnostica della rete.

### **La riproduzione di radio internet non è possibile.**

- 0 La stazione radio selezionata trasmette in un formato non supportato da questa unità. I formati che si possono riprodurre sono WMA, MP3 e MPEG-4 AAC.  $(\mathbb{C}\widehat{\mathbb{F}}$  [p. 118\)](#page-117-0)
- Sul router è attivato il firewall. Controllare l'impostazione del firewall.
- L'indirizzo IP non è stato impostato correttamente. ( $\mathbb{Q}$  [p. 91\)](#page-90-0)
- 0 Controllare che il router sia acceso.
- 0 Per ottenere automaticamente l'indirizzo IP, abilitare la funzione del server DHCP sul router. Inoltre, impostare su "Acceso" l'impostazione DHCP in questa unità.  $(\sqrt{p} \cdot p. 91)$  $(\sqrt{p} \cdot p. 91)$
- Per ottenere manualmente l'indirizzo IP, impostarlo su questa unità. ( $\mathbb{Z}$  [p. 91\)](#page-90-0)
- 0 Alcune stazioni radio trasmettono silenziosamente in alcuni momenti. In questo caso, non viene emesso alcun segnale audio. Attendere qualche secondo e selezionare la stessa stazione radio oppure sceglierne un'altra. ( $\mathbb{Z}$  [p. 40\)](#page-39-0)
- 0 La stazione radio selezionata non è in servizio. Selezionare una stazione radio in servizio.

### **Impossibile collegarsi alle stazioni radio preferite.**

0 La stazione radio non è al momento in servizio. Registrare le stazioni radio che sono in servizio.

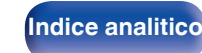

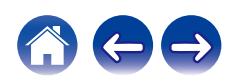

# <span id="page-107-0"></span>**Non è possibile riprodurre file musicali su PC o NAS (server musicale)**

#### **I file memorizzati su un computer non possono essere riprodotti.**

- I file sono stati salvati in un formato non compatibile. Registrare in un formato compatibile. ( $\mathbb{Q}_F$  [p. 117\)](#page-116-0)
- Su questa unità non è possibile riprodurre file protetti da copyright.
- 0 Anche se il PC è collegato alla porta USB di questa unità, i file musicali su di esso non possono essere riprodotti. Collegare il PC a questa unità attraverso la rete.  $(\sqrt[p]{p}$  [p. 32\)](#page-31-0)
- 0 L'unità non è inclusa nelle impostazioni di condivisione dei file multimediali sul server o su NAS. Cambiare le impostazioni per includere l'unità. Per informazioni dettagliate, consultare il manuale di istruzioni del server o fornito con il NAS.

### **Il server non è stato trovato oppure non è possibile il collegamento a questo.**

- 0 Il firewall del computer o del router è attivato. Controllare le impostazioni firewall del computer o del router.
- Il computer non è acceso. Accendere.
- 0 Il server non funziona. Avviare il server.
- L'indirizzo IP di questa unità è errato. Controllo dell'indirizzo IP di questa unità. ( $\mathbb{Z}$ P [p. 86\)](#page-85-0)

### **I file su PC o NAS non sono visualizzati.**

• I tipi di file non supportati dall'unità non vengono visualizzati. ( $\mathbb{P}$  [p. 117\)](#page-116-0)

### **Non è possibile riprodurre la musica memorizzata su un NAS.**

- 0 Se si utilizza un NAS in conformità allo standard DLNA, abilitare la funzione del server DLNA nell'impostazione NAS.
- 0 Se si utilizza un NAS non conforme allo standard DLNA, riprodurre la musica tramite un PC. Impostare la funzione di condivisione dei file multimediali di Windows Media Player e aggiungere il NAS alla cartella di riproduzione selezionata.
- 0 Se la connessione prevede limitazioni, impostare l'apparato audio come destinazione della connessione.

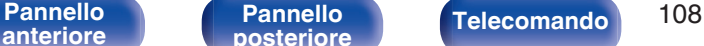

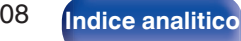

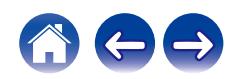
# **Diversi servizi online non possono essere riprodotti**

**Diversi servizi online non possono essere riprodotti.**

• Il servizio online potrebbe essere stato interrotto.

# **Impossibile connettersi a una rete LAN wireless**

### **Impossibile connettersi alla rete.**

- 0 Il nome di rete (SSID), la password e le impostazioni di crittografia non sono stati impostati correttamente. Configurare le impostazioni di rete in base ai dettagli di impostazione di questa unità. ( $\mathbb{Z}$  [p. 90\)](#page-89-0)
- 0 Ridurre la distanza dal punto di accesso LAN wireless e rimuovere eventuali ostacoli per migliorare l'accesso prima di ricollegare nuovamente. Posizionare l'unità lontana dai forni a microonde e altri punti di accesso alla rete.
- 0 Configurare le impostazioni del canale del punto di accesso a distanza da canali utilizzati da altre reti.
- 0 L'unità non è compatibile con il sistema WEP (TSN).

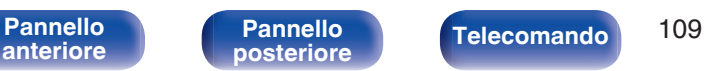

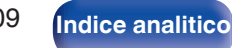

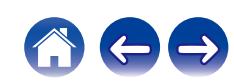

### **Impossibile stabilire la connessione a un Router WPS.**

- 0 Verificare che la modalità WPS del router funzioni correttamente.
- Premere il pulsante WPS sul router, quindi premere il pulsante ENTER entro 2 minuti. ( $\mathbb{Z}$ ) ( $\mathbb{Z}$ )  $\mathbb{Z}$ , 89)
- 0 È necessario utilizzare un router e impostazioni compatibili con gli standard WPS 2.0. Impostare il tempo di crittografia su "Nessuno", WPA-PSK (AES) o WPA2-PSK (AES).
- 0 Se il metodo di crittografia del router è WEP/WPA-TKIP/WPA2-TKIP, non è possibile stabilire la connessione utilizzando il pulsante WPS sul router. In questo caso, per la connessione utilizzare il metodo "Scansione automatica" o "Manuale".

### **Non è possibile stabilire la connessione alla rete mediante iPhone/iPod touch/iPad.**

- 0 Aggiornare il firmware dell'iPhone/iPod touch/iPad alla versione più recente.
- 0 Quando si configurano le impostazioni attraverso una connessione wireless, deve essere supportato iOS 7 o versioni successive.

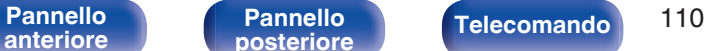

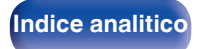

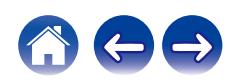

# **Non è possibile riprodurre i contenuti dei dispositivi digitali (coassiale/ottico)**

**Viene visualizzato il messaggio "Sblocco segnale".**

**•** Se non è possibile rilevare segnali audio digitali, viene visualizzato "Sblocco segnale". ( $\mathbb{Z}$  [p. 60\)](#page-59-0)

### **Viene visualizzato il messaggio "Non supportato".**

0 "Non supportato" viene visualizzato quando sono in ingresso segnali audio che non sono supportati da questa unità. Controllare il formato del segnale di uscita audio dal proprio dispositivo digitale. ( $\mathbb{Q}_F$  [p. 60\)](#page-59-0)

# **La sorgente di ingresso passa a "Optical 1", "Optical 2" o "Coaxial"**

**La sorgente di ingresso passa automaticamente a "Optical 1", "Optical 2" o "Coaxial" quando la TV collegata a questa unità viene accesa.**

• Impostare "Spento" su "Auto-Play". ( $\sqrt{\mathscr{D}}$  [p. 80\)](#page-79-0)

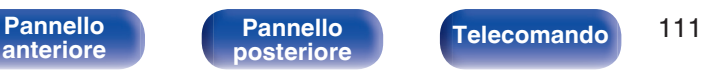

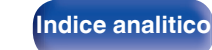

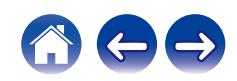

# **Messaggi di errore durante l'aggiornamento**

Se un aggiornamento viene interrotto o non riesce, viene visualizzato un messaggio di errore.

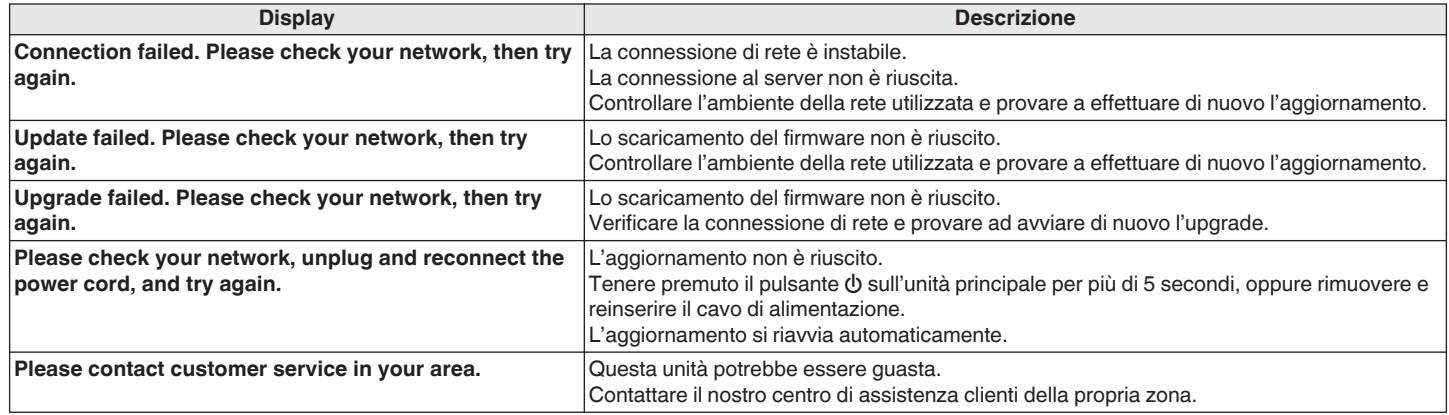

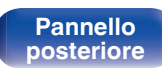

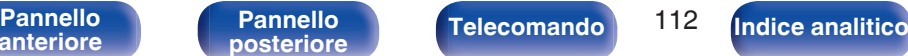

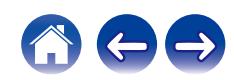

**[anteriore](#page-10-0)**

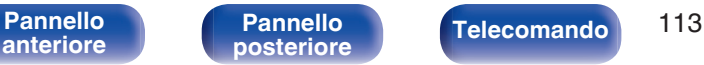

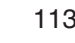

**[Indice analitico](#page-127-0)** 

# <span id="page-112-0"></span>**Ripristino delle impostazioni di rete**

Se il contenuto in rete non può essere riprodotto o l'unità non è in grado di collegarsi alla rete, riavviare l'unità può risolvere il problema. Si consiglia di riavviare l'unità prima di ripristinare le impostazioni di default. ( $\mathbb{Z}$  [p. 97\)](#page-96-0)

Se il funzionamento non migliora riavviando l'unità, procedere come segue.

Vengono ripristinati i valori di default di fabbrica delle impostazioni di rete. Eseguire nuovamente le impostazioni.

Tuttavia le impostazioni del menu "Audio" non vengono reimpostate.

**Premere**  $\Phi$  **sull'unità principale per accendere l'unità.** 

- **2 Ruotare la manopola INPUT SELECTOR su questa unità per selezionare "Internet Radio", "Music Servers" o "USB Music".**
- **3** Tenere premuti i pulsanti BACK e  $\phi$  su questa unità per **almeno 3 secondi quando l'apparecchio è acceso.**
- **4 Togliere le dita dai due pulsanti quando "Attendere..." appare sul display.**
- **5 Al termine del ripristino, sul display compare "Completato".**

**NOTA**

0 Prima di spegnere, attendere il completamento del ripristino.

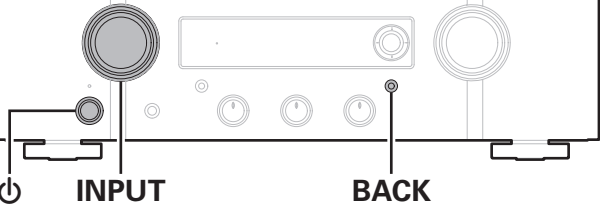

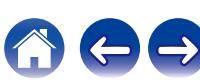

# <span id="page-113-0"></span>**Riproduzione di contenuti dei dispositivi di memoria USB**

- 0 L'unità è compatibile con gli standard di Tag ID3 MP3 (ver. 2) standard.
- 0 L'unità è compatibile con tag WMA META.
- 0 Se le dimensioni dell'immagine (espresse in pixel) dell'artwork di un album sono maggiori di 500 × 500 (WMA/MP3/Apple Lossless/DSD) o 349 × 349 (MPEG-4 AAC), è possibile che la musica non venga riprodotta correttamente.

# ■ Specifiche dei file supportati

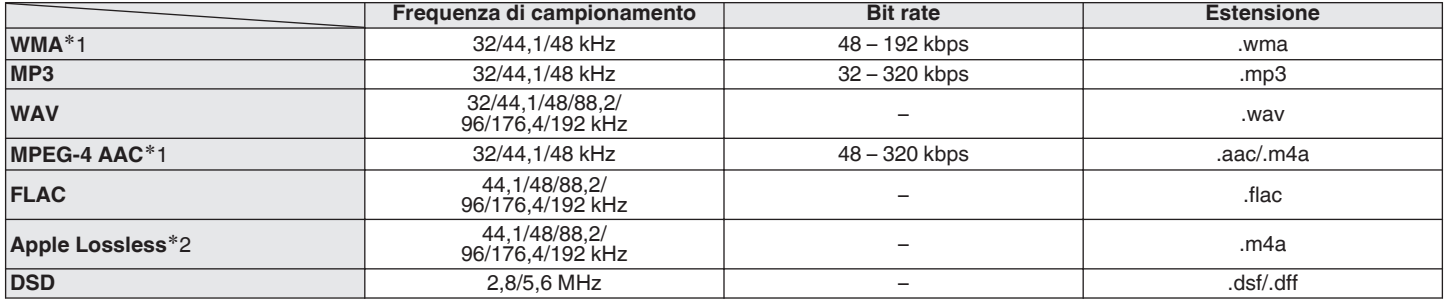

z1 Con l'unità è possibile riprodurre solo file non protetti da copyright. I contenuti scaricati da siti a pagamento su internet sono protetti da copyright. Inoltre, i file codificati in formato WMA quando copiati da CD o altro supporto su un computer possono essere protetti da copyright, a seconda delle impostazioni del computer.

z2 Il decoder Apple Lossless Audio Codec (ALAC) è distribuito sotto la Licenza Apache, Versione 2.0 (**http://www.apache.org/licenses/LICENSE-2.0**).

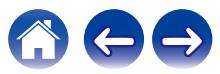

■ Numero massimo di file e cartelle riproducibili

Di seguito sono indicati i limiti relativi al numero di cartelle e file visualizzabili da questa unità.

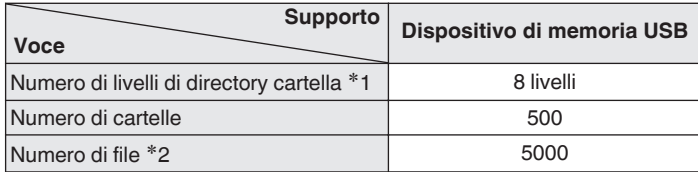

z1 Il numero limitato include la cartella radice.

z2 Il numero di file consentiti può variare in base alla capacità del dispositivo di memoria USB e alle dimensioni dei file.

# **Convertitore C/A**

# ■ Specifiche dei formati audio supportati

## n **Coassiale/ottico**

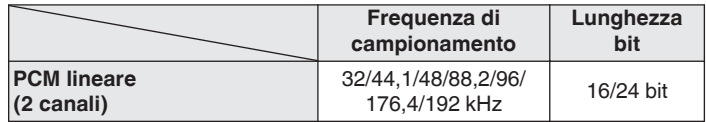

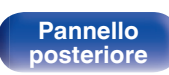

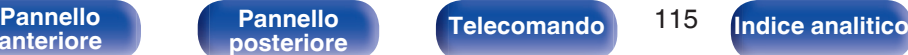

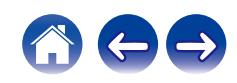

# **Riproduzione di un dispositivo Bluetooth**

Questa unità supporta il seguente profilo Bluetooth.

- A2DP (Advanced Audio Distribution Profile): Quando un dispositivo Bluetooth che supporta tale standard è collegato, i dati dell'audio monofonico e stereo possono essere inviati in streaming a alta qualità.
- 0 AVRCP (Audio/Video Remote Control Profile): Quando un dispositivo Bluetooth che supporta tale standard è collegato, il dispositivo Bluetooth può essere azionato da questa unità.

## o **Informazioni sulle comunicazioni Bluetooth**

Le onde radio trasmesse da questa unità potrebbero interferire con il funzionamento di dispositivi medici. Assicurarsi di spegnere l'alimentazione di questa unità e del dispositivo Bluetooth nelle seguenti posizioni poiché l'interferenza delle onde radio potrebbe causare malfunzionamenti.

- 0 Ospedali, treni, aerei, distributori di benzina e luoghi in cui vengono generati gas infiammabili
- 0 In prossimità di porte automatiche e allarmi antincendio

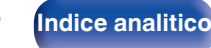

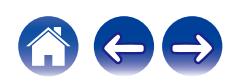

**[anteriore](#page-10-0)**

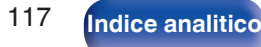

# <span id="page-116-0"></span>**Riproduzione di file memorizzati su PC e NAS**

- Questa unità è compatibile con MP3 ID3-Tag (Ver.2) standard.
- 0 L'unità è compatibile con tag WMA META.
- 0 Se le dimensioni dell'immagine (espresse in pixel) dell'artwork di un album sono maggiori di 500 × 500 (WMA/MP3/WAV/FLAC) o 349 × 349 (MPEG-4 AAC), è possibile che la musica non venga riprodotta correttamente.
- 0 Per la riproduzione di file musicali in una rete, è necessario un server o software per server compatibile con la distribuzione nei formati corrispondenti.

Per riprodurre i formati audio menzionati attraverso una rete, occorre installare sul proprio computer o NAS un media server, ad esempio Twonky Media Server o jRiver Media Server per avere un supporto completo. Sono disponibili anche altri media server. Controllare i formati supportati.

## o **Specifiche dei file supportati**

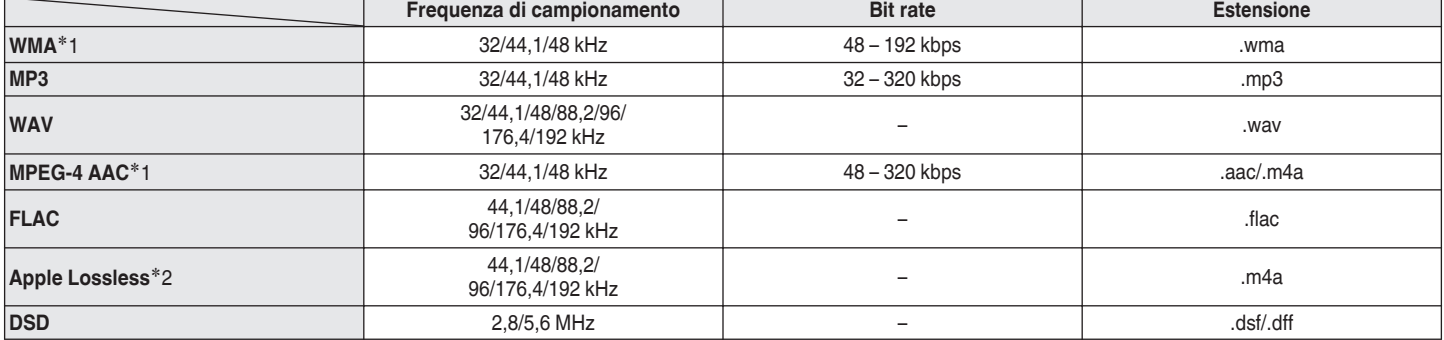

z1 Solo i file che non sono protetti da copyright possono essere riprodotti su questa unità. I contenuti scaricati da siti a pagamento su Internet sono protetti da copyright. Inoltre, i file codificati in formato WMA quando copiati da CD o altro supporto su un computer possono essere protetti da copyright, a seconda delle impostazioni del computer.

z2 Il decoder Apple Lossless Audio Codec (ALAC) è distribuito sotto la Licenza Apache, Versione 2.0 (**http://www.apache.org/licenses/LICENSE-2.0**).

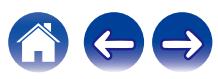

# ■ Specifiche delle stazioni radio riproducibili

**Riproduzione della radio Internet**

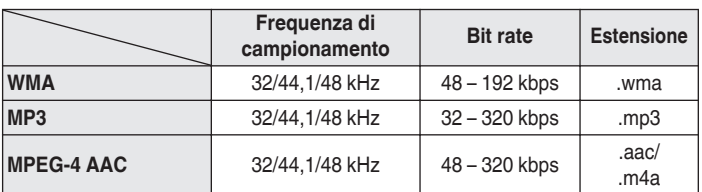

# **Memorizzazione ultima funzione**

Tale funzione memorizza le impostazioni effettuate prima di attivare la modalità standby.

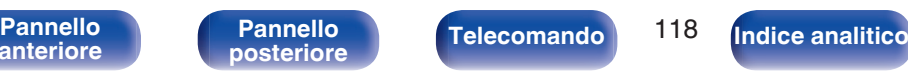

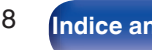

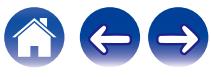

# **Spiegazione dei termini**

## o **Audio**

### **Apple Lossless Audio Codec**

Questo è un codec per il metodo di compressione audio lossless sviluppato da Apple Inc. Questo codec può essere riprodotto su iTunes, iPod o iPhone. I dati compressi a circa il 60 – 70% possono essere decompressi in modo da ottenere esattamente gli stessi dati originali.

### **DSD (Direct-Stream Digital)**

Uno dei metodi di registrazione dei dati audio è il rapporto segnale usato per memorizzare i segnali audio su un CD super audio, ed è un audio digitale modulato Δ-Σ.

### **FLAC (Free Lossless Audio Codec)**

FLAC significa Free lossless Audio Codec, cioè un formato di file audio gratuito privo di perdite. Privo di perdite significa che l'audio viene compresso senza alcuna perdita di qualità.

Un esempio di licenza FLAC è illustrato di seguito.

Copyright (C) 2000, 2001, 2002, 2003, 2004, 2005, 2006, 2007, 2008, 2009 Josh Coalson

La redistribuzione e l'uso in forma binaria e sorgente, con o senza modifiche, sono consentiti a patto che siano soddisfatte le seguenti condizioni:

- Redistributions of source code must retain the above copyright notice, this list of conditions and the following disclaimer.
- Redistributions in binary form must reproduce the above copyright notice, this list of conditions and the following disclaimer in the documentation and/or other materials provided with the distribution.
- Neither the name of the Xiph.org Foundation nor the names of its contributors may be used to endorse or promote products derived from this software without specific prior written permission.

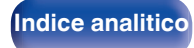

THIS SOFTWARE IS PROVIDED BY THE COPYRIGHT HOLDERS AND CONTRIBUTORS "AS IS" AND ANY EXPRESS OR IMPLIED WARRANTIES, INCLUDING, BUT NOT LIMITED TO, THE IMPLIED WARRANTIES OF MERCHANTABILITY AND FITNESS FOR A PARTICULAR PURPOSE ARE DISCLAIMED. IN NO EVENT SHALL THE FOUNDATION OR CONTRIBUTORS BE LIABLE FOR ANY DIRECT, INDIRECT, INCIDENTAL, SPECIAL, EXEMPLARY, OR CONSEQUENTIAL DAMAGES (INCLUDING, BUT NOT LIMITED TO, PROCUREMENT OF SUBSTITUTE GOODS OR SERVICES; LOSS OF USE, DATA, OR PROFITS; OR BUSINESS INTERRUPTION) HOWEVER CAUSED AND ON ANY THEORY OF LIABILITY, WHETHER IN CONTRACT, STRICT LIABILITY, OR TORT (INCLUDING NEGLIGENCE OR OTHERWISE) ARISING IN ANY WAY OUT OF THE USE OF THIS SOFTWARE, EVEN IF ADVISED OF THE POSSIBILITY OF SUCH DAMAGE.

### **MP3 (MPEG Audio Layer-3)**

È uno schema di compressione dati audio standardizzato a livello internazionale, che utilizza lo standard di compressione video "MPEG-1". Comprime volumi di dati fino a undici volte più piccoli rispetto agli originali, mantenendo la qualità del suono di un CD musicale.

### **MPEG (Moving Picture Experts Group), MPEG-2, MPEG-4**

Questi sono i nomi degli standard di compressione digitale utilizzati per la codifica di file video e audio. Gli standard video comprendono "MPEG-1 Video", "MPEG-2 Video", "MPEG-4 Visual", "MPEG-4 AVC". Gli standard audio comprendono "MPEG-1 Audio", "MPEG-2 Audio", "MPEG-4 AAC".

### **WMA (Windows Media Audio)**

Si tratta della tecnologia di compressione audio sviluppata da Microsoft Corporation.

I dati WMA possono essere codificati mediante Windows Media® Player. Per codificare file WMA, utilizzare solo applicazioni autorizzate da Microsoft Corporation. Se si utilizza un'applicazione non autorizzata, il file potrebbe non funzionare correttamente.

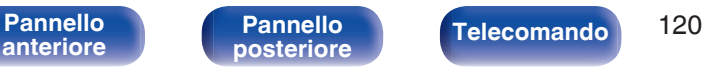

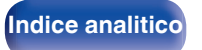

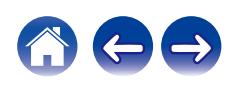

### **Frequenza di campionamento**

Il campionamento consiste nella lettura di un'onda sonora (segnale analogico) a intervalli regolari e nella riproduzione dell'altezza dell'onda dopo ciascuna lettura in formato digitalizzato (producendo un segnale digitale).

Il numero di letture eseguite in un secondo e chiamato "frequenza di campionamento". Maggiore e il valore, più il suono riprodotto si avvicina all'originale.

### **Impedenza altoparlanti**

Questo termine indica il valore di resistenza in CA, indicato in Ω (ohm). Più questo valore è basso, maggiore è la potenza.

### **Bit rate**

Esprime la quantità di lettura di dati video/audio per 1 secondo registrati su un disco. Un numero maggiore indica una qualità sonora superiore; tuttavia, indica anche un file di dimensioni maggiori.

## o **Rete**

### **AirPlay**

AirPlay invia (riproduce) contenuti registrati in iTunes o su un iPhone/iPod touch a un dispositivo compatibile tramite la rete.

### **WEP Key (chiave di rete)**

Questa è la chiave utilizzata per crittografare i dati durante un trasferimento dati. Sull'unità, viene utilizzata la stessa chiave WEP per crittografare e decrittografare i dati. Ciò significa che è necessario impostare la stessa chiave WEP su entrambi gli apparecchi per stabilire una comunicazione tra questi ultimi.

### **Wi-Fi®**

La certificazione Wi-Fi garantisce un'interoperabilità testata e provata da Wi-Fi Alliance, un gruppo che certifica l'interoperabilità tra apparecchi Wireless-LAN.

### **WPA (Wi-Fi Protected Access)**

Standard di sicurezza stabilito dalla Wi-Fi Alliance. Per una maggiore sicurezza, oltre al convenzionale SSID (nome rete) e alla chiave WEP (chiave di rete), questo usa anche una funzione di identificazione utente e un protocollo di crittografia.

### **WPA2 (Wi-Fi Protected Access 2)**

Nuova versione del WPA stabilito dalla Wi-Fi Alliance, compatibile con una crittografia AES più sicura.

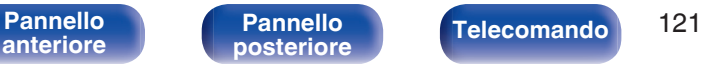

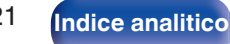

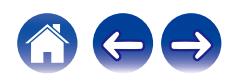

 $\textsf{Sommario} \quad \text{\textbackslash} \quad \text{\textsf{Collegamenti}} \quad \text{\textbackslash} \quad \text{\textsf{Riproduzione}} \quad \text{\textbackslash} \quad \text{\textsf{Impostazioni}} \quad \text{\textbackslash} \quad \text{\textsf{Suggerimenti}} \quad \text{\textbackslash} \quad \text{\textsf{Appendice}}$  $\textsf{Sommario} \quad \text{\textbackslash} \quad \text{\textsf{Collegamenti}} \quad \text{\textbackslash} \quad \text{\textsf{Riproduzione}} \quad \text{\textbackslash} \quad \text{\textsf{Impostazioni}} \quad \text{\textbackslash} \quad \text{\textsf{Suggerimenti}} \quad \text{\textbackslash} \quad \text{\textsf{Appendice}}$  $\textsf{Sommario} \quad \text{\textbackslash} \quad \text{\textsf{Collegamenti}} \quad \text{\textbackslash} \quad \text{\textsf{Riproduzione}} \quad \text{\textbackslash} \quad \text{\textsf{Impostazioni}} \quad \text{\textbackslash} \quad \text{\textsf{Suggerimenti}} \quad \text{\textbackslash} \quad \text{\textsf{Appendice}}$  $\textsf{Sommario} \quad \text{\textbackslash} \quad \text{\textsf{Collegamenti}} \quad \text{\textbackslash} \quad \text{\textsf{Riproduzione}} \quad \text{\textbackslash} \quad \text{\textsf{Impostazioni}} \quad \text{\textbackslash} \quad \text{\textsf{Suggerimenti}} \quad \text{\textbackslash} \quad \text{\textsf{Appendice}}$  $\textsf{Sommario} \quad \text{\textbackslash} \quad \text{\textsf{Collegamenti}} \quad \text{\textbackslash} \quad \text{\textsf{Riproduzione}} \quad \text{\textbackslash} \quad \text{\textsf{Impostazioni}} \quad \text{\textbackslash} \quad \text{\textsf{Suggerimenti}} \quad \text{\textbackslash} \quad \text{\textsf{Appendice}}$  $\textsf{Sommario} \quad \text{\textbackslash} \quad \text{\textsf{Collegamenti}} \quad \text{\textbackslash} \quad \text{\textsf{Riproduzione}} \quad \text{\textbackslash} \quad \text{\textsf{Impostazioni}} \quad \text{\textbackslash} \quad \text{\textsf{Suggerimenti}} \quad \text{\textbackslash} \quad \text{\textsf{Appendice}}$  $\textsf{Sommario} \quad \text{\textbackslash} \quad \text{\textsf{Collegamenti}} \quad \text{\textbackslash} \quad \text{\textsf{Riproduzione}} \quad \text{\textbackslash} \quad \text{\textsf{Impostazioni}} \quad \text{\textbackslash} \quad \text{\textsf{Suggerimenti}} \quad \text{\textbackslash} \quad \text{\textsf{Appendice}}$  $\textsf{Sommario} \quad \text{\textbackslash} \quad \text{\textsf{Collegamenti}} \quad \text{\textbackslash} \quad \text{\textsf{Riproduzione}} \quad \text{\textbackslash} \quad \text{\textsf{Impostazioni}} \quad \text{\textbackslash} \quad \text{\textsf{Suggerimenti}} \quad \text{\textbackslash} \quad \text{\textsf{Appendice}}$  $\textsf{Sommario} \quad \text{\textbackslash} \quad \text{\textsf{Collegamenti}} \quad \text{\textbackslash} \quad \text{\textsf{Riproduzione}} \quad \text{\textbackslash} \quad \text{\textsf{Impostazioni}} \quad \text{\textbackslash} \quad \text{\textsf{Suggerimenti}} \quad \text{\textbackslash} \quad \text{\textsf{Appendice}}$  $\textsf{Sommario} \quad \text{\textbackslash} \quad \text{\textsf{Collegamenti}} \quad \text{\textbackslash} \quad \text{\textsf{Riproduzione}} \quad \text{\textbackslash} \quad \text{\textsf{Impostazioni}} \quad \text{\textbackslash} \quad \text{\textsf{Suggerimenti}} \quad \text{\textbackslash} \quad \text{\textsf{Appendice}}$  $\textsf{Sommario} \quad \text{\textbackslash} \quad \text{\textsf{Collegamenti}} \quad \text{\textbackslash} \quad \text{\textsf{Riproduzione}} \quad \text{\textbackslash} \quad \text{\textsf{Impostazioni}} \quad \text{\textbackslash} \quad \text{\textsf{Suggerimenti}} \quad \text{\textbackslash} \quad \text{\textsf{Appendice}}$  $\textsf{Sommario} \quad \text{\textbackslash} \quad \text{\textsf{Collegamenti}} \quad \text{\textbackslash} \quad \text{\textsf{Riproduzione}} \quad \text{\textbackslash} \quad \text{\textsf{Impostazioni}} \quad \text{\textbackslash} \quad \text{\textsf{Suggerimenti}} \quad \text{\textbackslash} \quad \text{\textsf{Appendice}}$  $\textsf{Sommario} \quad \text{\textbackslash} \quad \text{\textsf{Collegamenti}} \quad \text{\textbackslash} \quad \text{\textsf{Riproduzione}} \quad \text{\textbackslash} \quad \text{\textsf{Impostazioni}} \quad \text{\textbackslash} \quad \text{\textsf{Suggerimenti}} \quad \text{\textbackslash} \quad \text{\textsf{Appendice}}$ 

### **WPA-PSK/WPA2-PSK (Pre-shared Key)**

Semplice sistema di autenticazione per autenticazione reciproca quando una stringa di caratteri preimpostati corrisponde nel punto di accesso Wireless-LAN e nel client

### **Nomi di rete (SSID: Service Set Identifier)**

Quando si stabiliscono reti LAN wireless, vengono creati dei gruppi per evitare interferenze, furto di dati, ecc. Questi gruppi sono basati su "SSID (nomi di rete)". Per una maggiore sicurezza, viene impostata una chiave WEP in modo che la comunicazione non sia disponibile a meno che sia i "SSID" che la chiave WEP non corrispondano. Questa opzione è adatta per costruire una rete semplificata.

## o **Altri**

### **Source direct**

La riproduzione sulla sorgente a un livello di fedeltà più alto diviene possibile se i segnali audio in entrata vengono emessi ignorando i circuiti di controllo della qualità audio (BASS/TREBLE/BALANCE).

### **Associazione**

L'associazione (registrazione) è un'operazione richiesta per collegare un dispositivo Bluetooth a questa unità mediante il Bluetooth. Una volta associati, i dispositivi si autenticano reciprocamente e possono connettersi tra di loro senza che si verifichino connessioni errate. Quando si utilizza una connessione Bluetooth per la prima volta, è necessario associare questa unità e il dispositivo Bluetooth da connettere.

### **Circuito di protezione**

Funzione che impedisce il danneggiamento di componenti controllando l'alimentazione nel caso in cui dovesse verificarsi per qualsiasi ragione un'anomalia come un sovraccarico, una tensione o una temperatura eccessiva.

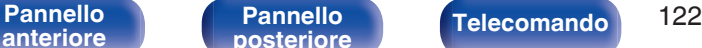

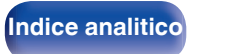

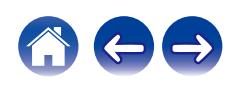

# **Informazioni sui marchi**

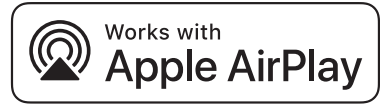

Apple, AirPlay, iPad, iPad Air, iPad Pro and iPhone are trademarks of Apple Inc., registered in the U.S. and other countries.

The trademark "iPhone" is used in Japan with a license from Aiphone K.K.

Use of the Works with Apple badge means that an accessory has been designed to work specifically with the technology identified in the badge and has been certified by the developer to meet Apple performance standards.

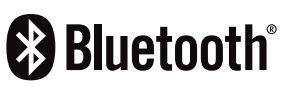

Il marchio e i loghi del termine Bluetooth® sono marchi registrati di proprietà di Bluetooth SIG, Inc. e qualsiasi utilizzo di tali marchi da parte di D&M Holdings Inc. è concesso in licenza. Gli altri marchi e nomi commerciali sono quelli dei loro rispettivi proprietari.

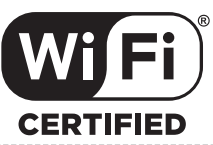

Il logo Wi-Fi CERTIFIED è un marchio di fabbrica registrato di Wi-Fi Alliance.

La certificazione Wi-Fi garantisce che il dispositivo ha superato il test di interoperabilità condotto da Wi-Fi Alliance, un gruppo che certifica l'interoperabilità tra dispositivi LAN wireless.

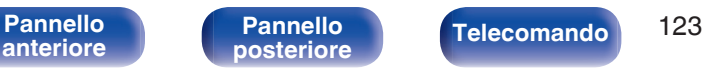

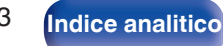

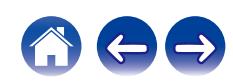

# **Specifiche tecniche**

## $\blacksquare$  Amplificatore audio

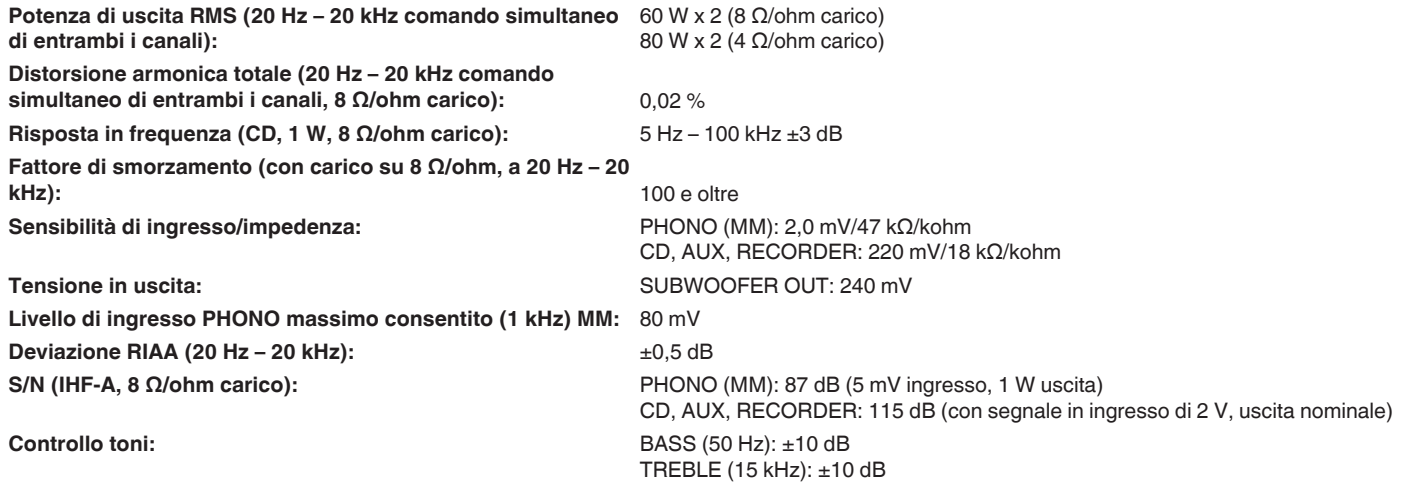

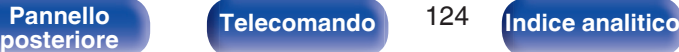

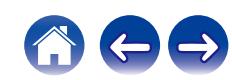

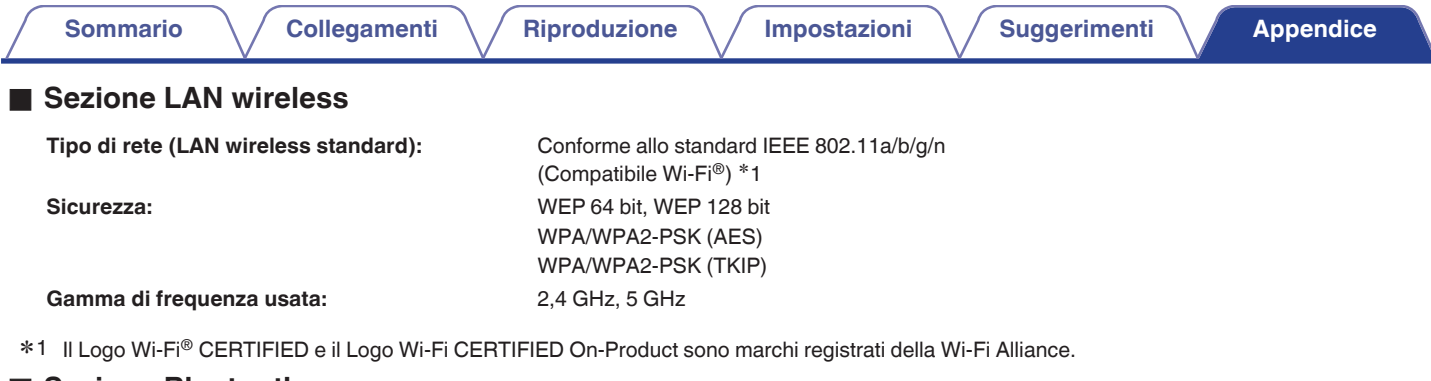

## ■ Sezione Bluetooth

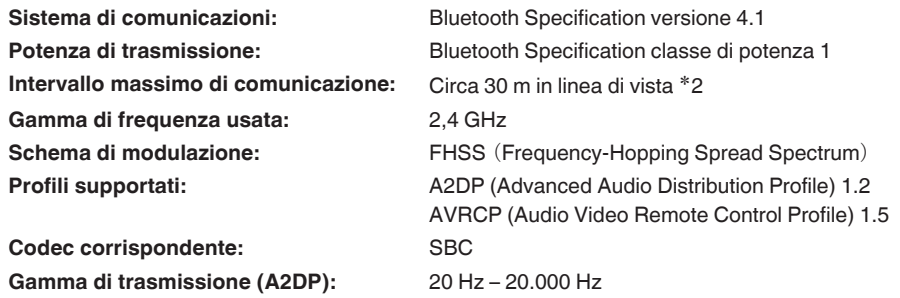

k2 L'effettivo intervallo di comunicazione varia a seconda dell'influenza di fattori quali gli ostacoli tra i dispositivi, le onde elettromagnetiche prodotte dai\*<br>forni a microonde, l'elettricità statica, telefoni cordles ecc.

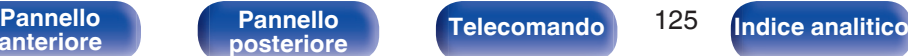

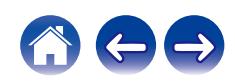

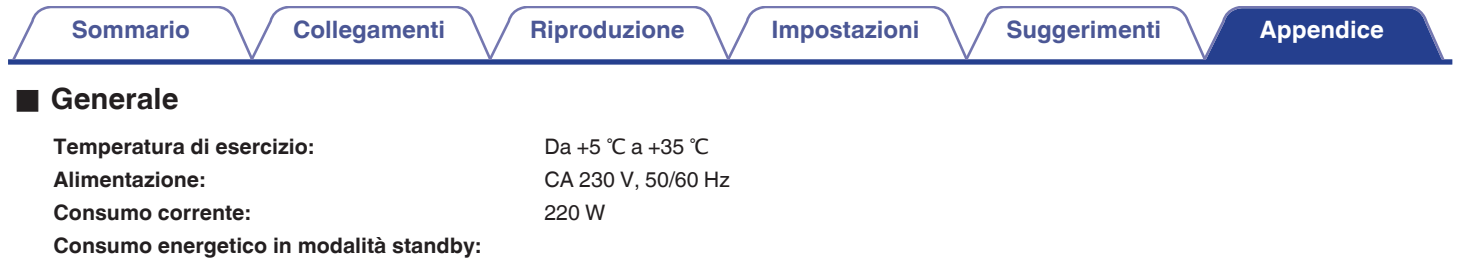

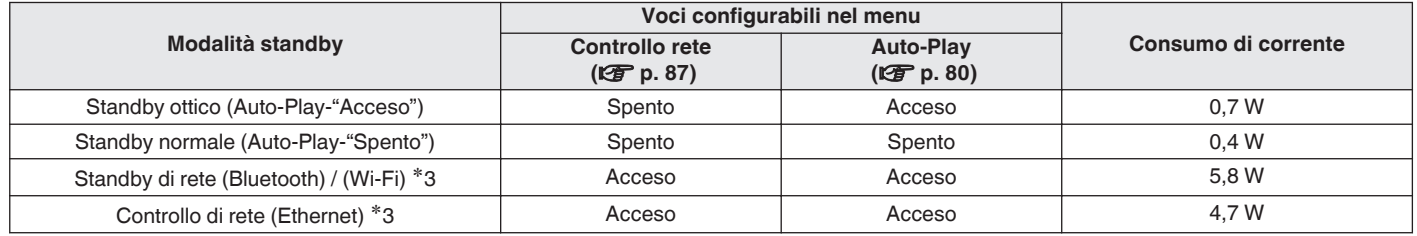

z3 Quando questa unità si dispone in standby dopo la riproduzione audio utilizzando la funzione indicata tra parentesi.

0 Per motivi di miglioramento del prodotto, le specifiche ed il design sono soggetti a modifiche senza preavviso.

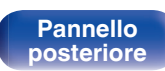

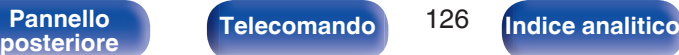

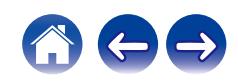

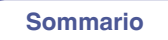

**[Sommario](#page-1-0)**  $\setminus$  [Collegamenti](#page-22-0)  $\setminus$  [Riproduzione](#page-35-0)  $\setminus$  [Impostazioni](#page-70-0)  $\setminus$  [Suggerimenti](#page-93-0) **[Appendice](#page-113-0)** 

## **Dimensioni** (Unità : mm)

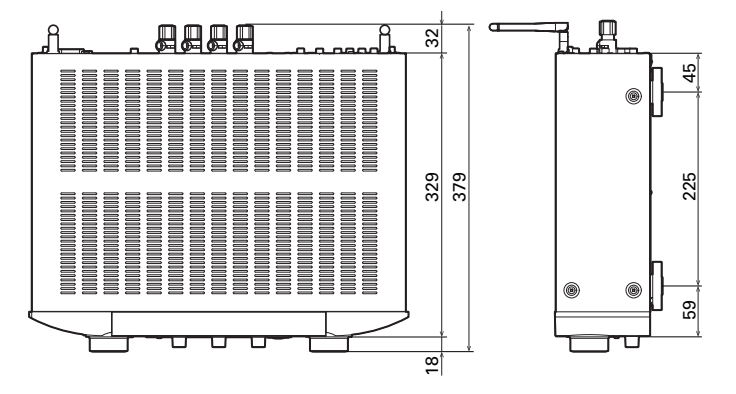

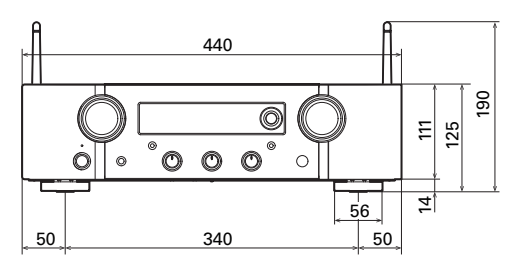

■ Peso: 10,8 kg

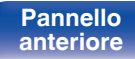

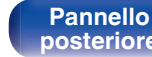

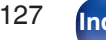

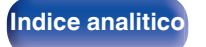

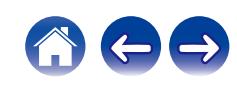

<span id="page-127-0"></span>**[Sommario](#page-1-0)**  $\setminus$  [Collegamenti](#page-22-0)  $\setminus$  [Riproduzione](#page-35-0)  $\setminus$  [Impostazioni](#page-70-0)  $\setminus$  [Suggerimenti](#page-93-0) **[Appendice](#page-113-0)** 

# **Indice analitico**

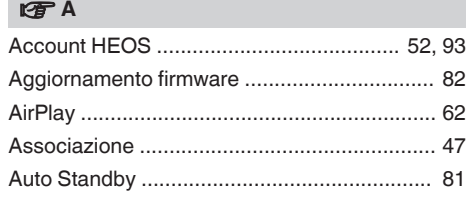

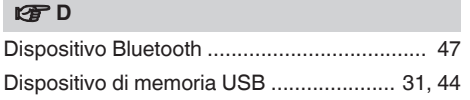

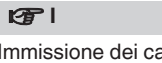

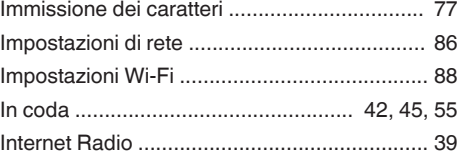

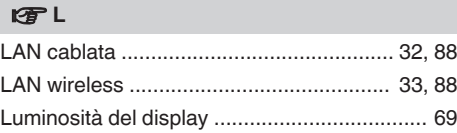

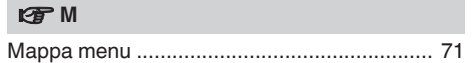

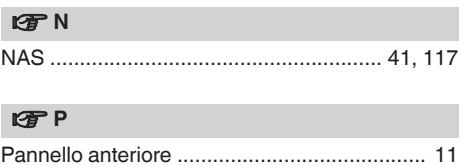

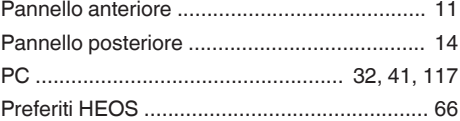

### v **R**

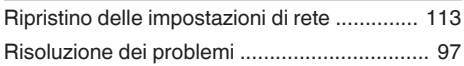

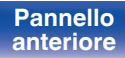

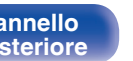

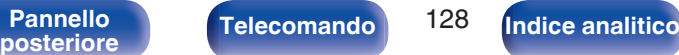

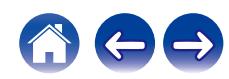

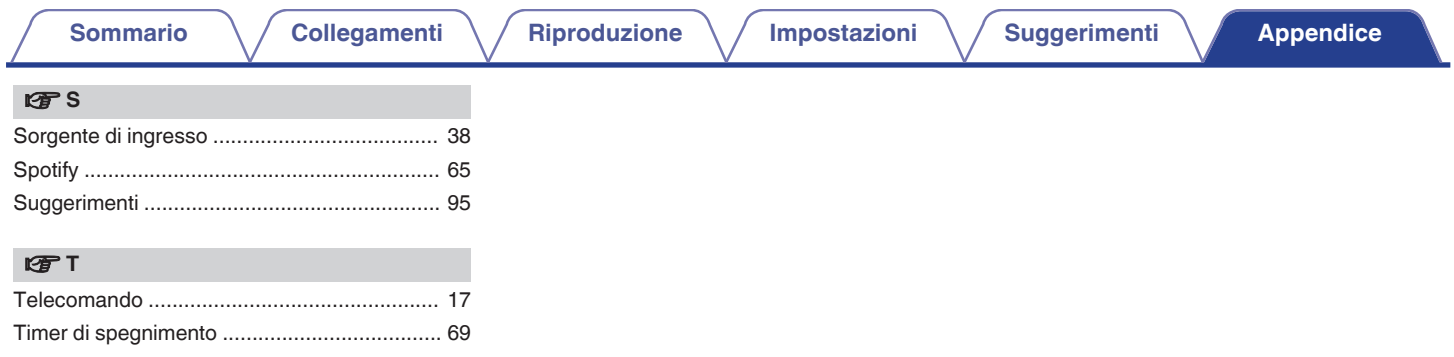

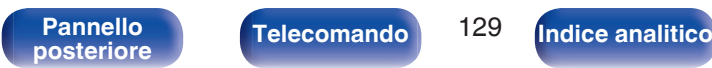

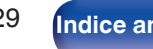

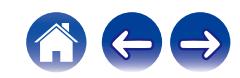

### www.marantz.com

You can find your nearest authorized distributor or dealer on our website.

marantz<sup>®</sup> is a registered trademark.

3520 10702 00AMB Copyright © 2019 D&M Holdings Inc. All Rights Reserved.